# **PRIMERAS**

# Presentación interactiva Arduino y **Processing**

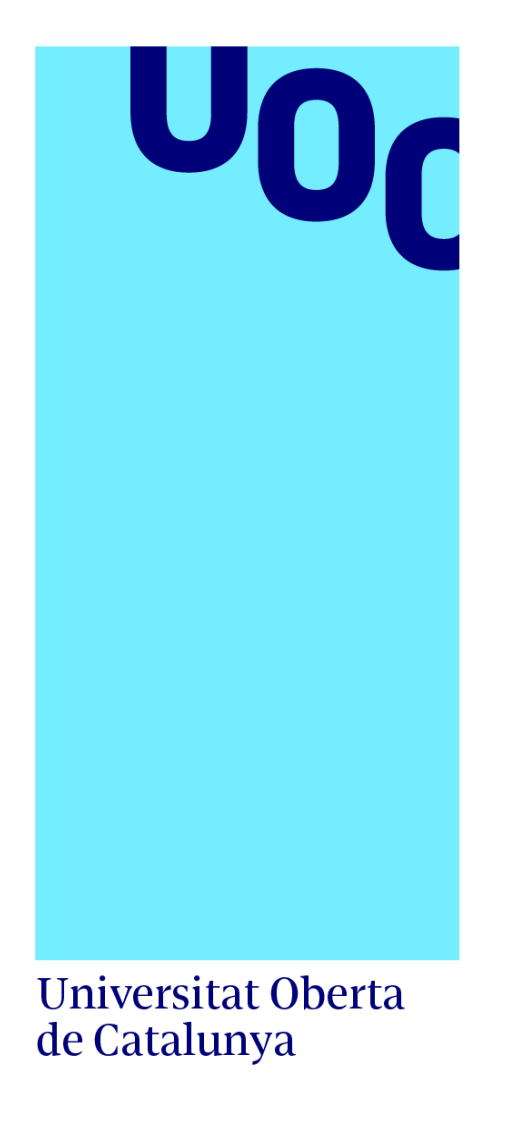

# **María del Carmen Fernández Moreno**

Grado en Técnicas de Interacción Digital y Multimedia Arduino

**Tutor de TF**  Antoni Morell Pérez **Profesor responsable de la asignatura**  Pere Tuset Peiró

18/06/2023

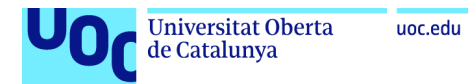

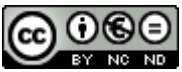

Esta obra está sujeta a una licencia de Reconocimiento-NoComercial-SinObraDerivada [3.0 España de Creative Commons](http://creativecommons.org/licenses/by-nc-nd/3.0/es/)

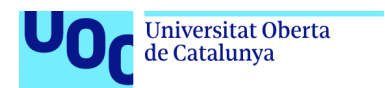

"La vida es una osada aventura o nada en absoluto." (Helen Keller)

uoc.edu

#### **Dedicatoria:**

A mi familia y amigos por su apoyo incondicional durante estos largos años, en los que han entendido todas mis ausencias.

#### **Agradecimientos:**

Quiero agradecer a la UOC estos años de conocimientos y enriquecimiento personal, así como a muchos de mis compañeros "virtuales" que me han acompañado y apoyado en el camino y, en especial, al profesor Antoni Morell Pérez, por su colaboración y ayuda durante el desarrollo de este proyecto.

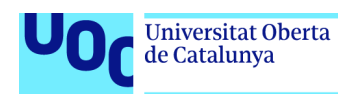

#### **FICHA DEL TRABAJO FINAL**

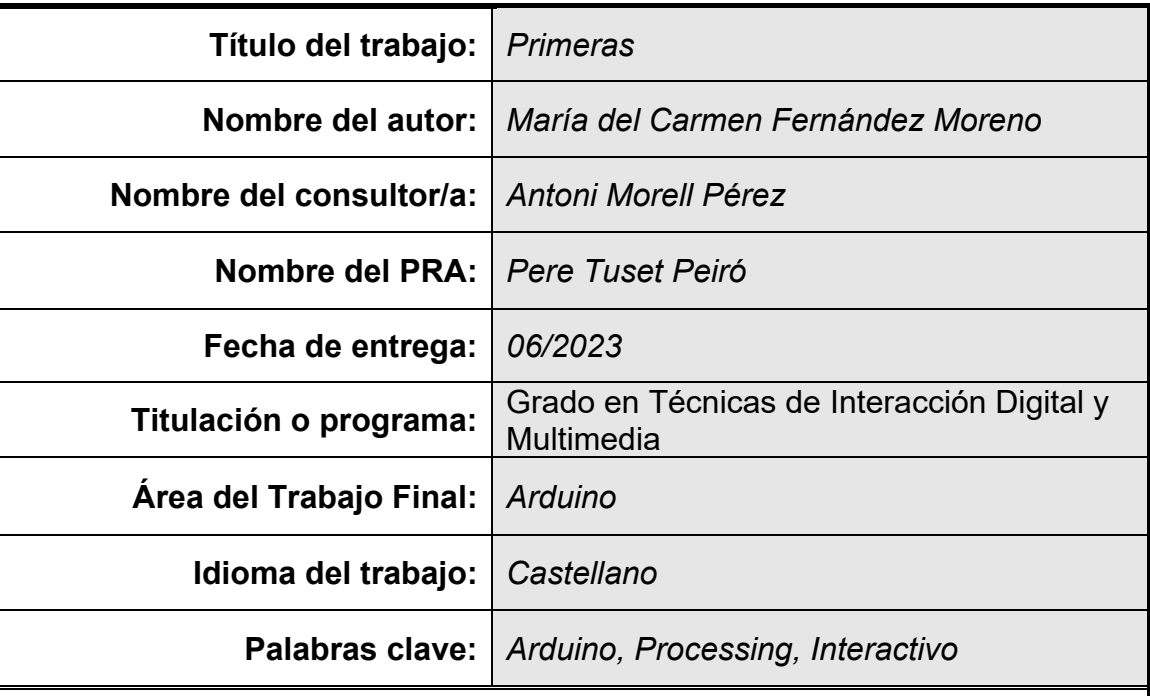

#### **Resumen del Trabajo**

En el actual contexto social donde proliferan las iniciativas y políticas feministas o inclusivas, cada vez se demandan más productos digitales con esta temática. En este escenario se plantea este proyecto digital interactivo: "PRIMERAS", ideado para una exposición interactiva sobre mujeres pioneras en la Historia, que destacaron en diversas áreas del conocimiento a pesar de pertenecer a una época en la que la mujer se encontraba relegada al ámbito doméstico.

Este trabajo se basa en las tecnologías de Arduino y Processing, mediante la interacción del visitante, se presenta una serie de 6 imágenes digitales de pioneras en diversos ámbitos, con animaciones y datos relativos a dichos campos del saber. Las pioneras protagonistas del proyecto son: María Luz Morales, Clara Campoamor, Amelia Earhart, Mileva Maric, Hedy Lamarr y Bertha Benz.

Para la realización del proyecto se emplean diversos elementos de interacción como un sensor de ultrasonidos, botones y una cámara digital que obtienen los datos de Arduino y son enviados e interpretados por Processing para la visualización de las diferentes pantallas. Mediante la cámara digital también se podrá obtener un vídeo del/la visitante que será añadido a la visualización, haciéndole participe de la exposición.

El resultado de este trabajo es una propuesta audiovisual interactiva, que muestre al/la visitante diversas mujeres pioneras en la Historia y cuyas vidas

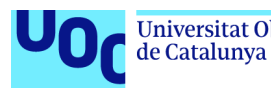

pueden resultarle inspiradoras. Mediante las tecnologías de Arduino y Processing los usuarios pueden decidir qué imágenes visualizar y si desea añadir su historia a la de las "Primeras" del proyecto.

#### **Abstract**

In the current social context where feminist or inclusive initiatives and policies proliferate, more and more digital products with this theme are in demand. In this scenario, this interactive digital project is proposed: "FIRST", designed for an interactive exhibition on pioneering women in History, who excelled in various areas of knowledge despite belonging to a time in which women found themselves relegated to the field domestic.

This work is based on Arduino and Processing technologies, through the interaction of the visitor, a series of 6 digital images of pioneers in various environments is presented, with animations and data related to said fields of knowledge. The pioneering protagonists of the project are: María Luz Morales, Clara Campoamor, Amelia Earhart, Mileva Maric, Hedy Lamarr and Bertha Benz.

To carry out the project, various interaction elements were used, such as an ultrasonic sensor, buttons and a digital camera that obtained the Arduino data that is sent and interpreted by Processing for the visualization of the different screens. Using the digital camera it will also be possible to obtain a video of the visitor that will be added to the visualization, making them participate in the presentation.

The result of this work is an interactive audiovisual proposal, which shows the visitor various pioneering women in history and whose lives can be inspiring. Through Arduino and Processing technologies, users can decide which images to view and if they want to add their story to the "First" of the project.

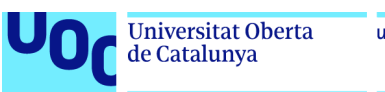

#### uoc.edu

# Índice

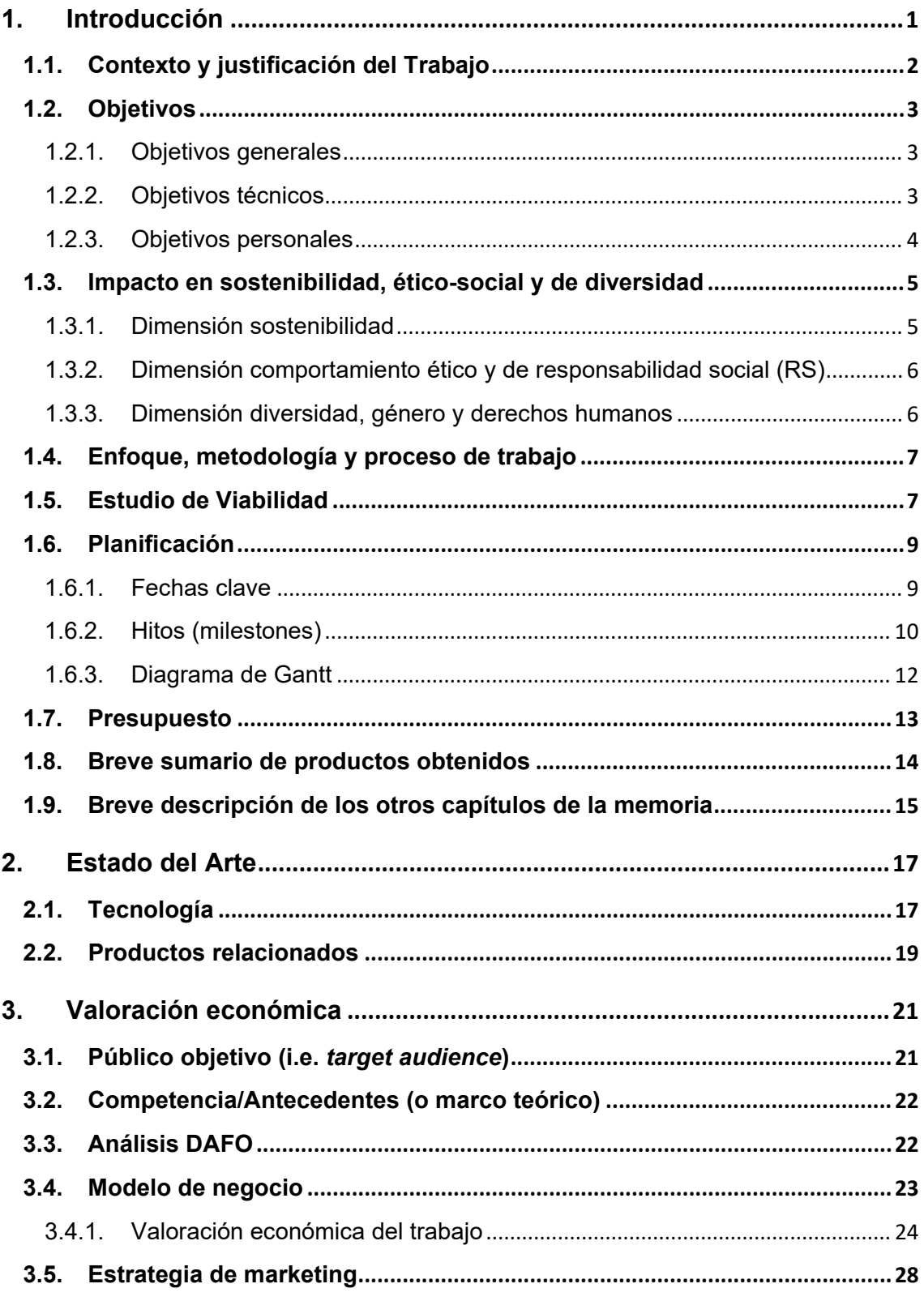

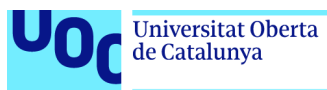

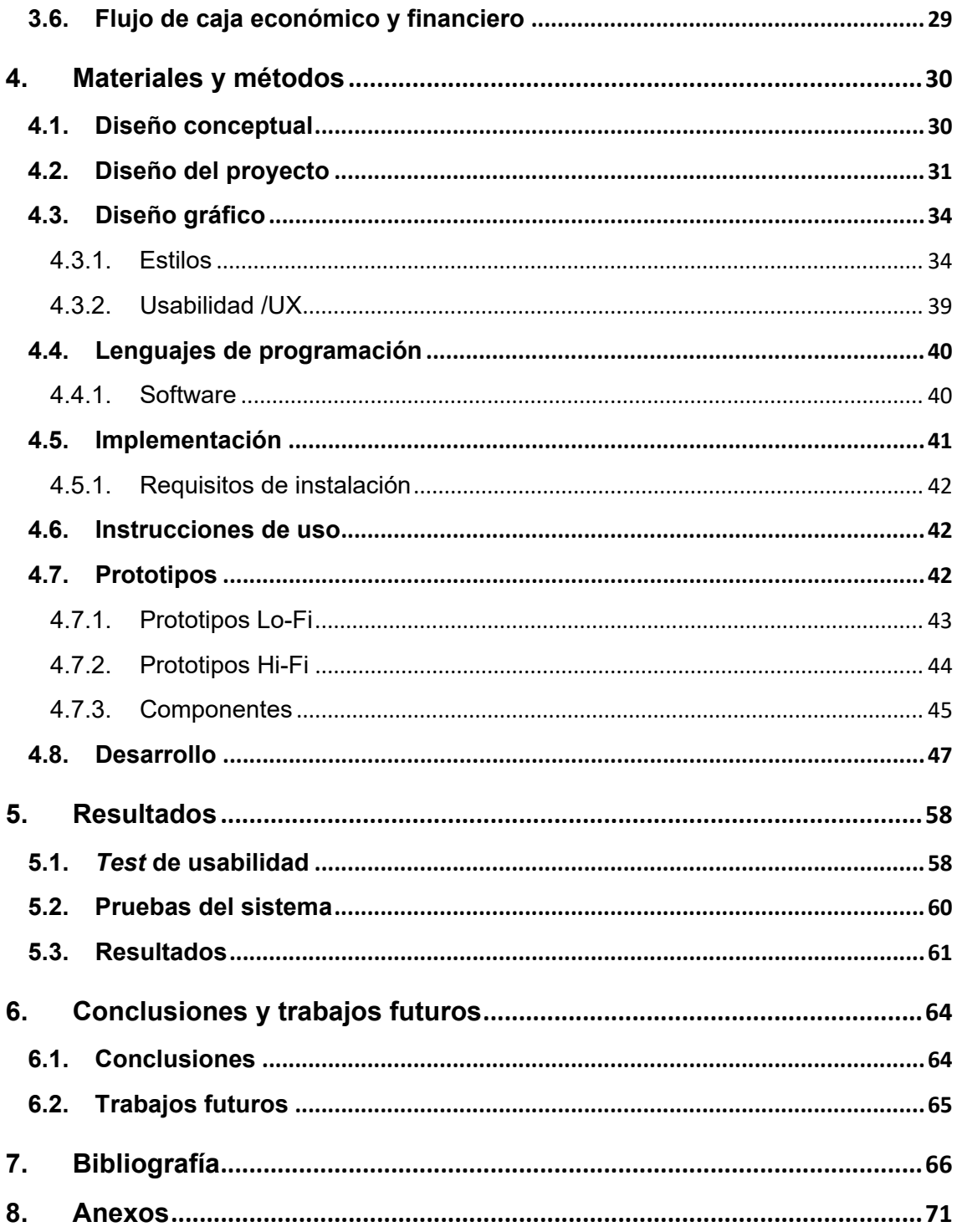

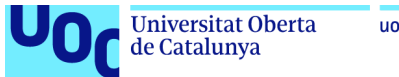

# Lista de figuras y tablas

#### Lista de figuras

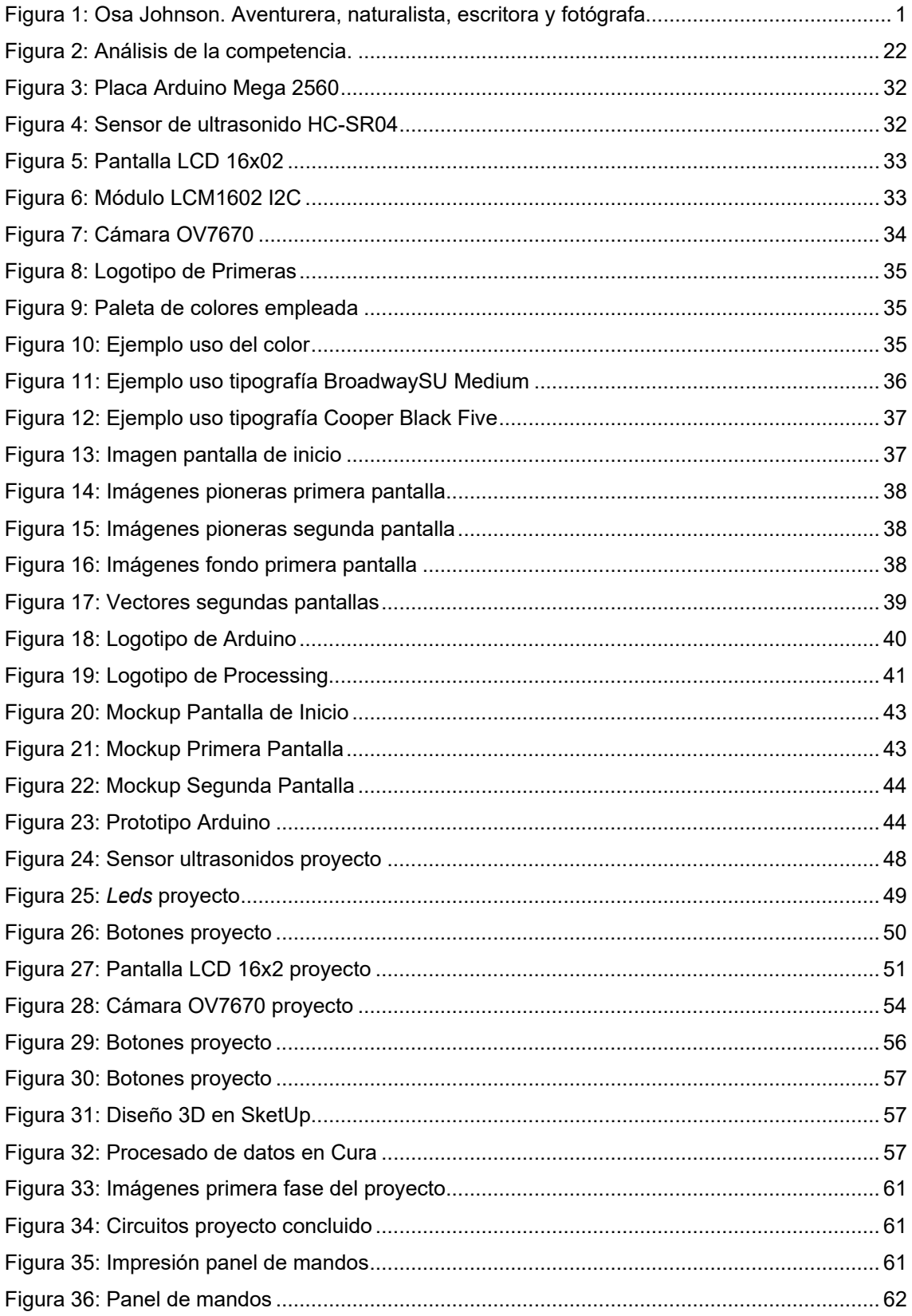

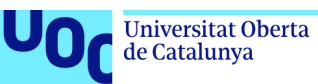

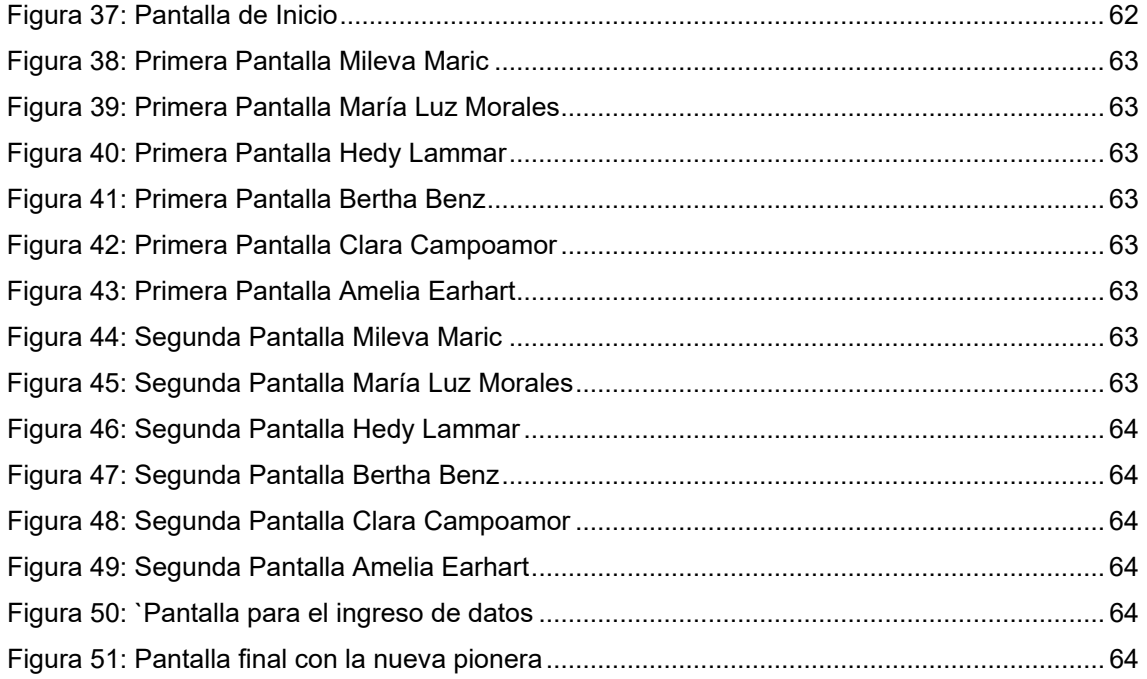

#### Lista de tablas

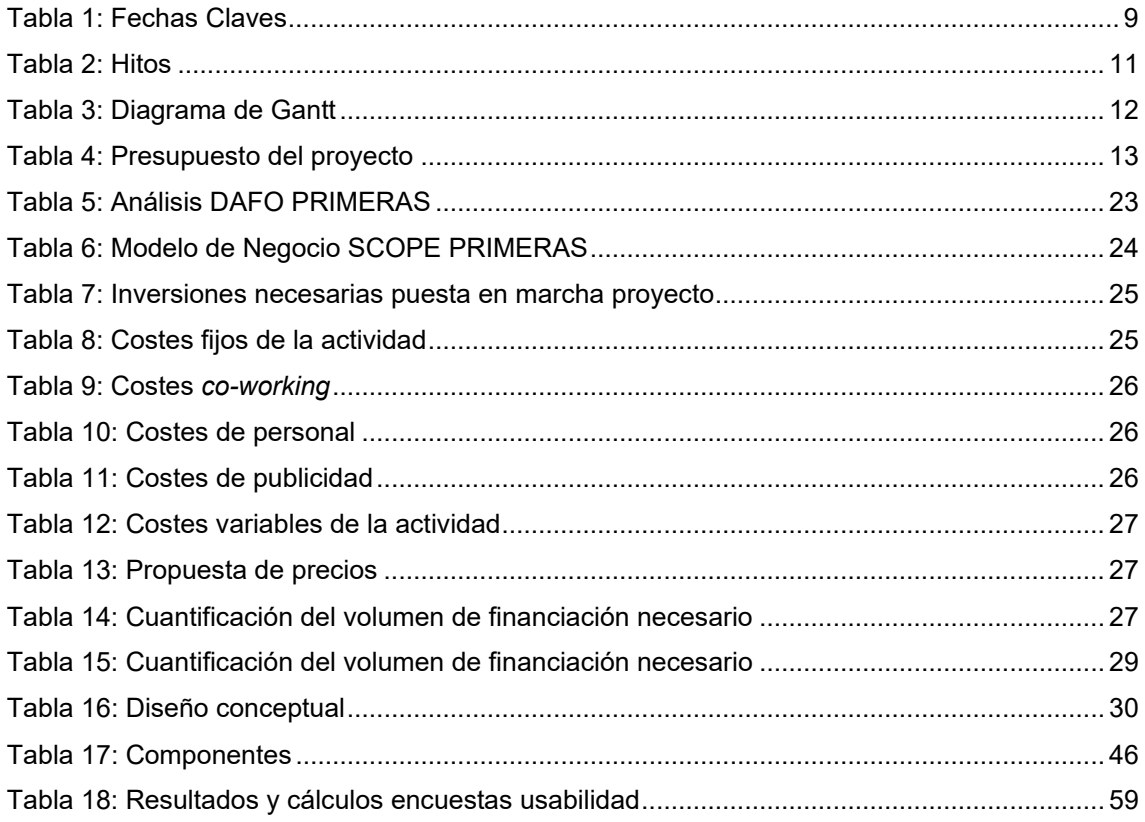

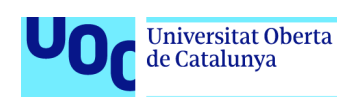

## <span id="page-9-0"></span>1.Introducción

Vivimos en una época en la cual las nuevas tecnologías y la consiguiente difusión de información digital han hecho proliferar las campañas sociales en las Redes. Ejemplo de esto que comento es la mundialmente popular campaña del ELA, en la que personajes tanto desconocidos como populares se arrojaban un cubo de hielo por encima para visualizar esta enfermedad, en la cual, como en otras tantas enfermedades raras, no se invierte lo suficiente en investigación. Seguramente yo soy demasiado pragmática y no sé apreciar, en su verdadera medida, el efecto beneficioso que produce esta "visualización", es posible, pero pasados unos pocos años ya nadie se acuerda del ELA, y dicha campaña solo ha servido para que más de uno aplacase, con este mínimo gesto, una conciencia no demasiado tranquila.

La última campaña social de gran repercusión ha sido una en la que mujeres de todo el Mundo se cortaban un mechón de cabello en las Redes en apoyo a las mujeres que se han levantado en Irán en protesta de las leyes discriminatorias islámicas. Desde la placidez de mi salón, observaba las protestas en Irán y sus terribles consecuencias y, en contraposición, el gesto solidario del corte de pelo en las redes sociales. Después de varias reflexiones y debates en mi entorno sobre la utilidad de este tipo de gestos, pensé en todas aquellas mujeres que tuvieron que luchar para desarrollarse personal y profesionalmente porque nacieron en una época en la que no era necesario ser iraní para encontrarse relegada al ámbito doméstico.

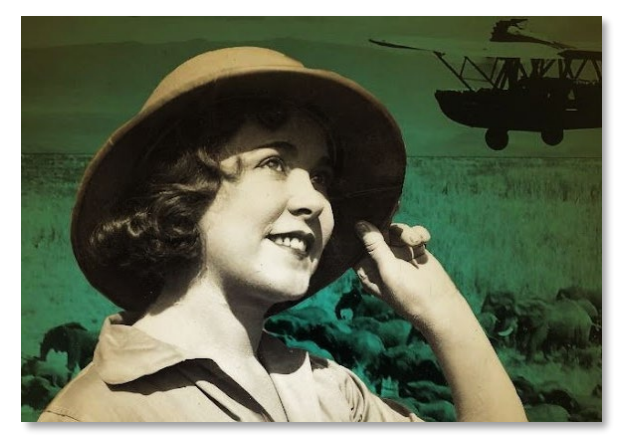

Figura 1: Osa Johnson. Aventurera, naturalista, escritora y fotógrafa.

<span id="page-9-1"></span>De esta forma surgió la inspiración para este proyecto, pensé que algunos ejemplos inspiradores de mujeres pioneras o "adelantadas a su época" podría ser una buena temática para el mismo. Salvando las distancias, ya que no es necesario mirar hacia un conflicto de tan complicada resolución para encontrar mujeres oprimidas, por lo que con un objetivo más cercano y modesto, considero que presentar un trabajo artístico interactivo que muestre a alguna de estas mujeres puede resultar más inspirador y revelador para algunas mujeres que observar a un personaje público cortarse un centímetro de su apreciada melena. Para tal fin no encuentro un mejor título para este proyecto que "PRIMERAS".

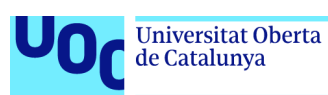

#### <span id="page-10-0"></span>**1.1. Contexto y justificación del Trabajo**

En línea con lo comentado en el apartado anterior, se plantea realizar un proyecto de arte digital como base para una exposición interactiva sobre mujeres pioneras en la Historia. En el cual se presente una serie de 6 fotografías digitales de mujeres pioneras en diversas áreas del conocimiento, donde se emplee la tecnología de Arduino para la interacción del espectador y Processing para la visualización de las imágenes. Considero que puede resultar original presentar a estas mujeres que fueron pioneras en una época en la que la mujer no tenía apenas oportunidades de desarrollo, como ejemplo de superación y fuerza inspiradora para mujeres que en la actualidad se sienten igualmente relegadas e incapaces de desarrollarse.

Este proyecto encaja perfectamente con la época actual, en la que cada vez se demandan más iniciativas digitales para visibilizar todo tipo de problemas sociales, muy controvertida ha sido la última campaña del Ministerio de Igualdad por la diversidad de todo tipo de cuerpos. Aunque las propuestas feministas avancen con paso firme, este trabajo pretende dejar a un lado el entorno, e ir directamente a una de las raíces invisibles del problema: la incapacidad de muchas mujeres de creer en su propia valía, como efecto de su entorno, de su educación, de prejuicios o de sesgos adquiridos. En la época del "empoderamiento" femenino, este proyecto, puede resultar una fuente de inspiración para minimizar este problema.

Además, en Internet se encuentran numerosas páginas web o artículos digitales con la temática de mujeres pioneras en la Historia, la mayoría de estas páginas no resultan visualmente muy atractivas y son simples relaciones de mujeres que destacaron en algún ámbito del conocimiento. También se encuentra algún interactivo web. Por otro lado, se hallan, aunque no muy numerosas, obras artísticas digitales con temática feminista o inclusiva. Sí que proliferan las obras digitales interactivas de temática diversa y de menor o mayor envergadura. Pero no se encuentran presentaciones artísticas interactivas dedicadas a mujeres pioneras, por lo que el proyecto puede resultar atractivo, por novedoso, sobre todo, para las Administraciones Públicas en el marco de una exposición con temática social.

Por otro lado, es un proyecto que se ajusta perfectamente al Grado de Técnicas de Interacción Digital y Multimedia, al no tratarse de un trabajo exclusivamente tecnológico, ya que además de Arduino y Processing, como base principal del mismo, integra otras técnicas ampliamente estudiadas en el Grado, como son el tratamiento de imágenes, audio y vídeo, la interacción digital, la animación, la integración digital de contenidos, la elaboración de gráficos, etc. Además de todas las materias transversales necesarias en la elaboración de cualquier modalidad de Trabajo de Fin de Grado.

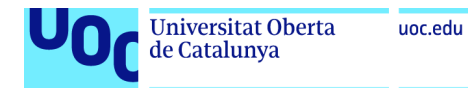

#### <span id="page-11-0"></span>**1.2. Objetivos**

Se adjunta el listado y descripción de los objetivos del TFG, ordenados por relevancia.

#### <span id="page-11-1"></span>**1.2.1. Objetivos generales**

Los objetivos generales del proyecto, definidos como meta global que da sentido al trabajo son:

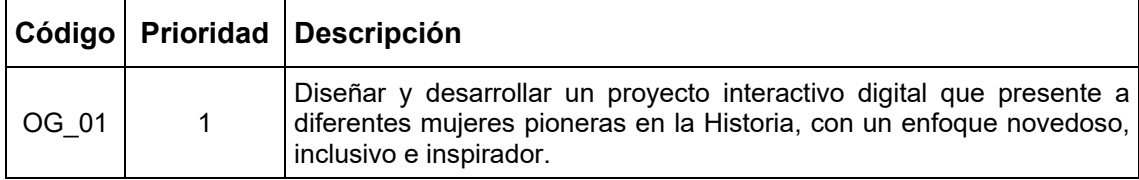

#### <span id="page-11-2"></span>**1.2.2. Objetivos técnicos**

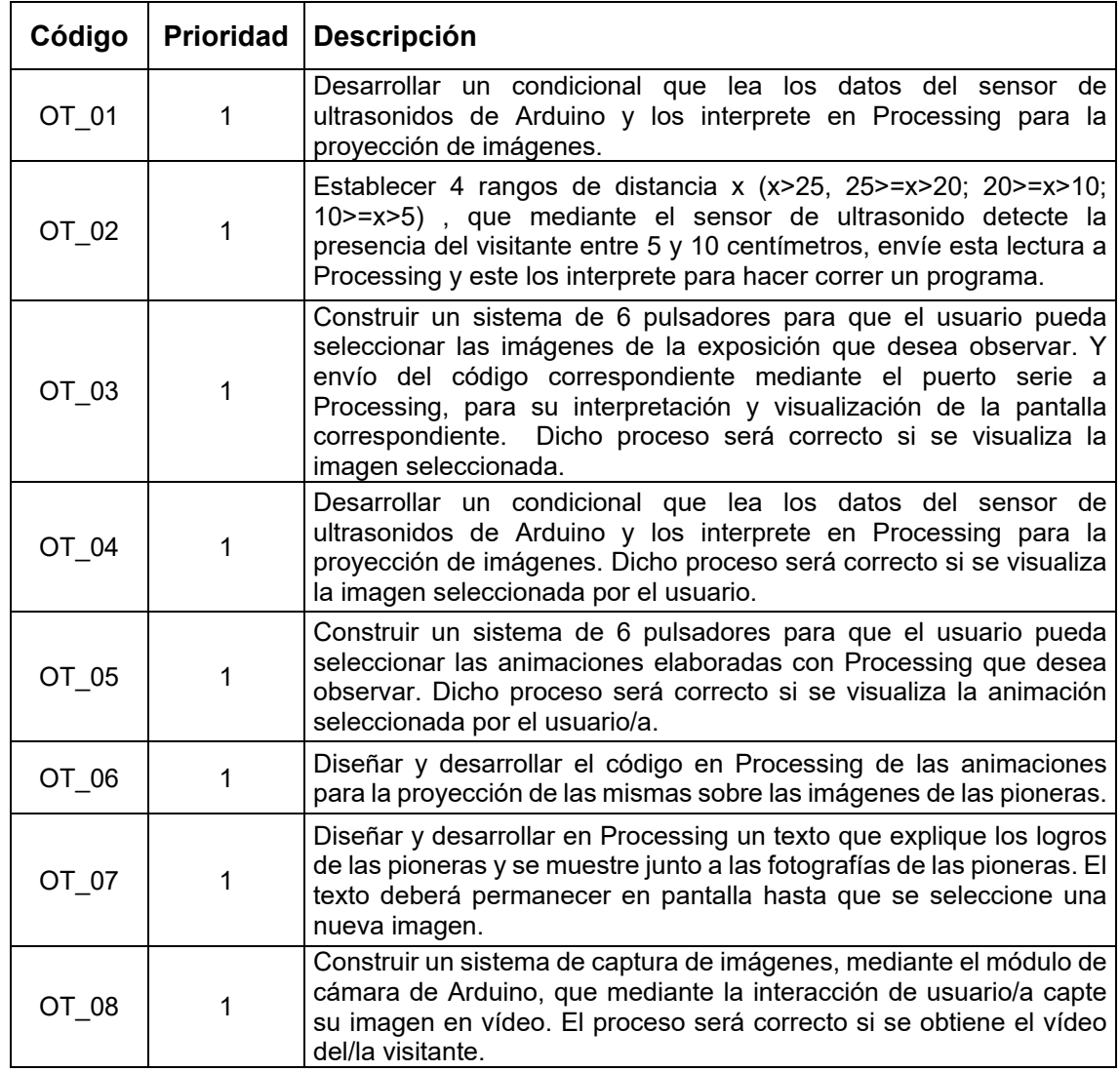

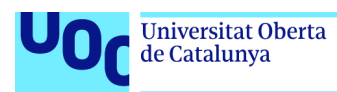

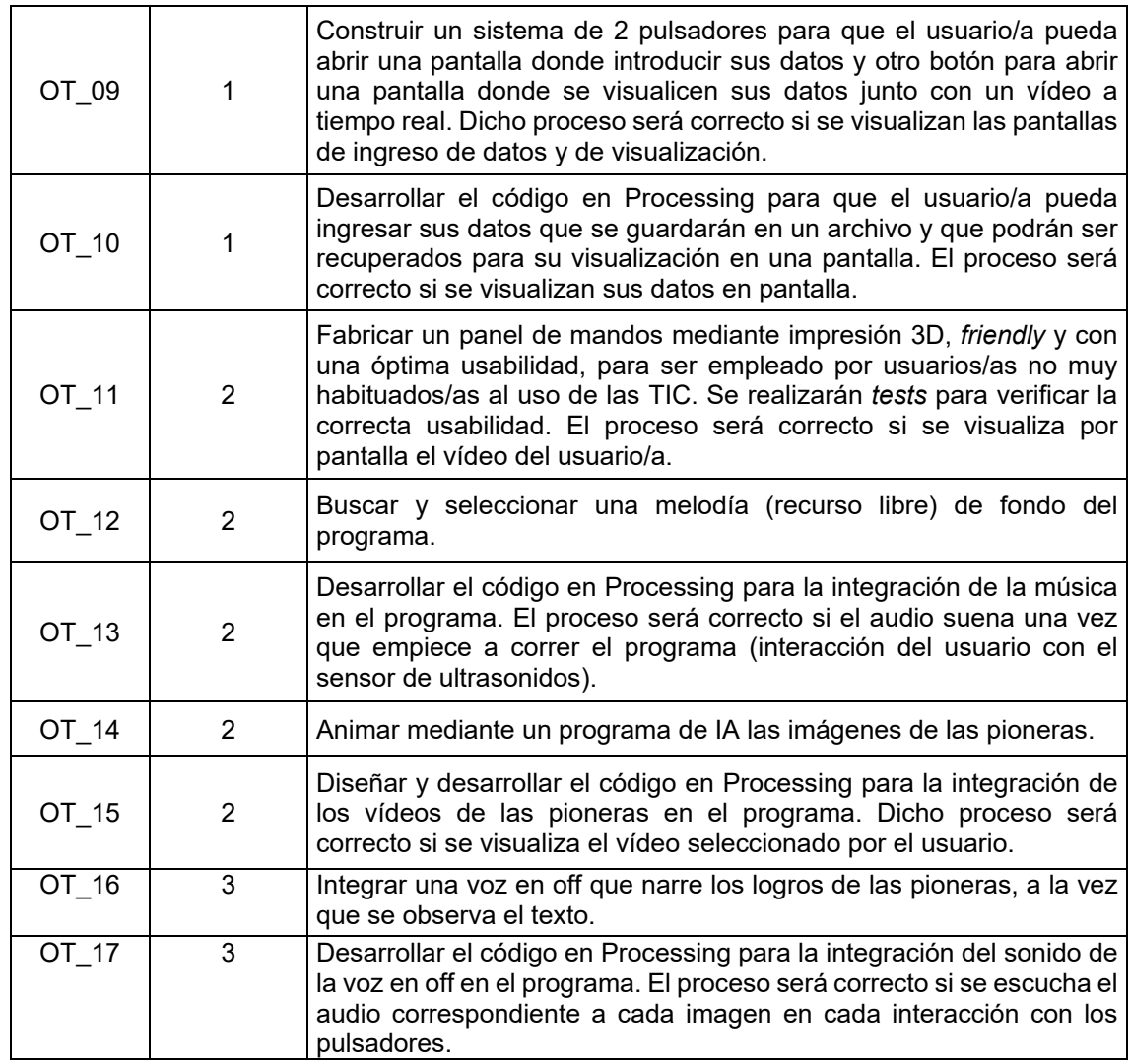

#### <span id="page-12-0"></span>**1.2.3. Objetivos personales**

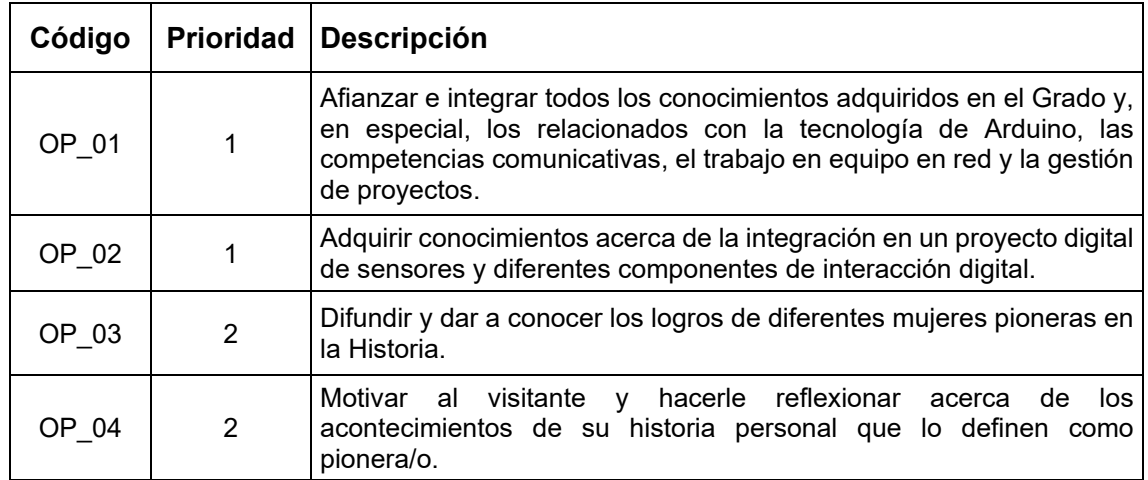

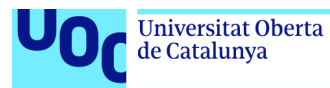

#### <span id="page-13-0"></span>**1.3. Impacto en sostenibilidad, ético-social y de diversidad**

Este proyecto se organiza alrededor de estas tres grandes dimensiones

- I. Sostenibilidad
- II. Comportamiento ético y responsabilidad social (RS)
- III. Diversidad (género, entre otros) y derechos humanos

Que a su vez se encuentran alineadas con los ODS (Objetivos de Desarrollo Sostenible 2030, ONU)<sup>[1](#page-13-2)</sup>, con los que la UOC se encuentra públicamente comprometida:

- I. Sostenibilidad:
	- ODS 7 Energía asequible y limpia
	- ODS 9 Industria, innovación e infraestructura
	- ODS 11 Ciudades y comunidades sostenibles
	- ODS 12 Producción y consumo responsable
	- ODS 13 Acción climática
	- ODS 14 Vida submarina
	- ODS 15 Vida de ecosistemas terrestres
- II. Comportamiento ético y responsabilidad social (RS)
	- ODS1 Fin de la pobreza
	- ODS2 Hambre cero
	- ODS3 Salud y bienestar
	- ODS4 Educación de calidad
	- ODS 6 Agua limpia y saneamiento
	- ODS 8 Trabajo decente y crecimiento económico
	- ODS 16 Paz, justicia e instituciones sólidas
- III. Diversidad (género entre otros) y derechos humanos
	- ODS 5 Igualdad de género
	- ODS 10 Reducción de las desigualdades

#### <span id="page-13-1"></span>**1.3.1. Dimensión sostenibilidad**

Aunque el presente proyecto tiene un carácter técnico ya que se basa en las tecnologías de Arduino y Processing, se trata de un producto ideado para una exposición interactiva por lo que el impacto en la dimensión de sostenibilidad es mínimo. No obstante, en el mismo se vela por el ahorro de energía ya que está diseñado para que la visualización se ponga en marcha cuando se acerque un/a visitante, gracias a la acción de un sensor de ultrasonido, mientras no se acerque

<span id="page-13-2"></span><sup>1</sup> En 2015, la ONU aprobó la Agenda 2030, sobre el Desarrollo Sostenible, que cuenta con 17 Objetivos de Desarrollo Sostenible (ODS) que se pueden consultar en: [https://www.un.org/sustainabledevelopment/es/.](https://www.un.org/sustainabledevelopment/es/)[1]

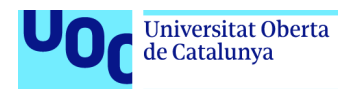

un/a visitante el programa permanecerá en *standby* y por tanto el consumo será mínimo.

#### <span id="page-14-0"></span>**1.3.2. Dimensión comportamiento ético y de responsabilidad social (RS)**

El carácter educativo del proyecto, dar a conocer a seis pioneras en la Historia, hace especial referencia al ODS - 4 acerca de la educación de calidad, al poner en valor seis figuras que por su condición femenina pueden ser desconocidas para el público general. La diferente procedencia de estas mujeres puede resultar una fuente de inspiración en el marco de superación de barreras, puede ayudar a reducir desigualdades sociales, ya que estas mujeres lo hicieron en un época en la cual sobresalir en cualquier ámbito del conocimiento era prácticamente imposible para el género femenino.

También se vela en el proyecto por la protección de los datos del visitante, el usuario/a podrá obtener un vídeo y visualizarlo por la pantalla como si formase parte de la exposición, no obstante, este vídeo se eliminará un vez visualizada para no contravenir la ley de protección de datos personales<sup>2</sup>.

#### <span id="page-14-1"></span>**1.3.3. Dimensión diversidad, género y derechos humanos**

Si hay una dimensión que motiva este proyecto es la dimensión de diversidad de género, ya que las protagonistas del mismo son mujeres que destacaron en la Historia en unas épocas en las que las mujeres se encontraban relegadas al ámbito doméstico, esta dimensión puede resultar inspiradora para todas las personas, que por diferentes motivos no son capaces de reconocer su verdadera valía.

En la redacción de esta memoria se ha prestado atención al lenguaje, para que sea inclusivo sin caer en artificialidades.

<span id="page-14-2"></span> $2$  Ley Orgánica 3/2018, de 5 de diciembre, de Protección de Datos Personales y garantía de los derechos digitales. Consultar en: [https://www.boe.es/buscar/act.php?id=BOE-A-2018-16673.](https://www.boe.es/buscar/act.php?id=BOE-A-2018-16673)[2]

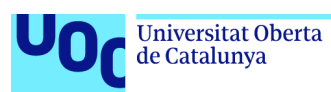

#### <span id="page-15-0"></span>**1.4. Enfoque, metodología y proceso de trabajo**

Este proyecto está enfocado hacia la elaboración de un nuevo producto diseñado para proporcionar una experiencia diferente a su público objetivo. El propósito del producto es ofrecer un medio para que los usuarios interactúen con la aplicación de una manera sencilla y atractiva. Las características y beneficios del producto incluyen su interfaz fácil de usar y una temática actual que puede atender a una amplia audiencia. La metodología de desarrollo empleada es secuencial, es decir, en cascada<sup>3</sup>, donde las diferentes fases del provecto se ejecutan una tras otra. Será necesario identificar bien las necesidades al inicio del proyecto, y luego poder verificar que se han cumplido correctamente. Dichas fases son las siguientes:

- Propuesta
- Investigación y análisis de requerimientos
- Diseño
- Desarrollo
- Verificación: se ha ejecutado la integración del software en el entorno y las pruebas de la versión beta.
- Mantenimiento: se ha entregado y puesto en producción la aplicación.

Se adopta dicha metodología, sobre todo, porque el equipo de trabajo está compuesto por una sola persona, por lo que es más sencillo centrarse en una única fase hasta que esta se finalice, que realizar las sucesivas iteraciones requeridas por los métodos *Agile*.

#### <span id="page-15-1"></span>**1.5. Estudio de Viabilidad**

Los objetivos establecidos en el proyecto, son bastante realistas, en base a que el conocimiento acerca de las tecnologías de Arduino y Processing no es otro que el adquirido en el estudio de las asignaturas del Grado. No obstante, en dichos objetivos se establece un orden de prioridad, y se considera que la consecución de los objetivos secundarios no es tan importante como la de los principales, por lo que en el caso de encontrarse con algún imprevisto que afecte negativamente a la planificación estos pueden dejar de ejecutarse sin comprometer el objeto global del proyecto.

Como se verá en los apartados siguientes se ha establecido una planificación de 128 jornadas, considerando una media de dedicación horaria de 2 horas y media al día, lo cual resulta un total de 320 horas de dedicación total al proyecto, esta previsión supera la equivalencia en horas de los 12 créditos de la asignatura. En base a la distribución de las tareas en el tiempo del que se dispone, la planificación está bastante ajustada, por lo que cualquier desviación requerirá de una replanificación de tareas para lograr cumplir con las fechas clave (entregas) del proyecto.

<span id="page-15-2"></span><sup>3</sup> Metodología llamada en cascada, debido a su carácter secuencial, los procesos de trabajo fluyen hacia abajo. Este método procede del sector industrial donde prima la producción frente a otros factores. Para saber más consultar [https://en.wikipedia.org/wiki/Waterfall\\_model.](https://en.wikipedia.org/wiki/Waterfall_model)[3]

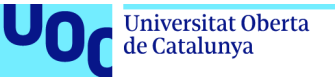

uoc.edu

Conforme al estado del arte, que se incluye más adelante, existen un gran número de proyectos que emplean las tecnologías incluidas en este trabajo y que pueden servir de referencia para la realización del mismo, lo que aumenta su viabilidad. Además se dispone de todo el *software* y de la mayoría de los materiales que se requieren en el mismo, dichos materiales se consiguen fácilmente y con plazos de entrega rápidos, por tanto, en este sentido, las herramientas y los materiales, no suponen un riesgo alto en la consecución del proyecto. A continuación se detallan dichos elementos:

#### **Material necesario para la realización del proyecto:**

Para la realización de este proyecto, se disponen de las siguientes herramientas y conocimientos básicos de las mismas:

#### *Software:*

- Arduino: *software* libre para la interacción de los componentes electrónicos del kit de componentes eléctricos de Arduino.

- Processing: *software* libre para la interacción entre la placa de Arduino y los efectos de las imágenes.

- SketchUp: *software* libre de modelado en 3D.
- Cura: software de impresión 3D.
- Photoshop: *software* de Adobe para la edición de las fotografías.
- Illustrator: *software* de Adobe para la edición de los vectores.

#### *Hardware:*

Kit de Arduino Mega: con los componentes electrónicos necesarios para el desarrollo del proyecto.

- Otros componentes de Arduino: como cámara OV7670, módulo I2C, etc.
- Impresora 3D: Artillery Genius
- Ordenador Portátil: MSI Creator

#### **Valoración de riesgos:**

El riesgo principal considerado es acerca del desarrollo electrónico y de código de la parte del proyecto relativa a la captura de vídeo y su posterior interpretación en Processing, existe un riesgo alto de encontrar dificultades en dicho desarrollo lo que podría suponer un retraso en la planificación establecida, como los plazos

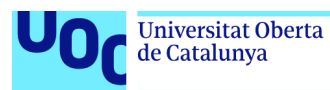

de entrega están acotados cualquier retraso supondría una replanificación y la realización de algún ajuste en el proyecto para adaptarlo a la nueva planificación. Para mitigar este riesgo, se reforzará el estudio de estas técnicas antes de empezar con el desarrollo.

Existe un riesgo medio de que algún componente electrónico de los requeridos en el proyecto se averíe o se encuentre defectuoso, en una fase avanzada del proyecto, un fallo de este tipo puede suponer un retraso considerable si es necesario adquirirlo de nuevo, por lo que para mitigar este riesgo, en la medida de lo posible, se realizará una comprobación de los materiales antes de empezar el desarrollo.

Existe un riesgo medio de sufrir retrasos en la planificación debido a motivos personales o laborales, por lo que para mitigar este riesgo se intentará avanzar en fases que se puedan adelantar para disponer de un margen temporal en el caso de posibles retrasos ajenos al proyecto.

#### <span id="page-17-0"></span>**1.6. Planificación**

Las fases del proyecto son las habitualmente definidas en la metodología en cascada, que se han definido en un apartado anterior, incluyendo alguna más para adaptar la elaboración del trabajo a los entregables del proyecto:

#### <span id="page-17-1"></span>**1.6.1. Fechas clave**

Como fechas claves se consideran las fechas de inicio y fin de los entregables del proyecto:

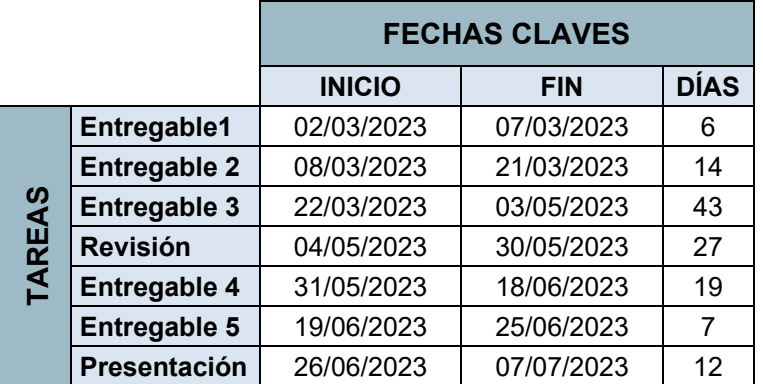

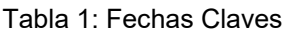

<span id="page-17-2"></span>Se contemplan 128 días de trabajo en total, en función de dos horas y media al día de dedicación al proyecto, lo que supone un total de 320 horas empleadas en el mismo.

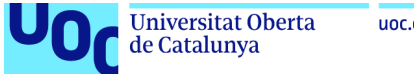

#### uoc.edu

#### <span id="page-18-0"></span>**1.6.2. Hitos (milestones)**

Se adjunta a continuación una tabla de los hitos<sup>[4](#page-18-1)</sup> reales del proyecto:

|               |                                            | <b>HITOS</b>  |            |                |
|---------------|--------------------------------------------|---------------|------------|----------------|
|               |                                            | <b>INICIO</b> | <b>FIN</b> | <b>DÍAS</b>    |
| <b>TAREAS</b> | Fase 1 - Propuesta                         | 02/03/2023    | 07/03/2023 | 6              |
|               | <b>Inicio Entregable1</b>                  | 02/03/2023    | 02/03/2023 | 0              |
|               | Propuesta de título                        | 02/03/2023    | 02/03/2023 | $\mathbf{1}$   |
|               | Motivación del proyecto                    | 03/03/2023    | 03/03/2023 | $\mathbf{1}$   |
|               | Descripción del proyecto                   | 04/03/2023    | 04/03/2023 | $\mathbf{1}$   |
|               | <b>Fases del proyecto</b>                  | 05/03/2023    | 05/03/2023 | $\mathbf{1}$   |
|               | <b>Objetivos</b>                           | 06/03/2023    | 06/03/2023 | 0,5            |
|               | Esquema del sistema                        | 07/03/2023    | 07/03/2023 | 0,5            |
|               | <b>Feedback Consultor</b>                  | 07/03/2023    | 07/03/2023 | $\mathbf{1}$   |
|               | <b>Entregable1</b>                         | 07/03/2023    | 07/03/2023 | 0              |
|               | Fase 2 - Investigación                     | 08/03/2023    | 26/03/2023 | 19             |
|               | <b>Inicio Entregable2</b>                  | 08/03/2023    | 08/03/2023 | 0              |
|               | Introducción                               | 08/03/2023    | 08/03/2023 | $\mathbf{1}$   |
|               | Objetivos técnicos                         | 09/03/2023    | 09/03/2023 | $\mathbf{1}$   |
|               | Diagrama de bloques                        | 10/03/2023    | 10/03/2023 | $\mathbf{1}$   |
|               | <b>Estado del arte</b>                     | 11/03/2023    | 16/03/2023 | 6              |
|               | Búsqueda información                       | 11/03/2023    | 13/03/2023 | 3              |
|               | Elaboración                                | 14/03/2023    | 16/03/2023 | 3              |
|               | Estudio de viabilidad                      | 17/03/2023    | 18/03/2023 | $\overline{2}$ |
|               | <b>Planificación</b>                       | 19/03/2023    | 21/03/2023 | 3              |
|               | Listado de tareas acotadas                 | 19/03/2023    | 19/03/2023 | $\mathbf{1}$   |
|               | Cronograma o diagrama de Gantt             | 20/03/2023    | 21/03/2023 | $\overline{2}$ |
|               | <b>Feedback Consultor</b>                  | 21/03/2023    | 21/03/2023 | 1              |
|               | <b>Entregable2</b>                         | 21/03/2023    | 21/03/2023 | 0              |
|               | <b>Inicio Entregable3</b>                  | 22/03/2023    | 22/03/2023 | 0              |
|               | Valoración Económica                       | 22/03/2023    | 25/03/2023 | 4              |
|               | <b>Presupuesto</b>                         | 22/03/2023    | 23/03/2023 | $\overline{2}$ |
|               | Análisis de Mercado                        | 24/03/2023    | 24/03/2023 | 1              |
|               | Propuesta de producto                      | 25/03/2023    | 25/03/2023 | 1              |
|               | Inclusión en Plantilla Memoria PEC1 y PEC2 | 26/03/2023    | 26/03/2023 | 1              |
|               | Fase 3 - Diseño                            | 27/03/2023    | 07/04/2023 | 12             |
|               | Arquitectura general y de la información   | 27/03/2023    | 28/03/2023 | $\overline{c}$ |
|               | Diseño gráfico, interfaces, interacción    | 29/03/2023    | 30/03/2023 | $\overline{c}$ |
|               | Selección de herramientas                  | 31/03/2023    | 01/04/2023 | $\overline{c}$ |
|               | Prototipo                                  | 02/04/2023    | 05/04/2023 | 4              |
|               | <b>Prototipo pantallas Processing</b>      | 02/04/2023    | 03/04/2023 | $\overline{2}$ |

<span id="page-18-1"></span><sup>4</sup> Los hitos reflejarán los estadios intermedios de un proyecto y deben reflejar: el qué, ser de fácil comprensión, mostrar puntos de decisión, concretos, medibles, relevantes y mostrar las dependencias con otros hitos (Puigdellívol, 2021).[4]

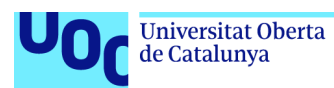

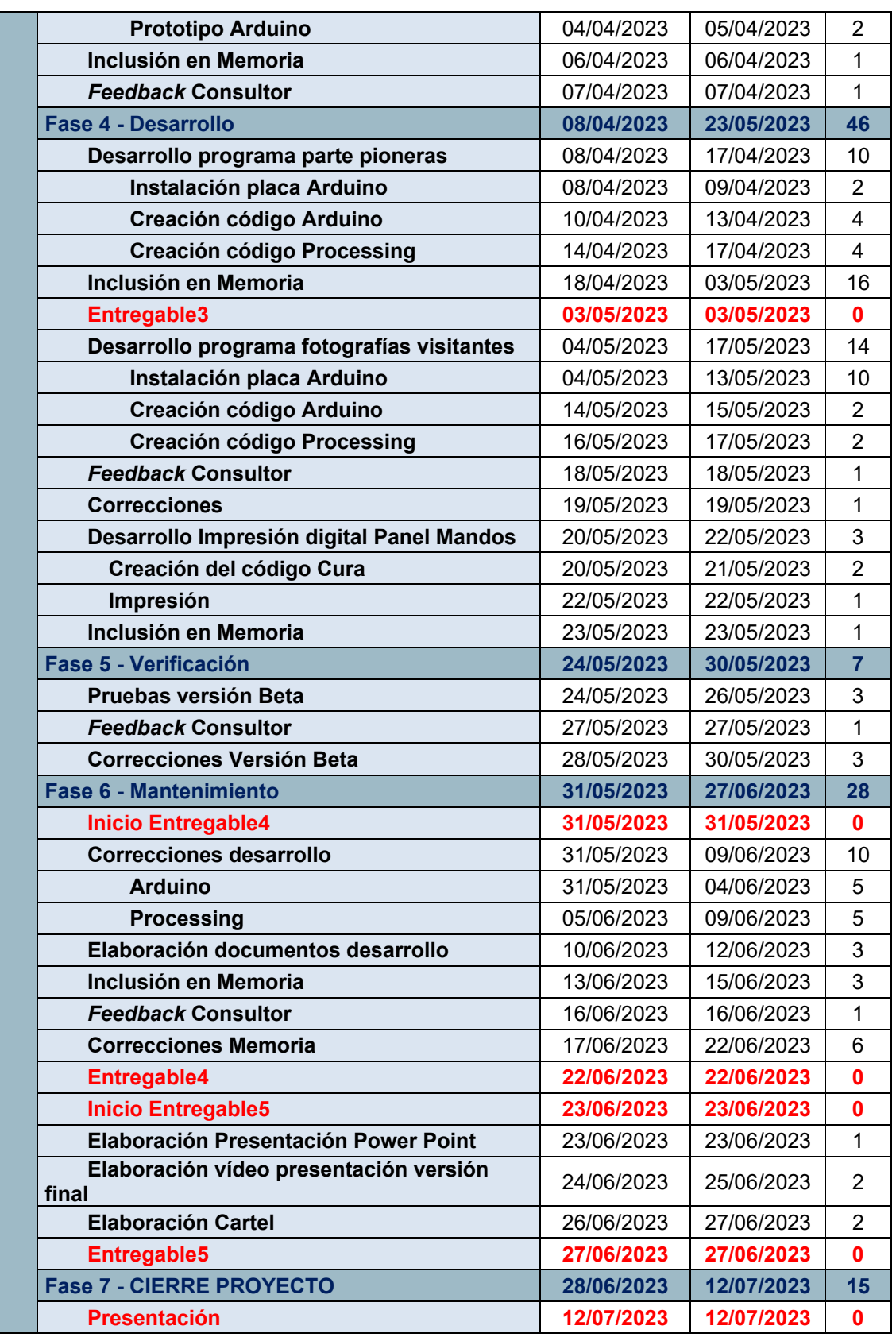

<span id="page-19-0"></span>Tabla 2: Hitos

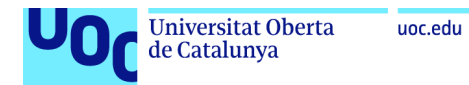

#### <span id="page-20-0"></span>**1.6.3. Diagrama de Gantt**

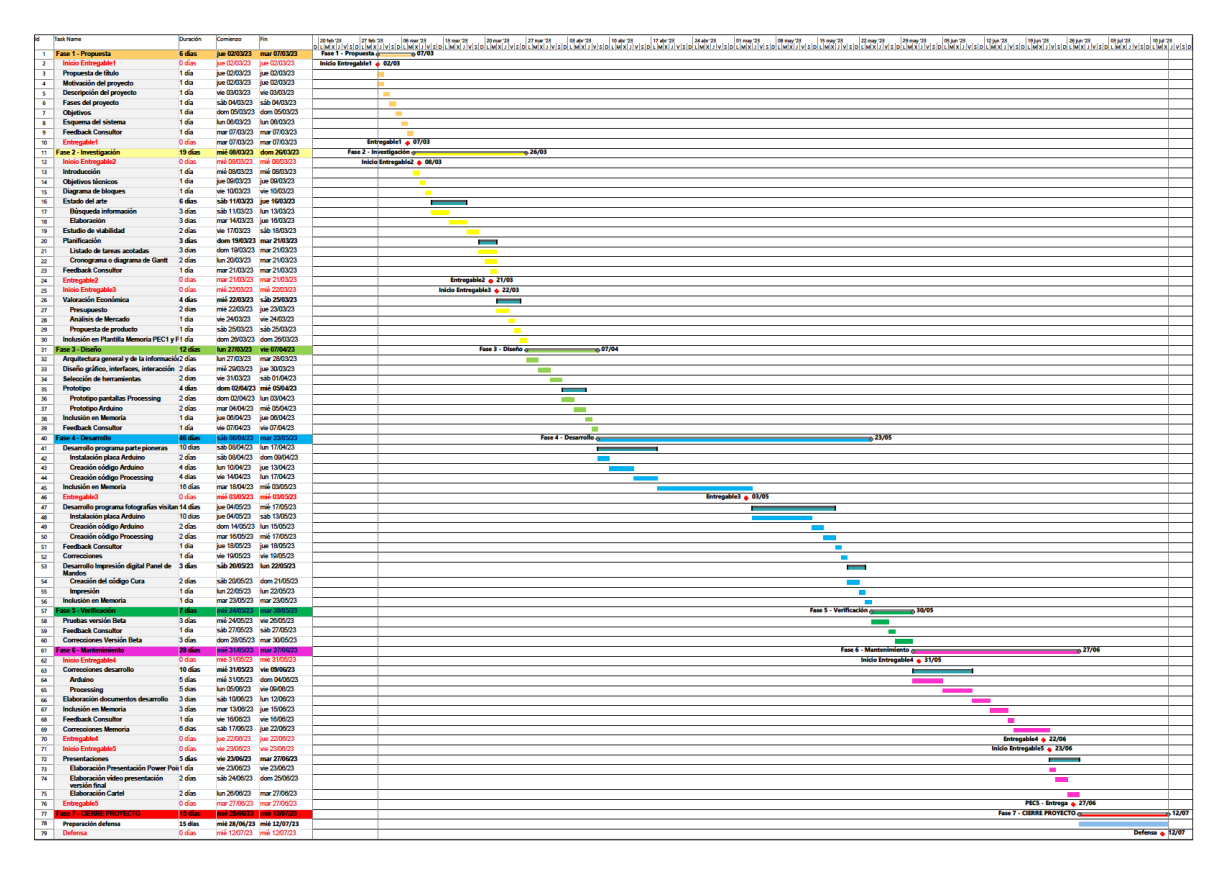

<span id="page-20-1"></span>Tabla 3: Diagrama de Gantt

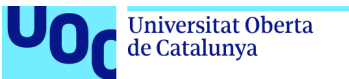

#### <span id="page-21-0"></span>**1.7. Presupuesto**

A continuación se adjunta un presupuesto orientativo con los costes del desarrollo del proyecto:

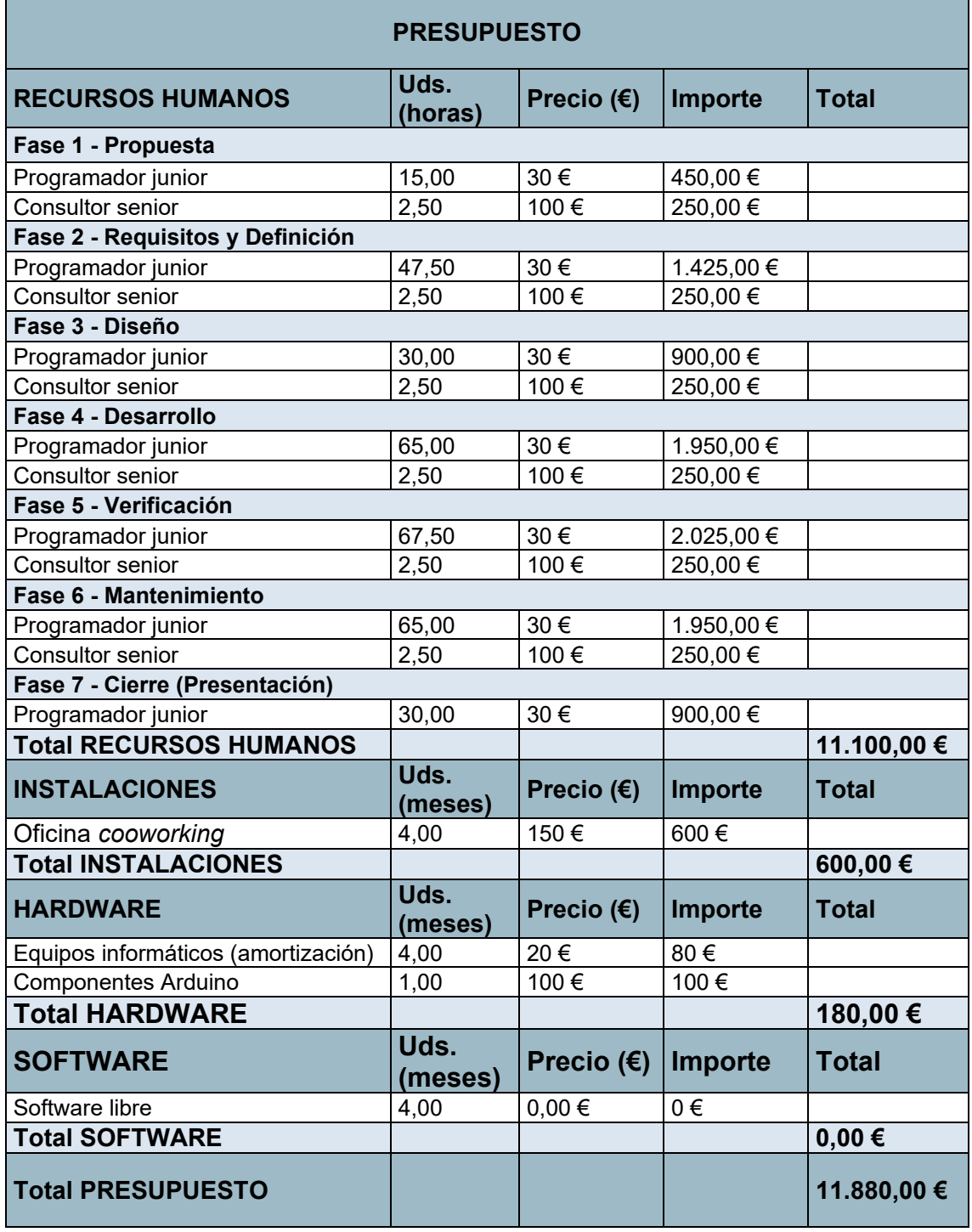

<span id="page-21-1"></span>Tabla 4: Presupuesto del proyecto

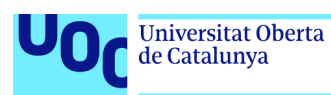

#### <span id="page-22-0"></span>**1.8. Breve sumario de productos obtenidos**

Para cumplir con el objetivo propuesto se plantea realizar un proyecto de arte digital interactivo. Se escoge este medio por resultar más visual e impactante que las típicas páginas web "planas" en las que se acostumbra a visualizar este tipo de contenido y de esta forma transmitir un mensaje de superación que llegue al espectador de manera más efectiva que los formatos más convencionales. Se trata de un proyecto interactivo basado en las tecnologías de Arduino y Processing, que muestre una serie de 6 fotografías digitales de mujeres pioneras en la Historia en diferentes áreas del conocimiento, un producto ideado para una exposición digital interactiva.

Un detector de ultrasonidos detectará la presencia del/la visitante cuando se sitúe a cierta distancia y se presentará el proyecto en una pantalla con el título del mismo. Desde el panel de mandos del proyecto (que se construirá con una impresora 3D) un texto en una pantalla LCD le invitará a accionar un botón y aparecerá la fotografía de la pionera seleccionada, con un texto con los hitos más relevantes de la carrera del personaje. Un texto en una pantalla LCD le invitará a accionar de nuevo otro botón y las fotografías se colorearán con representaciones artísticas que hagan referencia a sus especialidades, a la vez que suena una música de fondo. Otro botón y un teclado permitirá al visitante introducir un texto que refiera en lo que se siente pionera o pionero. Al accionar un nuevo botón el vídeo y el texto creados se mostrarán en pantalla como si formasen parte de la exposición.

Las mujeres que se presentarán en este proyecto son:

BERTHA BENZ (1848-1944):

Empresaria. Pionera del sector de la automoción. Inventó la pastilla de freno para los automóviles. Primera persona que condujo un vehículo motorizado durante una larga distancia, 180 kilómetros. [5]

MILEVA MARIC (1875-1948):

Física y matemática. Única mujer matriculada en matemáticas en el Instituto Politécnico Federal de Zurich. Se le atribuye gran parte de la autoría de la Teoría de la Relatividad que dio a conocer su esposo Albert Einstein [5].

CLARA CAMPOAMOR (1888-1972):

Política, abogada y escritora. Artífice de la aprobación del sufragio femenino en España en octubre de 1931, durante la Segunda República. En el exilio escribió sobre la Guerra Civil Española [6].

AMELIA EARHART (1898-1937):

Aviadora. Cruzó en solitario el Atlántico, fue la primera persona que voló en solitario entre Honolulú y Oakland y entre Los Ángeles y Ciudad de México.

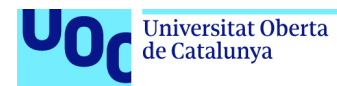

Alcanzó las marcas de ser la primera mujer en volar a más altura y alcanzar mayor velocidad [7].

HEDY LAMARR (1914-2000):

Actriz e inventora. Desarrolló un sistema de comunicaciones en el que se apoyan tecnologías actuales como el Bluetooth y el Wifi. Primera mujer en aparecer desnuda en el cine [7].

MARÍA LUZ MORALES (1889-1980):

Periodista y escritora. Primera mujer en dirigir en España un periódico nacional durante la Guerra Civil, "La Vanguardia" [6].

#### <span id="page-23-0"></span>**1.9. Breve descripción de los otros capítulos de la memoria**

En este apartado se incluye una breve explicación de los contenidos de cada capítulo y su relación con el proyecto global.

#### - **Capítulo 2. Estado del Arte:**

En este apartado se realiza un análisis de las tecnologías y materiales a disposición en el contexto tecnológico actual para llevar a cabo el proyecto, también se realiza una recopilación de productos afines al trabajo propuesto, ya sea por temática o por tecnología.

#### - **Apartado 3. Valoración económica:**

En este apartado se analizará la capacidad del proyecto para generar ingresos suficientes para cubrir sus costos y proporcionar un retorno de la inversión, mediante el estudio de los siguientes elementos:

- Público objetivo

- Análisis de la competencia

- Análisis DAFO (valoración de las debilidades, amenazas, fortalezas y oportunidades)
- Modelo de negocio (SCOPE)

- Valoración económica del trabajo: se analizan inversiones imprescindibles, costes fijos de la actividad, costes variables de la actividad, propuesta de precios y volumen de la financiación.

- Flujo de caja

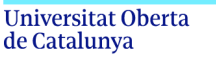

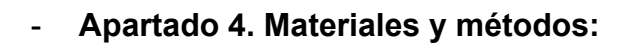

En este apartado se describe:

- Los aspectos más relevantes del diseño y desarrollo del trabajo.

- La metodología elegida para realizar este desarrollo, describiendo las alternativas posibles, las decisiones tomadas, y los criterios utilizados para tomar estas decisiones.

- Descripción de los productos obtenidos.

#### - **Apartado 5. Resultados**

En este apartado se detallan los resultados obtenidos utilizando la metodología descrita en el apartado anterior.

#### - **Apartado 6. Conclusiones y trabajos futuros**

En este apartado se analiza si se han llevado a cabo los objetivos planteados; si se han mitigado los impactos ético-sociales, de sostenibilidad y de diversidad; y las líneas previstas para el futuro.

#### - **Apartado 7. Bibliografía**

En este apartado se detalla la bibliografía de las publicaciones mencionadas en el documento.

#### - **Apartado 8. Anexos**

En este apartado Se listan los apartados complementarios o que son demasiado extensos para incluir dentro de la memoria y tienen un carácter auto-contenido: glosario, entregables, capturas de pantalla de la aplicación y transcripción de las entrevistas.

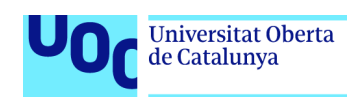

## <span id="page-25-0"></span>2. Estado del Arte

En este apartado se realiza un análisis de las tecnologías y materiales a disposición en el contexto tecnológico actual para llevar a cabo el proyecto, también se realiza una recopilación de productos afines al trabajo propuesto, ya sea por temática o por tecnología.

#### <span id="page-25-1"></span>**2.1. Tecnología**

#### **Arduino:**

Arduino se trata de una plataforma de código abierto que consta de placas de circuito programables (microcontroladores), y un *software* asociado, que ha revolucionado el mundo de la creación de prototipos electrónicos. Las placas Arduino son ampliamente utilizadas por aficionados, estudiantes y profesionales para crear una amplia gama de proyectos electrónicos. En este apartado se analizará la tecnología Arduino, incluidas sus características, capacidades y tendencias futuras.

La tecnología Arduino fue desarrollada en Italia en 2005 por Massimo Banzi y su equipo de ingenieros. Desde entonces, ha ganado una enorme popularidad y se ha convertido en una herramienta fundamental en el mundo de la electrónica. Arduino cuenta con una gran comunidad de usuarios y desarrolladores en todo el Mundo, que contribuyen al crecimiento y desarrollo de la plataforma. Arduino IDE (Entorno de Desarrollo Integrado) es una herramienta de *software* gratuita que permite a los usuarios/as escribir y cargar código en la placa Arduino. El IDE está disponible para los sistemas operativos Windows, MacOS y Linux. [8]

La placa Arduino más conocida es Arduino UNO, una placa de microcontrolador basada en el chip ATmega328P. La placa tiene 14 pines de entrada/salida digital, seis de los cuales se pueden usar como salidas PWM (modulación de ancho de pulso). También tiene seis entradas analógicas, un cristal de cuarzo de 16 MHz, una conexión USB, un conector de alimentación y un cabezal ICSP. La placa es compatible con una amplia gama de sensores y módulos, lo que facilita la creación de gran variedad de proyectos. Arduino también ofrece otras placas: Arduino Mega, Nano y Due, cada una con su propio conjunto de características y capacidades. [8] El *software* Arduino IDE es fácil de usar y proporciona una gama de herramientas para programar y depurar código. [9]

Arduino tiene una gran variedad de aplicaciones, desde proyectos muy sencillos hasta sistemas industriales complejos. Arduino se puede utilizar para proyectos de domótica, robótica, IoT (Internet de las cosas), tecnología portátil, etc. También se emplea habitualmente en la educación, donde ofrece una buena experiencia de aprendizaje práctica para los estudiantes. Otro uso muy extendido de Arduino es la industria de la salud, donde se emplea para desarrollar sistemas de atención médica IoT para el monitoreo y diagnóstico remoto de pacientes. [10] Las tendencias futuras en la tecnología Arduino

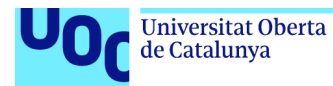

incluyen la integración del aprendizaje automático y las capacidades de la inteligencia artificial. La placa Arduino Nano 33 BLE Sense, por ejemplo, ofrece un procesador de aprendizaje automático integrado, lo que facilita el entrenamiento y el uso de modelos de aprendizaje. [11]

#### **Processing:**

Processing es un lenguaje de programación creado en 2001 por Ben Fry y Casey Reas, dos estudiantes del MIT Media Lab. Fue diseñado para ser un lenguaje simple e intuitivo que podrían usar artistas, diseñadores y educadores para crear gráficos y visualizaciones interactivas. Se trata de un lenguaje de código abierto. Processing tiene varias características que lo convierten en una potente herramienta para crear gráficos interactivos. Dispone de una sintaxis simple, sencilla de aprender, por lo que es accesible para los principiantes. Además, Processing dispone de una gran biblioteca de funciones y herramientas integradas que facilitan la creación de gráficos complejos. Estas herramientas incluyen representación de gráficos 2D y 3D, animación y procesamiento de imágenes.

La sintaxis y la estructura del código de Processing son similares a las de Java, está organizado en funciones, que son bloques de código que realizan tareas específicas. Uno de los componentes centrales de Processing son sus herramientas gráficas y de visualización. Proporciona una gran variedad de componentes para crear gráficos, incluidas formas básicas, colores e imágenes. También incluye herramientas más avanzadas, como sistemas de partículas y sombreadores. Processing se puede integrar con otros lenguajes de programación y *software* como Python y JavaScript, por ejemplo, generar gráficos y visualizaciones interactivos para incrustar en páginas web u otras aplicaciones..

Processing tiene numerosas aplicaciones en diversas industrias, incluidas el arte, el diseño, la educación y la investigación científica. En la industria del arte y el diseño, Processing se utiliza para crear instalaciones interactivas, arte generativo y visualizaciones. En educación, Processing se emplea para enseñar conceptos básicos de programación y para crear materiales educativos interactivos. En la investigación científica, Processing se utiliza para visualizar y analizar conjuntos de datos complejos. También se usa en el aprendizaje automático y la investigación de inteligencia artificial, para crear visualizaciones de algoritmos complejos y estructuras de datos. En resumen, Processing es un lenguaje de programación que tiene una gran variedad de aplicaciones en varias industrias, de sintaxis simple, potentes herramientas gráficas y de visualización, e integrar con otros lenguajes de programación. [16]

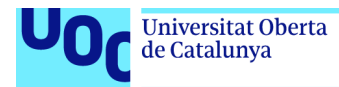

#### **Conexión Arduino y Processing:**

Arduino y Processing pueden comunicarse entre sí a través de la comunicación en serie. Esto significa que un dispositivo puede enviar datos a otro dispositivo y viceversa. La comunicación puede ser bidireccional, lo que significa que ambos dispositivos pueden enviar y recibir datos. Los datos pueden presentarse en forma de texto, números o cualquier otro tipo de datos que pueda representarse en forma binaria. Para configurar la comunicación en serie entre Arduino y Processing, se necesitará configurar el código en ambos dispositivos. En el lado de Arduino, se enviarán datos a través del puerto serie. En el lado de Processing, se escuchará el puerto serie y procesará los datos recibidos. La comunicación se puede usar para controlar LED's, motores y otros dispositivos electrónicos. [17]

#### <span id="page-27-0"></span>**2.2. Productos relacionados**

Con el tema de pioneras de la Historia se encuentra una gran cantidad de páginas web o artículos digitales que relacionan un número determinado de mujeres que fueron pioneras en uno o varios ámbitos del conocimiento, que pueden emplearse en el proyecto en la obtención de información acerca de los logros de cada una de las protagonistas del interactivo. También se encuentran algunas obras artísticas digitales con temática feminista o inclusiva, que pueden servir de inspiración en el enfoque temático proyecto. Así como, algunos ejemplos de obras digitales interactivas de temática diversa, que emplean diferentes técnicas de interacción, entre ellas Arduino y Processing, y que pueden servir como fuente de conocimiento en lo que respecta a estas tecnologías.

A continuación se incluye una recopilación de estos diferentes formatos:

#### **Páginas web o artículos digitales:**

#### 20 MUJERES PIONERAS EN LA HISTORIA:

Relación de 20 mujeres pioneras en varios ámbitos profesionales. Aparte del texto explicativo con los logros de cada personaje femenino, se ofrece un cartel interactivo que pulsando sobre la foto de cada mujer muestra un texto con los hitos más importantes en su carrera.[6]

#### MUJERES PIONERAS DE LA HISTORIA DE ESPAÑA A TRAVÉS DE LOS ARCHIVOS ESTATALES:

Relación de 12 mujeres pioneras de la Historia de España con datos extraídos de los Archivos Estatales. Se muestra dicha relación mediante una infografía con 12 "paradas" históricas". Entrando en cada parada se abre otra página que trata más extensamente este personaje femenino en particular, con imágenes de los archivos estatales. [19]

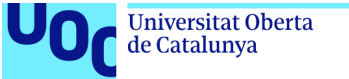

#### uoc.edu

#### MUJERES PIONERAS:

Recopilación del National Geographic Historia de artículos sobre 36 mujeres o grupos de mujeres que fueron pioneras en diversos ámbitos del conocimiento. La página principal ofrece una presentación en cuadrícula de los 36 artículos, a través de cada cuadricula se accede a un extenso artículo sobre el personaje. [20]

CINCO MUJERES PIONERAS EN LA HISTORIA A TRAVÉS DEL ARCHIVO DE RNE:

Relación de 5 mujeres que fueron pioneras en diversos ámbitos del conocimiento. En cada personaje se muestra un *link* que abre un *podcast* sobre el mismo de los archivos de RNE. [7]

#### 5 MUJERES (PIONERAS) DEL FERROCARRIL:

Se trata de un interactivo sobre 5 mujeres que fueron pioneras en el sector del ferrocarril. Mediante diapositivas y vídeos se muestran los logros de estas mujeres en este sector. [5]

#### **Obras digitales feministas o inclusivas:**

#### TERESA ORDAS:

Un ejemplo de arte digital con temática femenina es la obra de Teresa Ordás, "Paisojos", que mediante el reflejo de ojos de mujeres revela paisajes femeninos. [21]

DEVOTION NFT: EL ARTE DIGITAL QUE POTENCIA LA INCLUSIÓN: Devotion NFT propone un espacio digital inmersivo, para visibilizar movimientos feministas y de la comunidad LGBTIQ+. [22]

CLIT SPLASH: UN PROYECTO FEMINISTA PARA ARTISTAS DIGITALES CUBANOS:

Clit Splash es una plataforma para para fomentar el arte digital cubano desde las minorías. [23]

#### **Obras digitales interactivas:**

#### ZACHARY LIEBERMAN:

Como obras digitales interactivas o inmersivas se destacan las creaciones de Zachary Lieberman. Un buen ejemplo de su obra es Night Lights, donde se proyectan las siluetas del público a gran tamaño sobre las fachadas de los edificios, generando la interacción con el cuerpo de los visitantes. [24]

#### TEAMLAB BORDERLESS:

La obra "Peace can be realized even without order" de TeamLab Borderless se expone en el El Mori Building Digital Art Museum de Tokio, y al igual que en el ejemplo anterior la interacción se produce con el cuerpo del público que visita la exposición. [25]

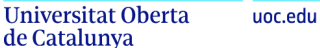

# <span id="page-29-0"></span>3.Valoración económica

En este apartado se analizará la capacidad del proyecto para generar ingresos suficientes para cubrir sus costos y proporcionar un retorno de la inversión.

#### <span id="page-29-1"></span>**3.1. Público objetivo (i.e.** *target audience***)**

Un producto interactivo de temática feminista debe tener ciertas características que lo hagan atractivo y efectivo. En primer lugar, el producto debe ser visualmente atractivo, alentando a las personas a explorar e interactuar con el contenido. En segundo lugar, debe ser informativo y educativo, brindando al público nuevos conocimientos y perspectivas sobre el tema en cuestión. En tercer lugar, el producto debe ser accesible e inclusivo, atendiendo a una amplia variedad de perfiles. Finalmente, debe diseñarse con un propósito claro, ya sea para crear conciencia, desafiar actitudes o alentar una acción. Al incorporar estas características clave, es más probable que un producto interactivo de temática feminista tenga éxito en atraer y educar a las audiencias. [26]

En general, mediante el uso de tecnologías interactivas, este producto debe promover la igualdad y desafiar los roles de género tradicionales. En la actualidad, las temáticas feministas o inclusivas se emplean cada vez más en publicidad y en *marketing* para vender productos. Del mismo modo, que los museos y las galerías utilizan productos interactivos con dicha temática para atraer audiencias, estos ayudan a crear un diálogo en torno a esta problemática, animando a las personas a pensar de manera más crítica sobre las dinámicas de género y su poder en la sociedad [27].

Por tanto, la audiencia de este producto estará compuesta por personas interesadas en temáticas feministas y que estén abiertas a aprender más sobre ellas. Actualmente, las campañas dirigidas a mujeres tienden a ser más efectivas cuando se enfocan en el contenido del mensaje, por tanto, un producto interactivo de temática feminista exitoso debe diseñarse pensando en el público objetivo, teniendo en cuenta sus intereses, comportamientos y preferencias. Así, será más probable que el producto sea efectivo en el logro de sus objetivos. [28]

Por otro lado, el cliente al que estará dirigido este producto serán principalmente Administraciones o Entidades Públicas, interesadas en fomentar la igualdad de género y las prácticas inclusivas. También se contempla el cliente privado como pueden ser Fundaciones o Centros Educativos o Culturales.

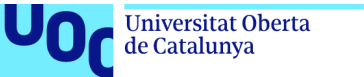

#### uoc.edu

#### <span id="page-30-0"></span>**3.2. Competencia/Antecedentes (o marco teórico)**

En este apartado se realiza una búsqueda y análisis de la competencia existente, analizando los pros y contras de cada uno.

Como ya se ha analizado en el apartado de Estado del Arte, con el tema de pioneras de la Historia se encuentran una gran variedad de páginas web o artículos digitales que relacionan un número determinado de mujeres que fueron pioneras en uno o varios ámbitos del conocimiento. También se hallan algunas obras artísticas digitales con temática feminista o inclusiva, así como algunos ejemplos de obras digitales interactivas de temática diversa. Sin embargo, no se encuentran presentaciones artísticas interactivas dedicadas a mujeres pioneras. Por lo que la idea principal de este proyecto podría resultar novedosa ya que no se encuentran productos similares en el Mercado. Además, encajaría perfectamente en exposiciones públicas, ya sean meramente divulgativas o con fines sociales en el ámbito femenino. Como ya se ha expuesto, este producto tendrá como clientes principales las Administraciones Públicas y como público objetivo a toda aquella persona que quiera conocer más sobre estos personajes, ya sea por interés de aprendizaje o como conocimiento de ejemplos inspiradores.

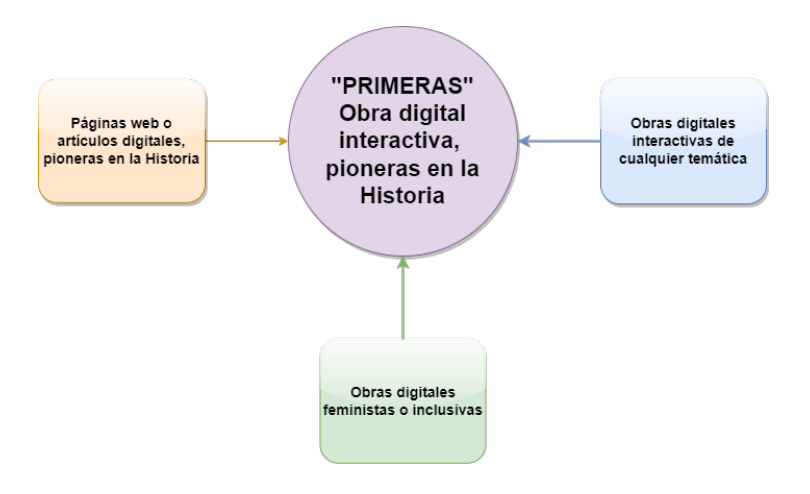

Figura 2: Análisis de la competencia.

#### <span id="page-30-2"></span><span id="page-30-1"></span>**3.3. Análisis DAFO**

Se analiza la situación interna de la empresa y externa respecto al entorno mediante un análisis DAFO<sup>[5](#page-30-3)</sup> que valora las debilidades, amenazas, fortalezas y oportunidades.

<span id="page-30-3"></span><sup>5</sup> El análisis DAFO permite a las empresas analizar la información importante para sus decisiones estratégicas, mediante este documento se realiza el análisis del entorno particular y el análisis interno de la compañía (López, 2019).[29]

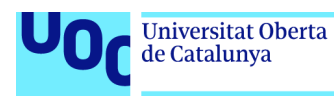

| <b>OPORTUNIDADES</b>                                                                                                    | AMENAZAS                                                                                                    |                                 |
|----------------------------------------------------------------------------------------------------|----------------------------------------------------------------------------------------------------|---------------------------------|
| - La crisis del Covid-19, ha incrementado la<br>demanda de consumo de actividades<br>culturales de todo tipo, al haber estado<br>vetadas durante la pandemia.<br>Aumento en<br>la oferta<br>las<br>de<br>Administraciones Públicas de proyectos<br>culturales de carácter inclusivo.<br>- Gran número de plataformas digitales,<br>para mostrar el producto.<br>- No existen proyectos similares en el<br>mercado. | - En general, hay bastante competencia en<br>el mercado cultural.<br>- La subida del precio de la energía podría<br>generar un ahorro, por parte de las<br>familias, en el consumo de cultura.<br>elaborado<br>Producto<br>con<br>nuevas<br>tecnologías digitales, que puede generar<br>cierto rechazo en un sector de la población<br>de mayor edad. | Е<br>X<br>T<br>E<br>R<br>N<br>O |
| <b>PUNTOS DÉBILES</b>                                                                                                    | <b>PUNTOS FUERTES</b>                                                                                                    |                                 |
| - Personal junior, poca experiencia en el<br>desarrollo de aplicaciones interactivas.<br>- Dependencia de software externo para la<br>elaboración del proyecto.<br>Dificultades para encontrar inversores<br>privados para el desarrollo del producto.                                                                                                    | - Producto adaptable en cuanto a volumen<br>de imágenes a exponer.<br>- Interfaz sencilla de interacción tangible,<br>para todos los usuarios con diferente nivel<br>de conocimientos de las TIC.<br>- Producto novedoso, con una tecnología<br>cada vez más demandada.<br>- Precio asequible, al tratarse de un<br>desarrollo novel.                 | ı<br>N<br>T<br>E<br>R<br>N<br>Ο |

Tabla 5: Análisis DAFO PRIMERAS

#### <span id="page-31-1"></span><span id="page-31-0"></span>**3.4. Modelo de negocio**

La puesta en marcha del proyecto se realizará mediante un modelo de negocio B2B (*bussiness to bussiness*), porque el producto irá dirigido principalmente a Administraciones o Entidades Públicas, aunque también se puede ofertar a Entidades Culturales Privadas.

Se ha empleado la herramienta del modelo SCOPE<sup>[6](#page-31-2)</sup> para el desarrollo del modelo de negocio de forma ágil y eficaz. Este método se representa de forma gráfica en tres bloques complementarios de información: la Base, el Ingenio y el Único [30]:

- **Bloque Base:** incluye los componentes con los fundamentos del proyecto (motivaciones, objetivos y principios).
- **Bloque Ingenio:** incluye los componentes que permiten llevar a cabo estos objetivos y lograr un beneficio económico, la "lógica del negocio".
- **Bloque Único:** incluye los componentes que definen las ventajas competitivas y el posicionamiento del proyecto.

<span id="page-31-2"></span><sup>6</sup> La plantilla del modelo SCOPE que se adjunta a continuación está creada por Jordi Puigdellívol. Sujeta a la licencia de Reconocimiento y Compartir Igual de Creative Commons 4.0 Internacional Es una obra derivada de bussinessmodelgeneration.com usada bajo CC BY-SA Internacional [https://creativecommons.org/licenses/by-sa/4.0/deed.es\\_ES](https://creativecommons.org/licenses/by-sa/4.0/deed.es_ES) [30]

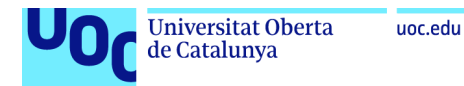

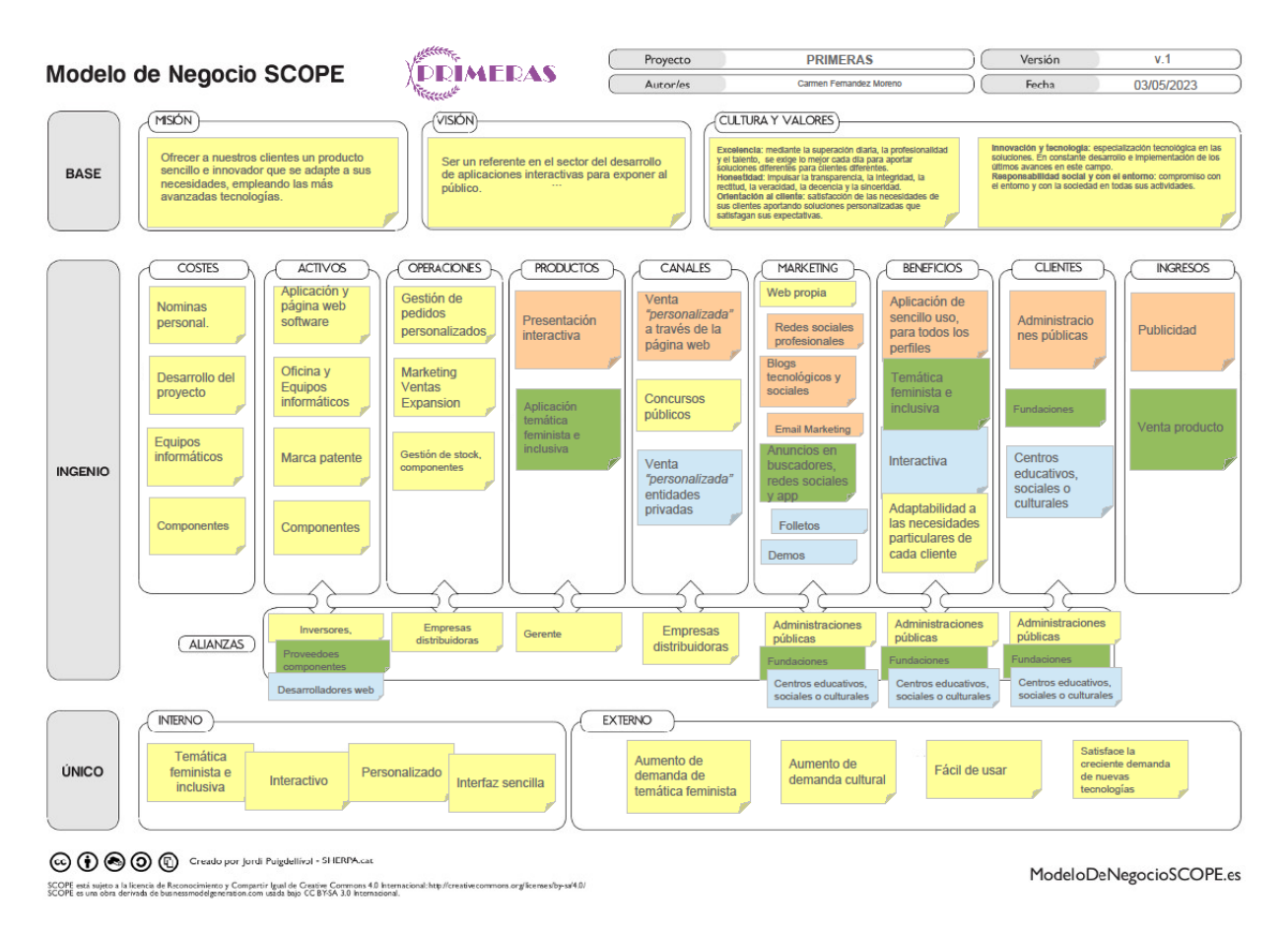

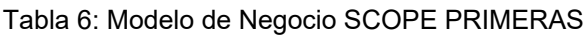

#### <span id="page-32-1"></span><span id="page-32-0"></span>**3.4.1. Valoración económica del trabajo**

Una vez definido el modelo de negocio se procede a realizar la valoración económica del mismo, siguiendo los aspectos económico-financieros a tener en cuenta en cualquier proyecto emprendedor [31]. En primer lugar se estiman las inversiones imprescindibles, en segundo lugar los costes fijos de la actividad, en tercer lugar los costes variables de la actividad, en cuarto lugar se realizará una propuesta de precios, en quinto lugar se cuantificará el volumen de la financiación que se considera necesario en base a las ventas previstas, en sexto lugar se planteará la estrategia de financiación para la puesta en marcha del proyecto, y por último se realizara un flujo de caja de los próximos tres años.

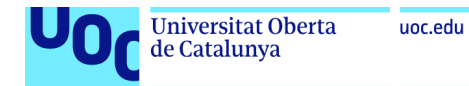

#### **a) Inversiones imprescindibles**

Aquellas inversiones necesarias para el inicio de la actividad (Puigdellívol, 2021) [31]:

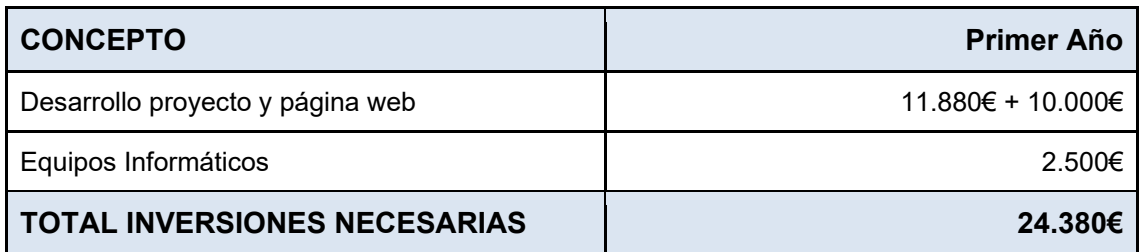

Tabla 7: Inversiones necesarias puesta en marcha proyecto

<span id="page-33-0"></span>El desglose de estas inversiones es el siguiente:

- **Desarrollo del proyecto y página web:** conforme a la valoración del apartado de presupuesto de la aplicación se estima el desarrollo de la aplicación en 11.880€. Para dar a conocer al autor del producto se propone también la elaboración de una página web, el desarrollo de la página web se estima en 10.000€.
- **Equipos informáticos:** con un coste aproximado de 2.500€ para un equipos de diseño gráfico.

#### **b) Costes fijos de la actividad**

Se contemplan aquellos costes que no dependen del volumen de producción de la actividad: el *co-working*, el personal y la publicidad:

<span id="page-33-1"></span>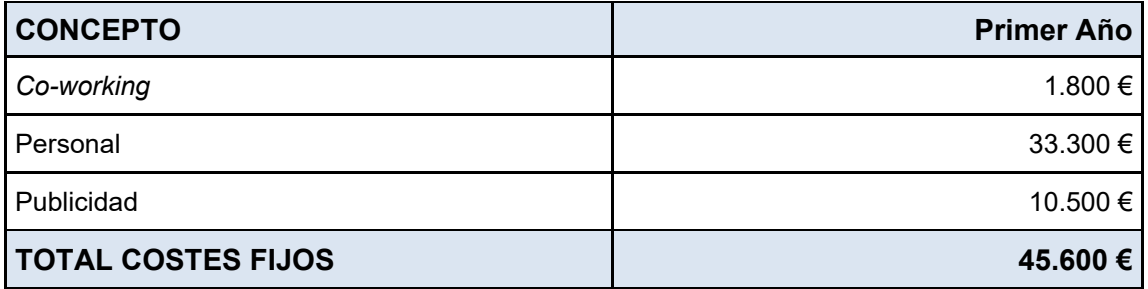

Tabla 8: Costes fijos de la actividad

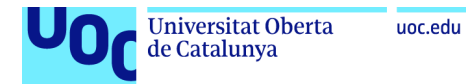

Estos costes se desglosan a continuación:

- **Espacio** *co-working***:** un despacho/sala de juntas:

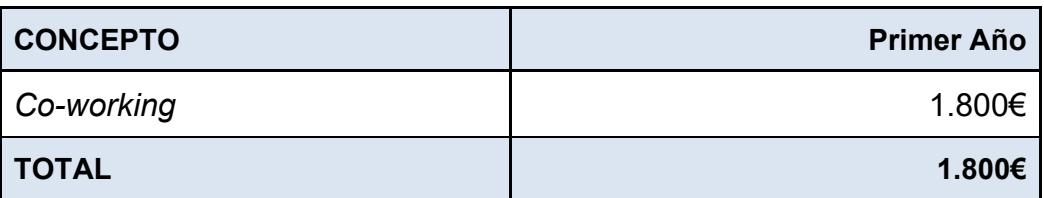

Tabla 9: Costes *co-working*

<span id="page-34-0"></span>- **Personal:** se contemplará un salario para el puesto del autor del proyecto:

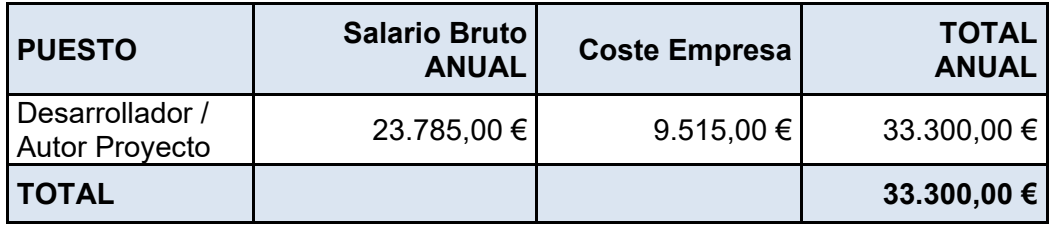

Tabla 10: Costes de personal

<span id="page-34-1"></span>- **Publicidad:** posicionamiento web y redes sociales, ferias y eventos, revistas y medios especializados, para dar a conocer al autor del proyecto:

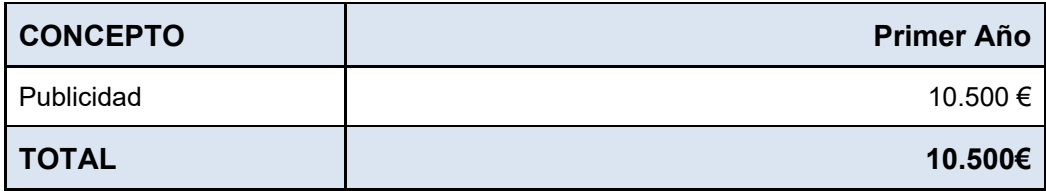

Tabla 11: Costes de publicidad

#### <span id="page-34-2"></span>**c) Costes variables de la actividad**

Estos costes hacen referencia a los costes variables que dependen del volumen de la producción, en este caso la producción irá en función de los nuevos proyectos o modificaciones sobre la propuesta que puedan ir surgiendo:

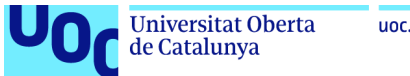

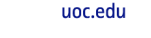

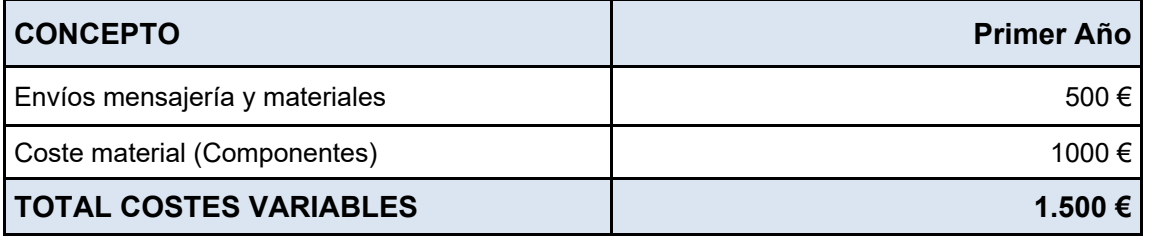

Tabla 12: Costes variables de la actividad

#### <span id="page-35-0"></span>**d) Propuesta de estructura de precios**

En base al todo lo analizado hasta el momento, se propone un precio de venta de por exposición de:

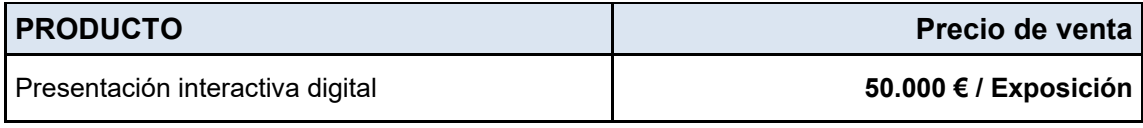

Tabla 13: Propuesta de precios

#### <span id="page-35-1"></span>**e) Cuantificación del volumen de financiación necesario**

Para cuantificar el volumen de financiación necesaria se prepara una tabla que incluya las inversiones imprescindibles, los costes fijos y los costes variables de la actividad:

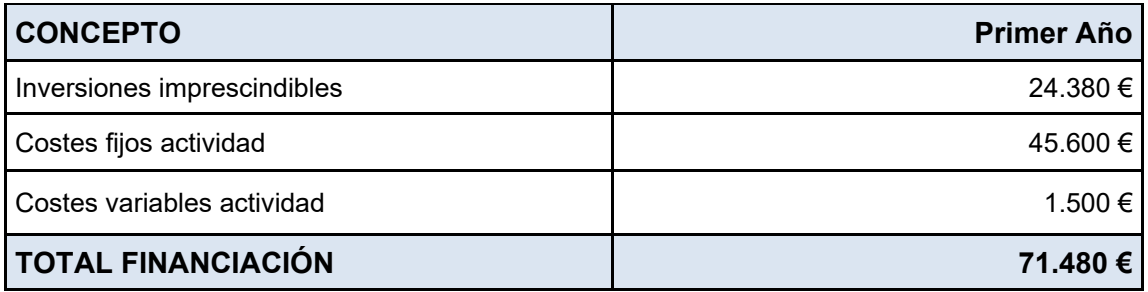

<span id="page-35-2"></span>Tabla 14: Cuantificación del volumen de financiación necesario
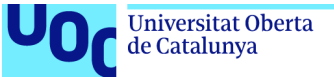

### **f) Estrategia de financiación**

Se plantea una estrategia de financiación mixta:

- **Capital aportado por los socios**: solo existe un socio que realizará una aportación inicial de 20.000€.
- **Fondos provenientes de familiares y amigos:** dentro del ámbito familiar se realiza una solicitud de fondos, y se estiman 20 participantes con una aportación de 1.000€ cada uno. Se obtiene así un total de 20.000€ que se incorporará al capital social de la sociedad en la constitución de la misma.
- **Financiación bancaria:** el resto de la financiación, 31.480€ se obtendrá mediante la solicitud de un crédito a 3 años a un tipo de interés del 4%.

### **3.5. Estrategia de marketing**

En la actualidad se da un buen momento para este tipo de productos, ya que desde las Administraciones Públicas y Privadas se demandan iniciativas digitales con temática feminista. Además, en cuanto a la competencia, se encuentran páginas web o artículos digitales sobre pioneras en la Historia; obras digitales feministas o inclusivas; y obras digitales interactivas de cualquier temática, pero no se encuentran trabajos interactivos sobre mujeres que han destacado en diferentes áreas, este hecho confiere originalidad al proyecto y lo diferencia del resto. Otro aspecto que da valor a este trabajo es la gran demanda por parte del público de iniciativas culturales, demanda surgida tras la pandemia del COVID-19, por lo que la estrategia de *marketing* se debe basar en estos aspectos que lo diferencian del resto y en su carácter feminista e inclusivo:

Los medios empleados para dar a conocer el producto y al autor serán:

- Web propia.
- Redes sociales.
- *Blogs* tecnológicos y sociales.
- *Email marketing.*
- Anuncios en buscadores, redes sociales y aplicaciones.
- Folletos para entregar en las empresas.
- Demostraciones virtuales o presenciales.

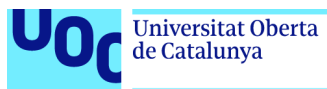

Los canales de venta contemplados son:

- Venta a través de la web del producto.
- Concursos públicos.
- Personalmente en entidades privadas.

Como en cualquier desarrollo de estas características, estos canales no son reales, ya que las ventas no se materializarán inmediatamente, antes de formalizare serán necesarias varias reuniones con el cliente, que puede requerir alguna adaptación a sus particularidades de la aplicación y la realización de pruebas previas del producto.

### **3.6. Flujo de caja económico y financiero**

Se adjunta el flujo de caja de los próximos 3 años que muestra los movimientos de efectivo de la empresa durante ese período de tiempo:

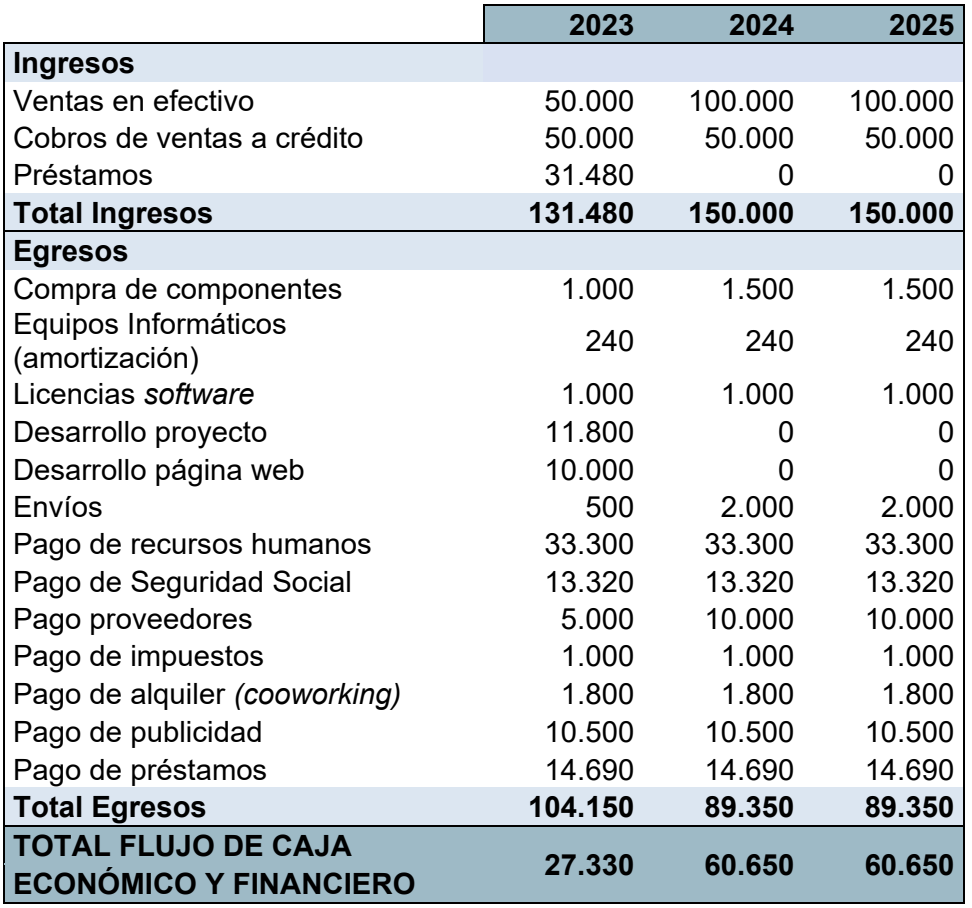

Tabla 15: Cuantificación del volumen de financiación necesario

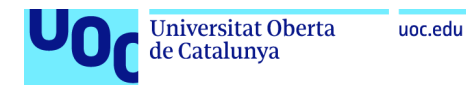

# **4.Materiales y métodos**

En este apartado se describe:

- Los aspectos más relevantes del diseño y desarrollo del trabajo
- La metodología elegida para realizar este desarrollo, describiendo las alternativas posibles, las decisiones tomadas, y los criterios utilizados para tomar estas decisiones.
- Descripción de los productos obtenidos.

### **4.1. Diseño conceptual**

Como se ha indicado en la propuesta de esta memoria, este trabajo trata de un proyecto ideado para una exposición digital interactiva, basado en las tecnologías de Arduino y Processing, que muestre una serie de 6 fotografías digitales de mujeres pioneras en la Historia en diferentes áreas del conocimiento.

Al no tratarse de una aplicación o página web, al uso, si no de un proyecto interactivo, a continuación se incluye un mapa conceptual del proyecto basado en los procesos de interacción entre el/la usuario/a, Arduino y Processing:

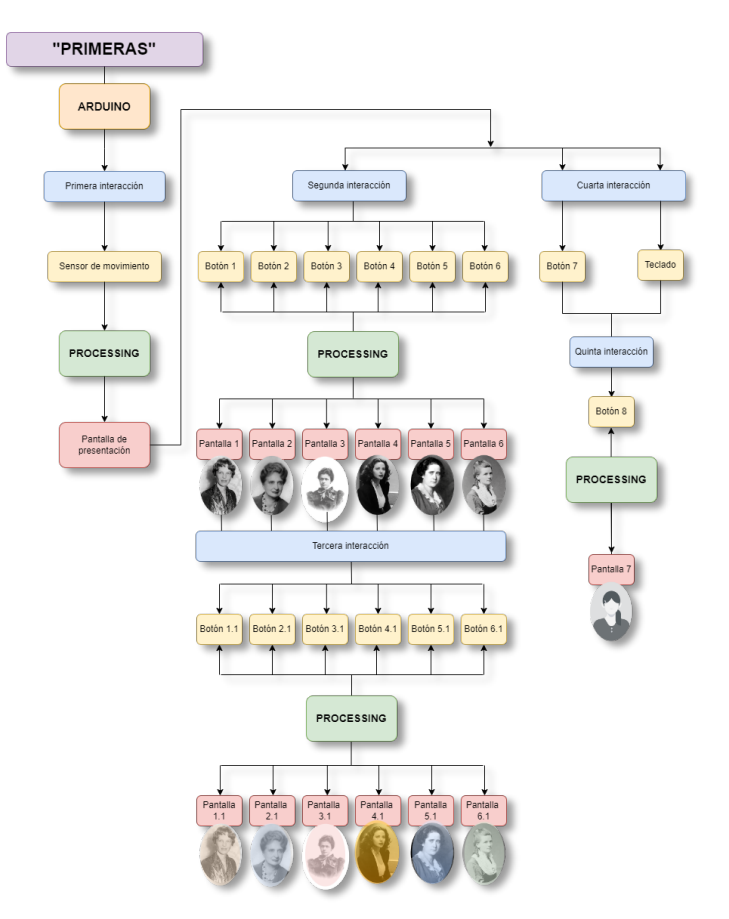

Tabla 16: Diseño conceptual

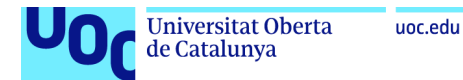

**Primera interacción:** se realizará mediante el sensor de ultrasonidos que detectará la presencia del/la visitante cuando se encuentre entre 5 y 10 centímetros y presentará en pantalla un texto y una imagen con el título del proyecto "Primeras".

**Segunda y tercera interacción:** mediante doce botones que seleccionarán la pionera a visualizar, en primer lugar con un vídeo (fotografía animada) y un texto que mostrará sus logros y en segundo lugar con una animación relacionada con su campo de conocimiento.

**Cuarta interacción:** mediante un botón se accederá a una pantalla con un formulario. A través de un teclado el/la visitante introducirá los datos que considere.

**Quinta interacción:** mediante un botón el usuario/a podrá visualizar su imagen en vídeo y el texto que ha ingresado previamente, y de esta forma formará parte de la exposición.

Todos estos elementos de interacción están integrados en un panel de mandos. Aparte de estos dispositivos de entrada, como dispositivos de salida, también incluidos en dicho panel de mandos, se encuentran en el proyecto una pantalla LCD que proporcionará información acerca del proceso y tres *leds* que cambiarán de color dependiendo de la distancia a la que se encuentre el/la visitante. También, desde que se empiece a ejecutar el programa sonará de fondo una melodía que acompañará al visitante en toda su exploración del proyecto.

### **4.2. Diseño del proyecto**

Como ya se ha indicado, el proyecto estará basado en las tecnologías de Arduino y Processing

### **Placa Arduino Mega 2560**

Esta placa se basa en el microcontrolador ATmega2560. Dispone de un total de 54 pines de entrada/salida digital, de los cuales 15 se pueden usar como salidas PWM. Además, la placa tiene 16 pines de entrada analógica y 4 UART (puertos serie de hardware). La placa también viene equipada con un oscilador de cristal de cuarzo de 16 MHz y una conexión USB para programación y fuente de alimentación. La placa tiene un total de 4 temporizadores de hardware, que se pueden usar para diversas aplicaciones, como generar señales PWM o medir intervalos de tiempo. La placa también cuenta con un botón de reinicio y un encabezado ICSP para programar la placa usando un programador externo. La placa se puede alimentar con un conector de alimentación de CC o conectándola a una computadora a través de un puerto USB.

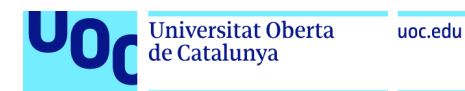

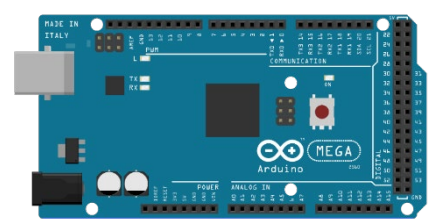

Figura 3: Placa Arduino Mega 2560

Atmel ATmega2560 es un microcontrolador basado en AVR RISC de 8 bits, dispone de 256 KB de memoria flash, 8 KB de SRAM y 4 KB de EEPROM. La placa funciona con un voltaje de 5 V y funciona a una velocidad de reloj de 16 MHz. Admite una gran variedad de protocolos de comunicación, incluidos SPI, I2C y UART. También cuenta con 6 canales PWM, que se pueden usar para controlar motores, *leds* y otros dispositivos. Admite la programación mediante la herramienta Arduino IDE. [32]

### **Sensor de ultrasonido HC-SR04**

El sensor de distancia ultrasónico HC-SR04 consta de dos transductores ultrasónicos. Uno actúa como un transmisor que convierte la señal eléctrica en ondas de sonido de 40 KHz, y el otro actúa como un receptor que capta las ondas de sonido que se reflejan en un objeto y las convierte de nuevo en una señal eléctrica. El sensor HC-SR04 utiliza un sonar de ultrasonido sin contacto para medir la distancia a un objeto y tiene una precisión de 0,3 centímetros y cuando funciona mejor es el rango entre 2 cm y 400 cm dentro de un cono de 30 grados [33].

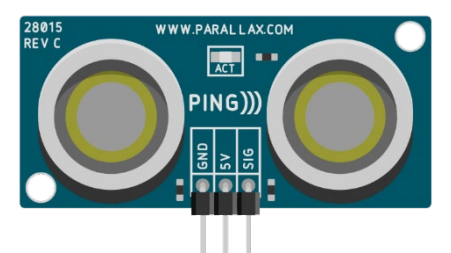

Figura 4: Sensor de ultrasonido HC-SR04

Para conectar el sensor HC-SR04 a la placa de Arduino deben conectarse los pines de tierra y VCC del sensor, respectivamente, a tierra y a los pines de 5V de la placa. Los pines Trig y Echo del sensor deben conectarse a cualquiera de los dos pines digitales de la placa Arduino. Una vez que se realizan las conexiones, el sensor estará listo para medir distancias. Por otro lado, el pin Trig se usa para enviar un pulso al sensor, y el pin Echo se usa para recibir el pulso de regreso. El tiempo que tarda el pulso en regresar sirve para calcular la distancia al objeto. Hay varias bibliotecas disponibles que se pueden utilizar para interactuar con el sensor HC-SR04, lo que simplifica su uso con la placa Arduino [33].

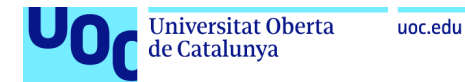

### **Pantalla LCD 16x02**

La pantalla LCD 16x2 incluye 16 columnas y 2 filas, lo que permite un total de 32 caracteres que se mostrarán por pantalla. El voltaje de funcionamiento de esta pantalla oscila entre 4,7 V y 5,3 V, y el bisel de la misma tiene unas dimensiones de 72 x 25 mm. La pantalla LCD 16x2 se utiliza en una gran variedad de aplicaciones como calculadoras, relojes y otros dispositivos.

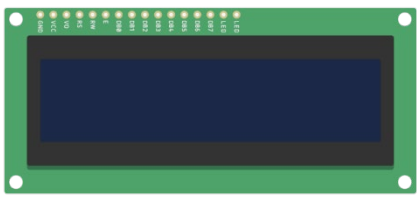

Figura 5: Pantalla LCD 16x02

Para conectar la pantalla LCD a la placa Arduino 2560, se deben conectar los siguientes pines: el pin LCD RS a un pin digital de la placa y el pin LCD Enable a un pin digital de la placa. También es necesario conectar los pines de datos de la pantalla LCD a los pines apropiados en la placa Arduino. [34]

### **Módulo LCM1602 I2C**

El módulo I2C es un bus de comunicaciones que emplea tan solo dos hilos para enviar y recibir información. Este módulo resulta muy útil para ahorrar en conexiones de la placa de Arduino con la pantalla LCD 16x2 (16 pines), ya que solo necesita 4 pines para su conexión. Como se ha indicado, el protocolo I2C implica el uso de dos líneas para enviar y recibir datos: un pin de reloj en serie (SCL) que la placa del controlador Arduino pulsa a una frecuencia específica y un pin de datos en serie (SDA) que transporta los datos. [1]

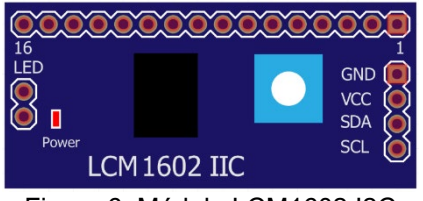

Figura 6: Módulo LCM1602 I2C

Para conectar el módulo I2C a una placa 2560 primero se debe conectar el pin SCL al pin SCL en la placa 2560 y el pin SDA al pin SDA en la placa 2560. También, se deben conectar los pines de alimentación y tierra del módulo I2C a los pines de alimentación y tierra de la placa 2560. [36]

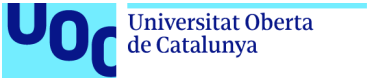

### **Módulo Cámara OV7670 FIFO**

El módulo de cámara OV7670 es un sensor de imagen CMOS que es capaz de capturar imágenes de 8 bits, con una tasa de hasta 30 fotogramas por segundo en VGA, a través del control total del usuario sobre la calidad de la imagen, la transferencia de salida, etc. Este módulo tiene diversas aplicaciones como son la robótica, los sistemas de vigilancia o los sistemas de procesamiento de imágenes. Este módulo es capaz de capturar imágenes en una gran variedad de formatos, incluidos YUV, RGB y JPEG comprimido, por ejemplo. [14][18]

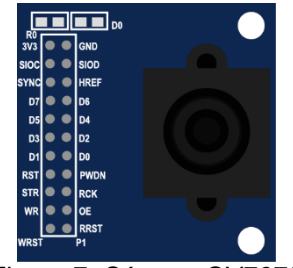

Figura 7: Cámara OV7670

### **4.3. Diseño gráfico**

En los siguientes apartados se presentan los modelos, creados durante el proceso de trabajo, que definen la línea gráfica del proyecto.

### **4.3.1. Estilos**

Se propone una línea gráfica para el proyecto bastante sencilla, aunque cada pantalla presenta tonalidades diferentes, con el fin de diferenciarlas, como base del proyecto se propone una tonalidad del violeta, color que se relaciona fácilmente con el género femenino. La fuente tipográfica utilizada es una *San Serif*, tipología recomendada para pequeños formatos. A continuación se detallan todos los elementos que forman parte del diseño gráfico de la aplicación:

### **a) Logotipo**

Se ha diseñado un logotipo con el nombre de la aplicación "Primeras" y una corona de laurel envolviendo las 3 primeras letras. Para el diseño se han seguido los siguientes principios y leyes Gestalt<sup>[7](#page-42-0)</sup>: Principio de cosificación, Ley de la pregnancia o de la «buena forma» y Ley de la experiencia:

<span id="page-42-0"></span> $7$  La psicología de la Gestalt fue un movimiento que nació en 1920 y que ha sido empleado en el diseño gráfico, por sus teorías sobre cómo el cerebro humano simplifica imágenes complejas. Por lo que para obtener un buen diseño es necesario considerar las formas en su conjunto y la manera en las que el cerebro humano las interpreta. (Alberich, Corral, Ferrer, Gómez, Sánchez; 2016).[38]

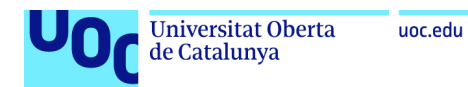

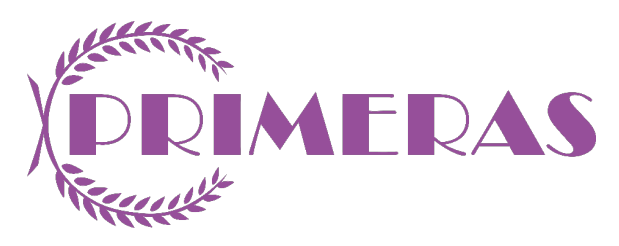

Figura 8: Logotipo de Primeras

### **b) Paleta de colores**

Se ha empleado una gama con tres tonos diferentes del color violeta, con distintos niveles de brillo. Lo que conforma un contraste suave de luminosidad, que producirá un contraste claro-oscuro para crear diferentes niveles de profundidad. [38]

| <b>Hex: #BE85C1</b> | <b>Hex: #E6CFE7</b> |
|---------------------|---------------------|
| RGB: 190 133 193    | RGB: 230 207 231    |
|                     |                     |
|                     |                     |
|                     |                     |
|                     |                     |
|                     |                     |
|                     |                     |

Figura 9: Paleta de colores empleada

**Hex: #1A374D:** tono empleado para los textos y títulos.

**Hex: #406882:** tono empleado cómo fondo.

**Hex: #F6F6F6:** tono empleado cómo fondo.

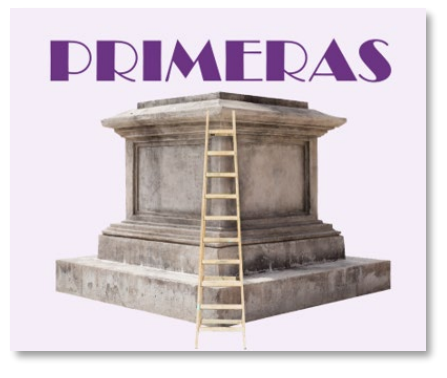

Figura 10: Ejemplo uso del color

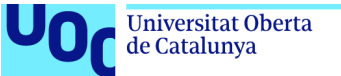

### **c) Paleta tipográfica, tamaño y estilo de fuentes**

Se ha usado la fuente Broadway SU, extraída de la librería gratuita FontsIsland, en sus versiones: *Black, Bold* y *Medium*. Se trata de una fuente *Sans Serif*, que se ha empleado en los títulos del proyecto y en el logotipo.

- Categoría: *Sans-serif*
- Licencia: *OFL (SIL Open Font License)*
- Familia: BroadwaySU
- Subfamilia: Regular
- Diseñador: Fontographer 3.5

Muestra tipográfica BroadwaySU Medium:

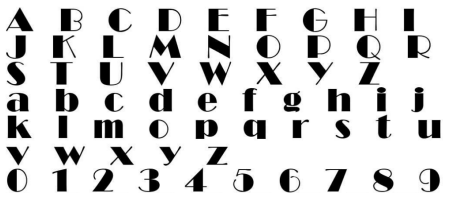

Utilizada en el logotipo:

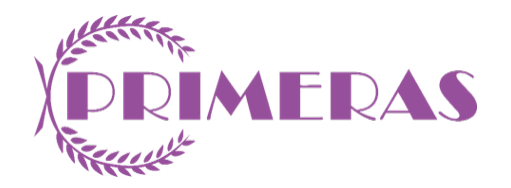

Figura 11: Ejemplo uso tipografía BroadwaySU Medium

Se ha usado la fuente Cooper Black Five, extraída de la librería gratuita FontsIsland, en sus versiones: Black. . Se trata de una fuente con serifa, que se ha empleado en los textos del proyecto:

- Categoría: *serif*
- Licencia: *OFL (SIL Open Font License)*
- Familia: Cooper Black Five
- Subfamilia: Black
- Diseñador: Optifont

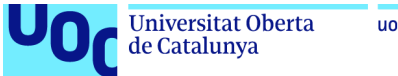

Muestra tipográfica Cooper Black Five:

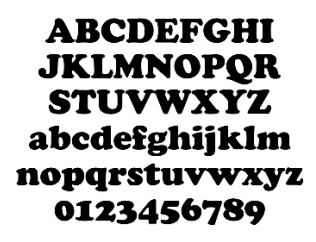

Utilizada en los textos:

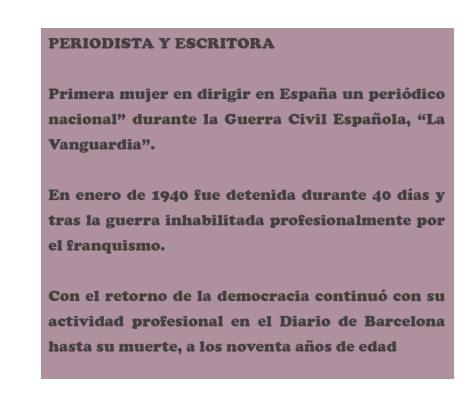

Figura 12: Ejemplo uso tipografía Cooper Black Five

### **d) Imágenes y vectores:**

### **Imagen pantalla de inicio:**

La imagen del pedestal de la pantalla de inicio ha sido obtenida de Freepik y modificada con el programa Photoshop.

Licencia: Copyleft con Atribución Fuente:<https://www.freepik.es/> [39]

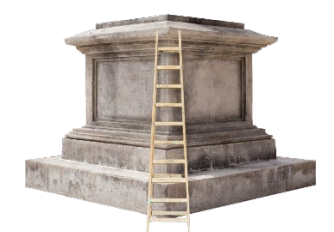

Figura 13: Imagen pantalla de inicio

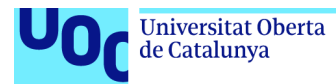

### **Imágenes pioneras primera pantalla:**

Las imágenes de las 6 pioneras han sido obtenidas de la biblioteca de imágenes de Wikimedia Commons, modificadas con el programa Photoshop y posteriormente animadas con el programa MyHeritage.

Licencia: Dominio Público

Fuente:<https://commons.wikimedia.org/wiki/Portada> [40]

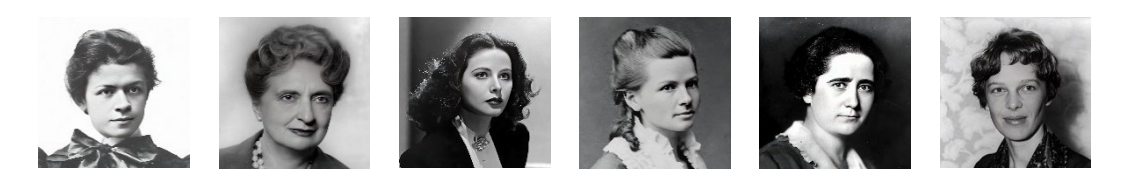

Figura 14: Imágenes pioneras primera pantalla

### **Imágenes pioneras segunda pantalla:**

Las imágenes de las 6 pioneras han sido obtenidas de la biblioteca de imágenes de Wikimedia Commons y modificadas con el programa Photoshop y posteriormente con Processing.

Licencia: Dominio Público

Fuente:<https://commons.wikimedia.org/wiki/Portada> [40]

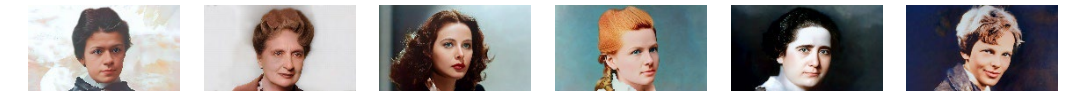

Figura 15: Imágenes pioneras segunda pantalla

### **Imágenes fondo primera pantalla:**

Las imágenes de los 6 fondos de las primeras pantallas han sido obtenidos de Freepik y modificadas con el programa Photoshop.

Licencia: Copyleft con Atribución Fuente:<https://www.freepik.es/> [39]

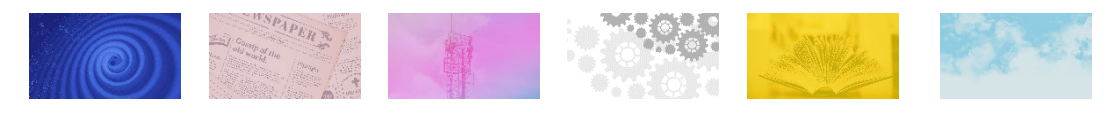

Figura 16: Imágenes fondo primera pantalla

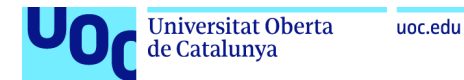

### **Vectores segundas pantallas:**

Los vectores que aparecen en los programas de las segundas pantallas han sido obtenidos de Freepik y modificados con el programa Illustrator.

Licencia: Copyleft con Atribución Fuente:<https://www.freepik.es/> [39]

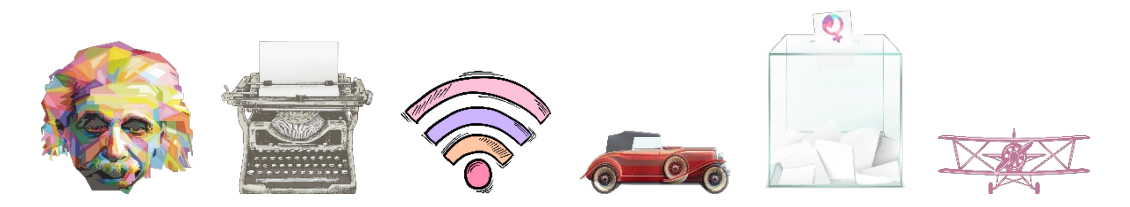

Figura 17: Vectores segundas pantallas

### **e) Audio:**

Como música de fondo del programa suena Anywhen You Say de Cheel de la biblioteca de audio de YouTube.

Fuente: <https://studio.youtube.com/>[41] Licencia: Copyleft con Atribución

### **4.3.2. Usabilidad /UX**

En el diseño del producto para garantizar su usabilidad se han seguido los criterios de usabilidad de Jakob Nielsen<sup>[8](#page-47-0)</sup>, reinterpretados por Porta, González y Pueyo [42]:

- Facilidad de aprendizaje: producto sencillo, se pretende que el usuario no deba emplear ningún tiempo en su aprendizaje.
- Eficiencia de uso: el producto debe proporcionar una alta productividad del usuario en la terminación de las tareas.
- Facilidad de memorización: el producto debe ser fácil de recordar aunque no se use habitualmente.
- Errores: el producto debe generar el menor número de errores posible.
- Satisfacción: agradable de utilizar, cómodo y debe generar una actitud positiva durante su uso.

También se han tenido en cuenta conceptos como aceptación, credibilidad, confianza, emoción o placer, propios de la experiencia de usuario [42]

<span id="page-47-0"></span><sup>8</sup> Jakob Nielsen, conocido como el padre de la usabilidad por la creación en 1995 de sus diez principios de usabilidad, también conocidas como reglas heurísticas de usabilidad.

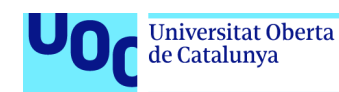

### **4.4. Lenguajes de programación**

A continuación se detallan los recursos tecnológicos empleados en el desarrollo de "Primeras". Se han seleccionado estas tecnologías y no otras, porque se disponía de conocimientos de las mismas al haber trabajado con ellas a lo largo del estudio de diferentes asignaturas del Grado en Técnicas de Interacción Digital y Multimedia.

### **4.4.1. Software**

### **a) Arduino:**

El entorno de desarrollo integrado (IDE) de Arduino, es una plataforma de código abierto utilizada para programar y desarrollar proyectos electrónicos, diseñado para funcionar con *hardware* Arduino. Ofrece una interfaz simple e intuitiva que permite a los usuarios escribir, compilar y cargar código en las placas de Arduino. El software ofrece varias funciones, entre ellas el resaltado de sintaxis, la finalización automática y los informes de errores. Además, el *software* Arduino IDE contiene un editor de texto para escribir código, un área de mensajes, una consola de texto y una barra de herramientas para acceder a diferentes funciones. En general, este *software* es una herramienta confiable para el desarrollo de proyectos electrónicos.

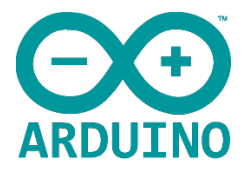

Figura 18: Logotipo de Arduino

Para usar el software Arduino IDE, el primer paso es descargarlo desde el sitio web oficial de Arduino e instalarlo en una computadora. El software está disponible para los sistemas operativos Windows, Mac y Linux. Después de instalar el *software*, se puede comenzar a escribir código usando el editor de texto y guardarlo como un *sketch*. Este *sketch* se puede cargar y ejecutar en la placa Arduino mediante un cable USB. El software Arduino IDE también es compatible con varias bibliotecas que se pueden usar para agregar funciones adicionales a los proyectos.

Arduino IDE ofrece varias funciones avanzadas que pueden ayudar a los usuarios a desarrollar proyectos complejos. Una de las características más importantes es la capacidad de depurar el código y encontrar y corregir errores. El *software* también admite el uso de herramientas y complementos externos que pueden mejorar el proceso de desarrollo, además, se puede personalizar para adaptarse a las preferencias del usuario, con opciones para cambiar la interfaz y agregar nuevas funciones. [8][43]

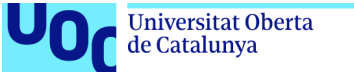

### **b) Processing:**

Processing es una herramienta utilizada para la codificación creativa y el desarrollo de proyectos interactivos. Se trata de un *software* de código abierto que es compatible con Mac OS, Windows y Linux. Fue creado en 2001 por Ben Fry y Casey Reas como una herramienta para enseñar los fundamentos de la codificación dentro de un contexto visual, ya que está diseñado para ser accesible a usuarios/as con diversos niveles de experiencia en programación. Cuenta con una interfaz simple y fácil de usar que permite a los usuarios/as experimentar y crear sus proyectos con facilidad. Processing dispone de un conjunto de bibliotecas que facilitan la creación de gráficos, animaciones y aplicaciones interactivas.

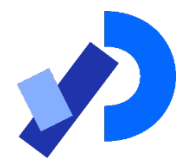

Figura 19: Logotipo de Processing

Una de las características fundamentales de Processing es el uso simplificado del lenguaje de programación Java, al agregar clases adicionales, funciones matemáticas y operaciones. Esta característica facilita su utilización a personas con poca experiencia en programación. Processing admite varios formatos de archivo, incluidos PDF, PNG y SVG, lo que facilita la exportación y el intercambio de proyectos.

En la actualidad Processing es empleado para crear una amplia variedad de proyectos, incluidas instalaciones interactivas, como es el proyecto que nos ocupa. Por ejemplo, en los museos, las tecnologías interactivas se han vuelto esenciales para atraer a los visitantes y brindarles una experiencia inmersiva. Además, Processing también se emplea para crear visualizaciones de datos que ayudan a los usuarios a obtener información sobre conjuntos de datos complejos. [16][44]

### **4.5. Implementación**

El proyecto, requiere del uso de un ordenador donde se encuentre instalado Arduino y Processing, ya que la comunicación entre estos dos entornos de desarrollo se produce a través del puerto serie.

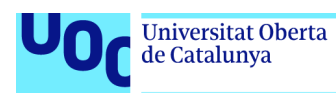

### **4.5.1. Requisitos de instalación**

Se debe contar con un equipo informático de características similares a las que se indican a continuación para que las visualizaciones y procesos de Processing no se ralenticen:

- CPU: Intel® Core™ i7-12700H (45W)
- Sistema Operativo: Windows® 11 Pro
- Resolución: QHD+ (2560 x 1600)
- Memoria de vídeo: GDDR6 8GB
- Memoria RAM: DDR5 16GB\*2 (4800MHz)

### **4.6. Instrucciones de uso**

"Primeras" es una aplicación muy sencilla de usar que no requiere de conocimientos en el uso de ninguna tecnología en particular. El panel de mandos dispondrá de una serie de elementos fácilmente identificables, además de una pantalla LCD que guiará al visitante en el manejo del mismo. Los componentes de dicho panel son:

- 6 botones identificados con las fotografías de las pioneras para visualizar las primeras pantallas con la imagen de la pionera y los textos explicativos con sus logros.
- 6 botones identificados con las fotografías de las pioneras para visualizar las segundas pantallas con la imagen de la pionera y las animaciones.
- Un botón para acceder a una pantalla con un formulario.
- Un teclado inalámbrico para cumplimentar dicho formulario.
- Un botón para visualizar el vídeo y el texto introducido por el/la visitante.

### **4.7. Prototipos**

En este apartado se incluyen los prototipos de baja y alta fidelidad, realizados a lo largo del proceso de trabajo.

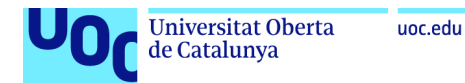

### **4.7.1. Prototipos Lo-Fi**

Aparte del componente electrónico que proporciona Arduino, el proyecto emplea Processing para la proyección en pantalla de las imágenes de las 6 mujeres pioneras. Se presentan a continuación unos Mockup<sup>[9](#page-51-0)</sup> representativos del programa. Estos *mockups* son de baja fidelidad:

Cuando el sensor de movimiento detecte la presencia del visitante se presentará una pantalla con el título del proyecto: "Primeras" y sonará una música:

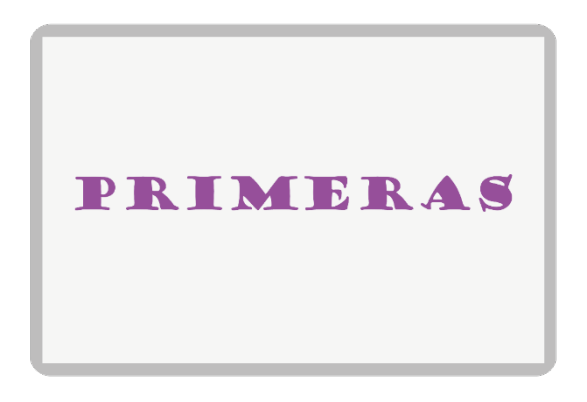

Figura 20: Mockup Pantalla de Inicio

Un texto en la pantalla led animará al visitante a conocer a cada una de las 6 pioneras, pulsando cada uno de los 6 botones que presentará el panel de mandos. Una vez pulsado uno de los botones aparecerá en pantalla la fotografía en blanco y negro de la pionera seleccionada, con su nombre y un breve texto que narre sus logros:

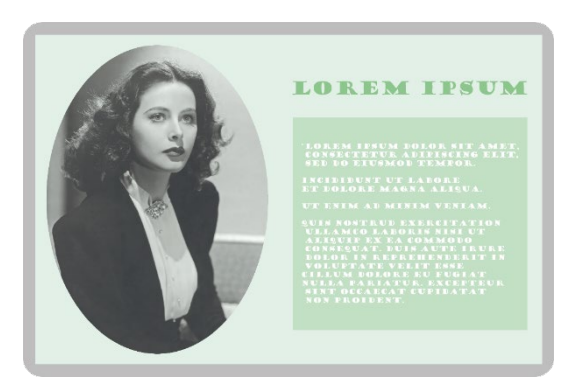

Figura 21: Mockup Primera Pantalla

Pulsando otros 6 botones, la imagen ocupará toda la pantalla y se mostrará con un motivo representativo del área de conocimiento de cada pionera.

<span id="page-51-0"></span><sup>9</sup> *Mockup* es una palabra inglesa que significa "maqueta". Dicha maqueta es una representación gráfica de "alta fidelidad" que representa fielmente la apariencia del producto, (Salgado, 2015). [45]

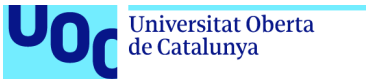

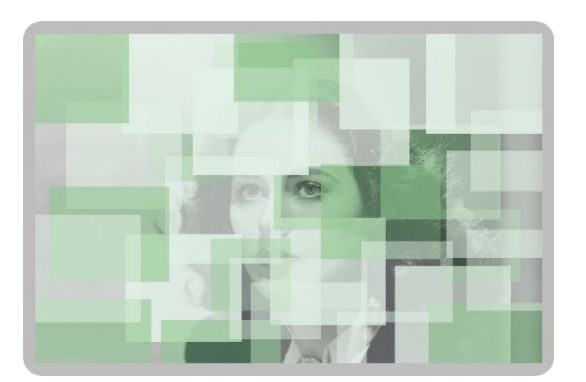

Figura 22: Mockup Segunda Pantalla

Este proceso se repite para cada una de las 6 pioneras, dependiendo del botón pulsado, con paletas de color y motivos diferentes.

### **4.7.2. Prototipos Hi-Fi**

Para el prototipo Hi-Fi se emplea el programa Fritzing para obtener el prototipo de los circuitos en Arduino que se muestra a continuación:

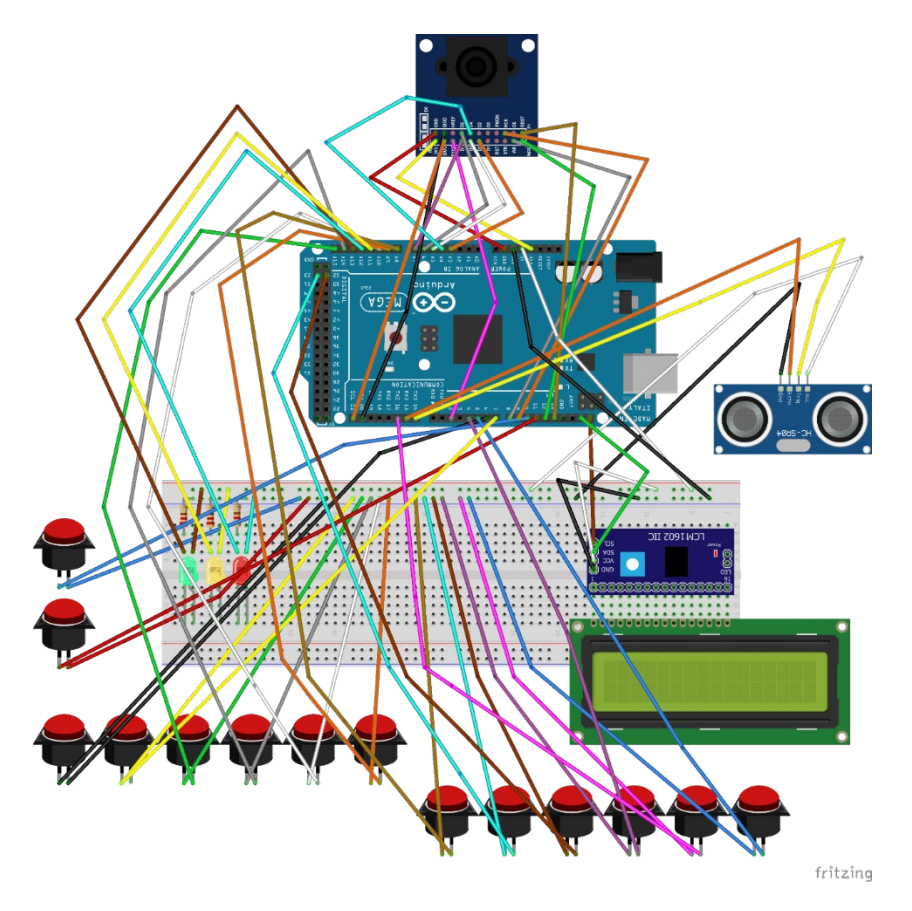

Figura 23: Prototipo Arduino

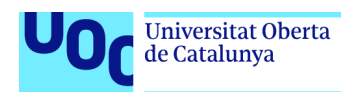

### **4.7.3. Componentes**

A continuación se muestra la relación de componentes del proyecto:

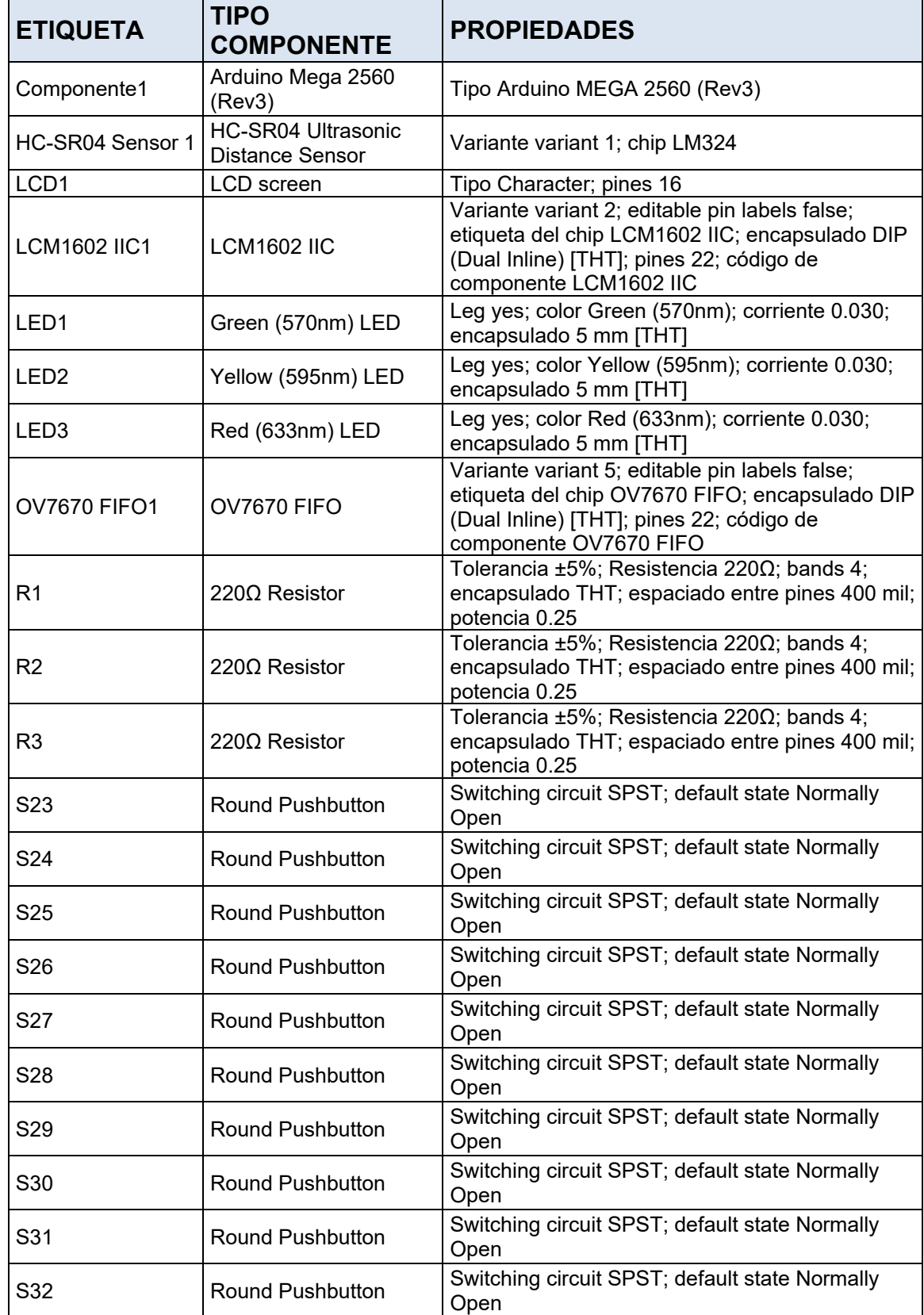

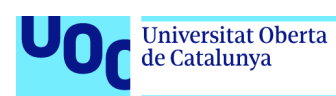

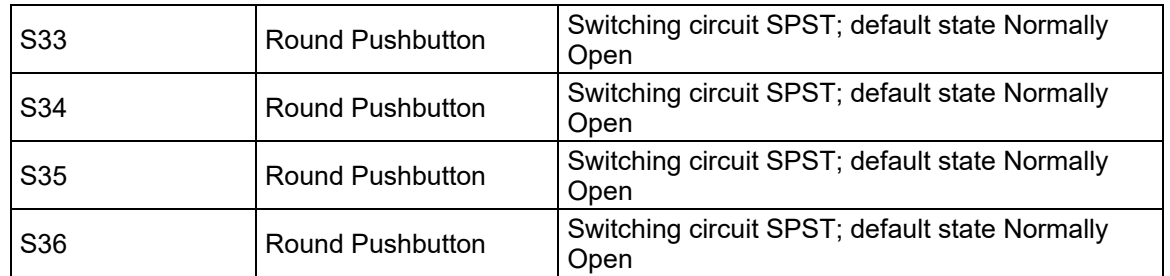

Tabla 17: Componentes

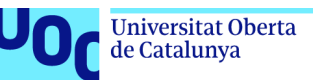

### **4.8. Desarrollo**

Este proyecto se basa fundamentalmente en la interacción entre Arduino y Processing. Arduino, mediante la placa Mega 2560, recoge los datos obtenidos de los diferentes componentes de entrada, analizados en párrafos anteriores (sensor de ultrasonido, pulsadores, y cámara digital) y mediante una serie de condicionales devuelve unos valores que se envían a Processing, que realizará una serie de acciones (mostrar diferentes pantallas en función de los valores obtenidos). En el caso de la cámara digital en Processing se interpretan los datos hexadecimales enviados desde Arduino y se convierten en imagen de vídeo.

Para posibilitar el envío de datos desde a Arduino a Processing se ha de configurar en Arduino el puerto serie a través del cual se envían los datos y en Processing se ha de declarar dicho puerto:

### Serial serialPort;

serialPort.bufferUntil(G\_DEF.LF); //Indica en el setup() que se llenará el buffer hasta que se encuentre con un salto de línea

En Processing se define la variable (valor) que recibirá los valores que Arduino emitirá cuando se accionan los 14 pulsadores (caracteres en ASCII:"4", "5", "6", "7", "3", "9", "2", "q", "w", "e", "r", "t", "y", "c", y "v") .Mediante un *switch*() dependiendo del caso se abre una ventana u otra. El carácter "4" está reservado para el detector de ultrasonido cuando intercepta un objeto a una distancia entre 5 y 10 centímetros, en este caso, se abrirá la pantalla de inicio de la aplicación.

valor=ackBuff[0]; //String que contiene los bytes del buffer de datos recibido desde Arduino

A continuación se describe en profundidad el desarrollo de los diferentes elementos de interacción.

### **Detector de ultrasonidos:**

El detector de ultrasonidos tiene 4 pines que se conectan a la placa Arduino de la siguiente manera:

- Pin VCC del sensor se conecta a un pin de salida de 5V en la placa Arduino.
- Pin GND del sensor se conecta a un pin GND (tierra) en la placa de Arduino.
- Pin *Trig* del sensor a un pin digital en Arduino (D14).
- Pin *Echo* del sensor se conecta a otro pin digital en Arduino (D5).

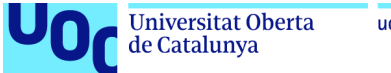

El *trig* se trata de un pin de salida y el *echo* de un pin de entrada y como tales se declaran en el *setup()* de Arduino:

```
pinMode(trig, OUTPUT); 
pinMode(echo, INPUT);
```
Este sensor emplea las ondas de ultrasonidos para calcular las distancias, es decir, emite un pulso de ultrasonido que se propaga por el aire hasta que encuentra un objeto , cuando el pulso intercepta dicho objeto parte de la energía es reflejada hacia el sensor, que mide el tiempo que tarda en recibir dicho eco del pulso de ultrasonido. Mediante las siguientes instrucciones se calcula dicha distancia:

```
time = pulseIn(echo, HIGH); // Señal emitida por el trigger 
distance = (time / 2) / 29; // Cálculo de la distancia
```
Cuando la distancia del visitante se encuentre entre 5 y 10 centímetros Arduino lanzará el valor "4" que abre la pantalla de inicio del programa.

En este proyecto nos hemos encontrado con la problemática que, dentro de la función *loop()* de Arduino, el sensor está emitiendo constantemente, por lo que, trabajando en la placa, cualquier roce ocasionaba la emisión del valor "4" dificultando la emisión de otros valores. Por tanto, durante el proceso de desarrollo se comentó el extracto de código que hace mención a dicho sensor. Además, dado que el proyecto está ideado para que el programa empiece a funcionar cuando detecte a un/a visitante, el sensor debe estar situado en una zona que durante la interacción de la persona con el programa el cuerpo del/la visitante no interfiera con el mismo, por este motivo se ha situado en un lateral del panel de mandos del proyecto. En una exposición, dicho sensor debe situarse en la zona de acceso a la misma pero de forma que no interfiera con el/la visitante, ni con otras personas que accedan a la exposición simultáneamente.

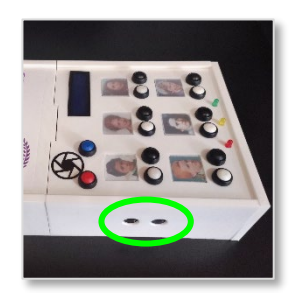

Figura 24: Sensor ultrasonidos proyecto

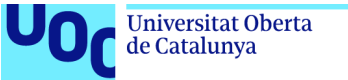

### **Leds:**

Los *leds* tienen una patilla larga y una patilla corta, la larga es el ánodo (+) y la corta es el cátodo (-).

- Se conecta en la patilla larga del LED (ánodo) una resistencia 220Ω y desde el otro extremo de la resistencia a un pin digital de Arduino.
- Se conecta la patilla corta del LED (cátodo) a la tierra (GND) de Arduino.

Se trata de un elemento de salida y así se declara en el *setup()* de Arduino:

```
pinMode("número del pin", OUTPUT);
```
Los *leds* se encienden en función de la distancia que lee el sensor de ultrasonidos, esto se indica en Arduino mediante una serie de condicionales, que indican si el *switch* se encuentra encendido (1) o apagado (0):

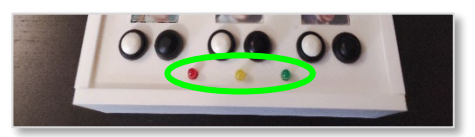

Figura 25: *Leds* proyecto

En el *loop()* de Arduino se gestiona el encendido y apagado de *leds:*

- Si la distancia es <= 10 y >5, se encederá el *led* verde *digitalWrite(D31, 1)* y se apagarán el amarillo *digitalWrite(D33, 0)* y el rojo *digitalWrite(D35, 0*).
- Si la distancia es > 10 y <= 20 se encenderá el *led* amarillo *digitalWrite(D33, 1)* y se apagarán el verde y el rojo.
- Si la distancia > 20 y <= 25, se encenderá el *led* rojo *digitalWrite(D35, 1)* y se apagarán el verde y el amarillo.
- Si la distancia > 25, se apagarán todos los *leds*.

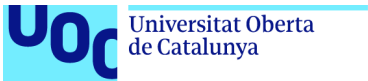

### **Botones Pull Up:**

Los botones *Pull Up* tienen 2 "patillas" que se conectan en la placa Arduino de la siguiente manera:

- Se conecta una patilla del botón a un pin digital de Arduino, cualquiera de la placa.
- Se conecta la otra patilla del botón a la tierra (GND) de Arduino.

Se trata de un elemento de entrada y así se declara en el *setup()* de Arduino:

pinMode("número del pin", INPUT);

En el *loop()* de Arduino se gestionan las pulsaciones de los botones, mediante:

SwitchState == HIGH

Dependiendo de cuál de los botones se pulse (*SwitchState == HIGH*) se enviará un valor u otro a Processing.

Los botones se emplean en el proyecto para seleccionar 14 pantallas diferentes que se visualizan en Processing. Dependiendo del botón pulsado se cargará a través del *draw()* la clase que define cada pantalla. Los botones blancos del panel de mandos abrirán la pantalla de presentación de las pioneras (video de una fotografía animada con la aplicación web myHeritage y texto explicativo de los logros de la pionera), los botones negros abrirán las pantallas de las pioneras con animaciones (que hacen referencia a su ámbito del conocimiento), el botón rojo abre la pantalla para introducir los datos del visitante (nombre y motivos por lo que se considera una "Primera") y el botón azul abrirá la pantalla en la que se muestra un vídeo a tiempo real con la imagen del/la visitante con el texto que ha introducido. Se han creado clases para cada pantalla con los elementos que ha de dibujar el *draw().* 

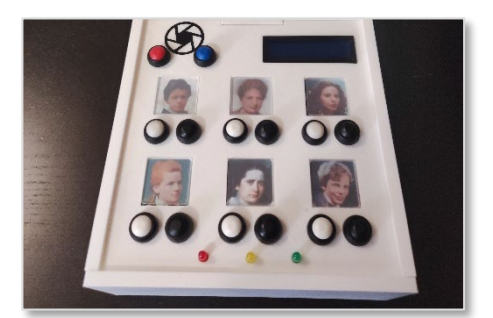

Figura 26: Botones proyecto

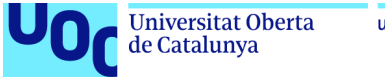

### **Pantalla LCD y modulo I2C:**

Conectar la pantalla LCD16x2, requiere una gran cantidad de pines de la placa Arduino por lo que se decide emplear el módulo I2C (*Inter-Integrated Circuit*) que actúa como un intermediario entre Arduino y la pantalla LCD, lo cual simplifica la conexión. De esta manera se economiza en el número de pines empleados, ya que el módulo solo dispone de 4 frente a los 16 de la pantalla LCD 16x2. Este módulo se conecta de la siguiente manera a la placa Arduino:

- Se conecta el pin SDA del módulo I2C al pin SDA (D21) de Arduino y el pin SCL del módulo I2C al pin SCL (D20) de Arduino.
- Se conecta el pin VCC del módulo I2C al pin 5V de Arduino para proporcionar alimentación.
- Se conecta el pin GND del módulo I2C al pin GND de Arduino para establecer una conexión a tierra.

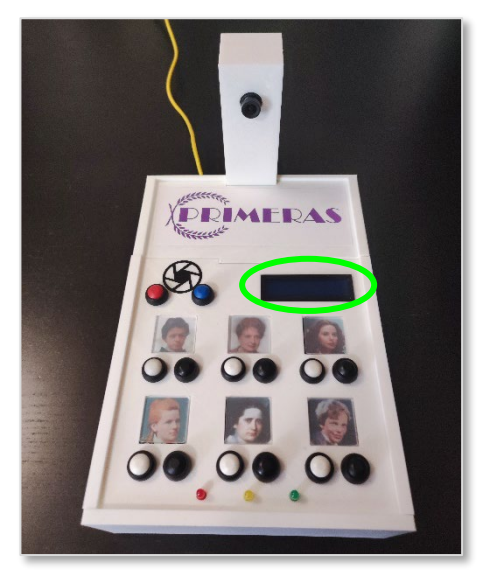

Figura 27: Pantalla LCD 16x2 proyecto

En Arduino se han empleado las bibliotecas "LiquidCrystal\_I2C" y "Wire.h" para facilitar la comunicación y el envío de información al LCD.

En el *setup()* de Arduino se inicializan las siguientes funciones de la pantalla LCD:

```
lcd.init(); // Inicializar pantalla 
lcd.backlight(); // Encender luz de fondo 
lcd.setCursor(0, 0); // Posición del cursor al inicio línea 
lcd.print(F("TEXTO")); // Texto de la primera línea
```
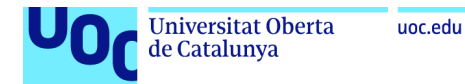

En el *loop()* de Arduino, en los mismos condicionales que se han empleado para emitir los valores que se envían a Processing se han incluido las siguientes instrucciones para escribir en la pantalla LCD:

```
lcd.setCursor(0, 0); // Posición del cursor al inicio línea 
lcd.print(F("Texto 1")); // Texto de la primera línea 
lcd.setCursor(0, 1); // Posición del cursor al inicio línea 
lcd.print(F("Texto 2")); // Texto de la segunda línea
```
Los textos que se lanzan por la pantalla son los siguientes:

- "Acércate": cuando el sensor de ultrasonidos detecta a un/a visitante a una distancia  $> 20$  y  $\leq 25$ .
- "Acércate más": cuando el sensor de ultrasonidos detecta a un/a visitante a una distancia > 10 y <= 20.
- "Elige una primera": cuando el sensor de ultrasonidos detecta a un/a visitante a una distancia >5 y <= 10.
- "Texto con el nombre de la pionera": cuando se pulsa uno de los 12 botones que muestran las 12 pantallas en las que se hace referencia a dichas mujeres.
- "Ingresa tus datos": cuando se pulsa el botón rojo que abre la pantalla para el ingreso de los datos.
- "Ya eres una primera": cuando se pulsa el botón azul que abre la ventana para visualizar la imagen y el texto del/la visitante.

La implementación del módulo I2C ha presentado bastantes problemas, ya que costó bastante encontrar la biblioteca compatible con la versión de Arduino empleada. La actualización de Arduino a la versión 2.1.0 y la inclusión de la biblioteca LiquidCrystal\_I2C.h solucionó el problema, no sin antes realizar varias modificaciones en el código y revisiones de las conexiones.

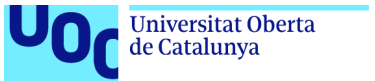

### **Cámara OV7670 FIFO**

La cámara OV7670 FIFO tiene 18 pines que se conectan en la placa Arduino de la siguiente manera:

### Conexión de alimentación:

- Se conecta el pin 3.3V del módulo de cámara OV7670 FIFO al pin 3.3V de Arduino.
- Se conecta el pin GND del módulo de cámara OV7670 FIFO al pin GND de Arduino, para establecer una conexión a tierra.

### Conexión de los pines de datos:

- Se conecta el pin SIOC del módulo de cámara OV7670 FIFO al pin SCL (D21) de Arduino.
- Se conecta el pin SIOD del módulo de cámara OV7670 FIFO al pin SDA (D20) de Arduino.

### Conexión de los pines de control:

- Se conecta el pin WR (Write) del módulo de cámara OV7670 FIFO al pin digital D8 de Arduino.
- Se conecta el pin RCK (Read Clock) del módulo de cámara OV7670 FIFO al pin digital D9 de Arduino.
- Se conecta el pin WRST (Write Reset) del módulo de cámara OV7670 FIFO al pin digital D12 de Arduino.
- Se conecta el pin RRST (Reset) del módulo de cámara OV7670 FIFO al pin digital D13 de Arduino.
- Se conecta el pin VSYNC (Vertical Sync) del módulo de cámara OV7670 FIFO al pin digital D2 de Arduino.

### Conexión del bus de datos:

- Conecta los pines de datos D0 a D7 del módulo de cámara OV7670 FIFO a los pines digitales A0 a A7 de Arduino, respectivamente. En este proyecto solo se han conectado los pines de datos: D3, D4, D5, D6 y D7.

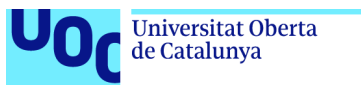

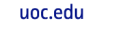

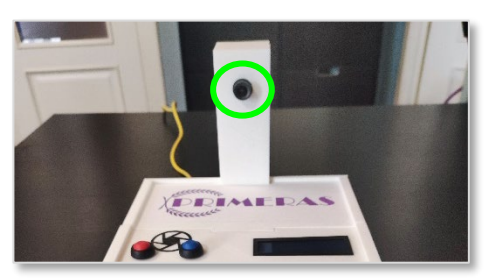

Figura 28: Cámara OV7670 proyecto

Para la configuración de la cámara se han empleado extractos del código recomendado por varios distribuidores [48], que se ha adaptado a las necesidades del proyecto. Este código en Arduino incluye las siguientes funciones:

- Se incluyen las bibliotecas necesarias para el funcionamiento del programa, como *IO\_config.h, sensor.h, fifo.h y Wire.h*.
- *setup()*: se inicializan los puertos de entrada/salida, se configura la comunicación con el puerto serie y se inicializa el sensor.
- *vsyncIntFunc()*:se ejecuta cada vez que se produce una interrupción en el pin VSYNC, maneja la transferencia de datos desde el sensor FIFO y procesa las solicitudes de envío de datos por parte del/la usuario/a.
- *processRequest()*: procesa las solicitudes recibidas a través del puerto en serie. Dependiendo del tipo de solicitud, se lee el contenido del FIFO y se envían los datos correspondientes.
- *calcFPS()*: calcula la velocidad de fotogramas por segundo (FPS) del sensor de la cámara. Mide la velocidad de captura de las imágenes.
- serialEvent():se activa cada vez que se recibe un byte a través del puerto serie. Se almacena el byte en un búfer y se verifica si se ha recibido una solicitud completa para su procesamiento.
- parseSerialBuffer(void): analiza el contenido del búfer serial y realiza acciones en función de los comandos recibidos. Si se recibe el comando "send" seguido de un número, se establecerá la solicitud correspondiente para enviar los datos del sensor FIFO.

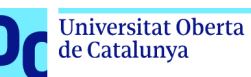

En Processing se interpretan los datos recibidos de Arduino y se devuelven en formato de vídeo, mediante las siguientes funciones:

- *setup()*: establece la velocidad del fotograma (FPS), crea una imagen vacía para almacenar los fotogramas, lista los puertos serie disponibles, establece la comunicación con Arduino a través del puerto serie seleccionado y configura el estado y la solicitud inicial.
- *draw()*: dependiendo del valor de la variable *request*, se realiza el proceso para convertir los datos recibidos en una imagen y se dibuja la imagen resultante.
- serialEvent(): es un controlador de eventos que se ejecuta cuando llegan datos al puerto serie. Dependiendo del estado de la solicitud *(reqStatus)*, los datos se procesan de diferentes maneras:

**"REQUESTED"**: se establece si se leen los datos hasta encontrar un carácter de salto de línea (LF).

**"ARRIVING"**: se establece si se reciben los bytes correctos de confirmación de ACK. Se procesan los datos recibidos llamando a la función *parseSerialData()*. Si la depuración serie está habilitada, se imprime el contenido del búfer de lectura.

**"TIMEOUT"**: se establece si ha pasado demasiado tiempo y no se ha recibido una respuesta.

- *parseSerialData()*: analiza los datos recibidos en función del tipo de solicitud *(request)* y actualiza las variables correspondientes con los datos recibidos.
- *reqImage() y reqTracking()*: envían solicitudes a Arduino a través del puerto serie, *reqImage()* envía la solicitud de imagen junto con un umbral de brillo *(thresh), reqTracking()* envía la solicitud de seguimiento junto con un umbral de brillo *(thresh)*.
- drawInfo() y drawFPS(): se encargan de dibujar información en la ventana; como el modo actual de operación, el umbral de brillo y la frecuencia de fotogramas por segundo.

En Processing se ha integrado este código dentro de un marco en la página donde se visualiza la imagen del/la visitante con el texto ingresado por el/ella mismo/a.

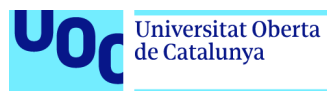

La configuración de la cámara ha resultado el punto crítico del proyecto, en primer lugar se intentó configurar una cámara sin tecnología FIFO (*First-In, First-Out*), tarea que se debió abandonar debido a la complejidad de la misma. La configuración de la cámara OV7670 FIFO, no resultó más sencilla y se probaron muchas opciones hasta encontrar la versión empleada en el proyecto, que tampoco funcionaba al principio debido a la utilización de un cable dañado y posteriormente a una avería en la cámara.

En una primera versión del proyecto, se pensó en capturar una imagen del/la visitante, para añadirla a la página donde se visualiza el texto personalizado, pero como las páginas explicativas de las pioneras incluyen un vídeo de las mismas se pensó que la visualización de un vídeo a tiempo real de los/as usuarios/as resultaba un formato más integrado con el proyecto, además no infringía la ley de protección de datos al no almacenarse en el sistema.

A continuación se incluyen datos del desarrollo en los que intervienen otras herramientas o componentes empleados en el proyecto, aparte de las ya mencionadas de Arduino.

### **Teclado** *bluethoot*

Para no sobrecargar la placa, y porque en un futuro se desea implementar un sistema TTS *(Text To Speech)* para el ingreso de los datos del/la visitante mediante la voz, al panel de mandos se le ha incorporado un teclado *Bluetooth* para la interacción del usuario en la página en la que se solicitan sus datos.

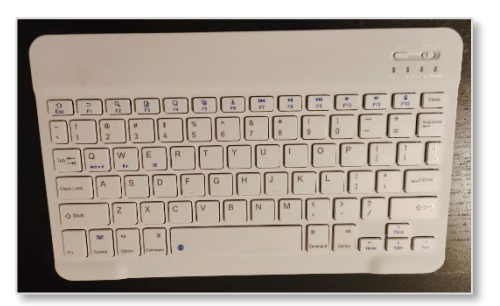

Figura 29: Botones proyecto

En Processing se ha creado una serie de instrucciones con la función *keyPressed()*, de forma que pulsando la tecla "UP", se acceda al campo donde se solicita el nombre del usuario/a; pulsando la tecla "DOWN", se acceda al campo que solicita los motivos por los que el/la visitante se considera una "primera"; y pulsando la tecla ENTER se guardan los datos en un fichero \*.txt y se borran del formulario. Estos datos se sobrescriben en cada interacción y una vez al día, al cierre de la exposición, se borra el dato remanente.

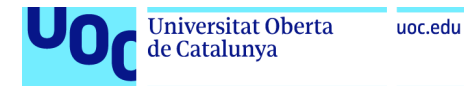

### saveStrings(rutaArchivo, datos);

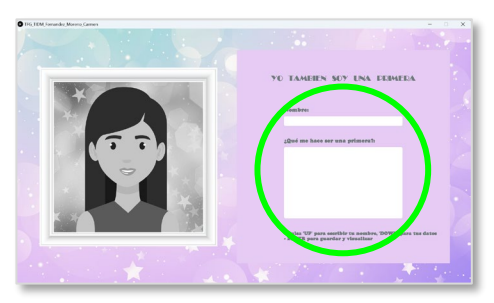

Figura 30: Botones proyecto

Los datos de este fichero se recuperan en la pantalla donde se visualiza el video a tiempo real del/la visitante con el texto personalizado.

### Impresión Panel de Mandos:

Se ha empleado el programa sketchUp para el diseño de las piezas que lo componen:

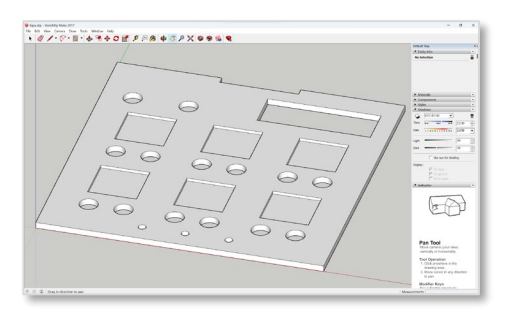

Figura 31: Diseño 3D en SketUp

Los archivos de sketchUp se exportan en formato DAE y se importan en el programa Ultimaker Cura, en este programa se configuran los parámetros de impresión para la impresora empleada (Artillery Genius) y se genera el archivo de datos y configuración STL soportado por dicha impresora.

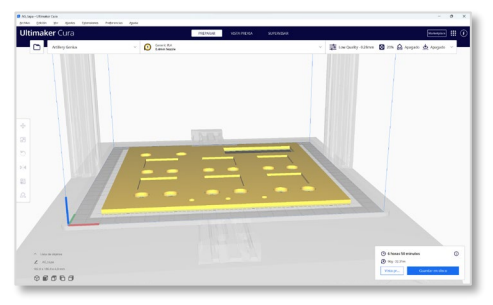

Figura 32: Procesado de datos en Cura

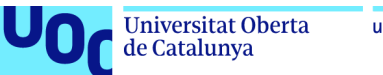

## 5.Resultados

### **5.1.** *Test* **de usabilidad**

Para valorar la usabilidad y la experiencia de usuario, por su simplicidad y rápido procesamiento de los datos obtenidos, se emplea el *test* de las 10 escalas de usabilidad, Brooke (1986). [46][47]. El test consiste en 10 preguntas:

- 1. Creo que me gustaría utilizar este sistema frecuentemente.
- 2. El sistema me resultó innecesariamente complejo.
- 3. Creo que el sistema es bastante fácil de utilizar.
- 4. Creo que necesitaría el soporte de un técnico para poder utilizar este sistema.
- 5. Creo que las diferentes funciones del sistema se encuentran muy bien integradas.
- 6. Opino que hubo demasiada inconsistencia en el sistema.
- 7. Imagino que la mayoría de las personas aprendería a utilizar el sistema rápidamente.
- 8. Me sentí algo incómodo al utilizar este sistema.
- 9. Me sentí muy seguro al utilizar este sistema.
- 10.Necesito aprender muchas otras cosas antes de poder utilizar correctamente el sistema.

Estas preguntas se valoran mediante la siguiente escala de puntuación:

Totalmente en desacuerdo: 1 punto En desacuerdo: 2 puntos Neutral: 3 puntos De acuerdo: 4 puntos Totalmente de acuerdo: 5 puntos

Para la realización del *test* se ha seleccionado a 14 personas de diferentes edades y sexo, cuyos perfiles son los siguientes:

- 5 Personas con edades comprendidas entre 20 y 30 años
- 7 Personas con edades comprendidas entre 31 y 54 años
- 2 Personas con edades mayores a 54 años

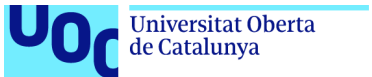

A los cuales, una vez probada la aplicación, se les envía la encuesta en formato Excel a través del correo electrónico obteniendo los siguientes resultados:

### **Resultados:**

| <b>PREGUNTAS</b> |                                                                                           | Porcentaje puntuación (%) |          |          |                 |          |
|------------------|-------------------------------------------------------------------------------------------|---------------------------|----------|----------|-----------------|----------|
|                  |                                                                                           | 5                         | 4        | 3        |                 |          |
| 1                | Creo que me gustaría utilizar este sistema frecuentemente.                                | 60                        | 40       | $\Omega$ | $\Omega$        | $\Omega$ |
| 2                | El sistema me resultó innecesariamente complejo.                                          | 0                         | $\Omega$ | 5        | 25              | 70       |
| 3                | Creo que el sistema es bastante fácil de utilizar.                                        | 70                        | 25       | 0        | 5               | 0        |
| 4                | Creo que necesitaría el soporte de un técnico para poder<br>utilizar este sistema.        | 0                         | $\Omega$ | 5        | 10              | 85       |
| 5                | Creo que las diferentes funciones del sistema se encuentran<br>muy bien integradas.       | 45                        | 30       | 25       | U               | O        |
| 6                | Opino que hubo demasiada inconsistencia en el sistema.                                    | 5                         | $\Omega$ | 0        | 15              | 80       |
| 7                | Imagino que la mayoría de las personas aprendería a utilizar<br>el sistema rápidamente.   | 45                        | 50       | $\Omega$ | 5               | O        |
| 8                | Me sentí algo incómodo al utilizar este sistema.                                          | 0                         | $\Omega$ | $\Omega$ | 10 <sup>1</sup> | 90       |
| 9                | Me sentí muy seguro al utilizar este sistema.                                             | 65                        | 30       | 5        | $\Omega$        | $\Omega$ |
| 10 <sup>1</sup>  | Necesito aprender muchas otras cosas antes de poder<br>utilizar correctamente el sistema. | $\Omega$                  | 0        | 0        | 25              | 75       |

Tabla 18: Resultados y cálculos encuestas usabilidad

De lo que se deduce que el aspecto a mejorar en el proyecto será la integración de las funciones del sistema, se aprecia en este punto que las puntuaciones más bajas aparecen en el rango de mayor edad, ya que, en un principio, los encuestados no sabían cómo utilizar el panel de mandos y esto les intimidaba (las personas más jóvenes accionaban los botones sin preocuparse por el resultado), no obstante, una vez entendido su funcionamiento no lo consideraban complicado. En general, la aplicación ha obtenido mejor puntuación en un rango de edad más joven, ya que se trata de un público más habituado a interactuar con nuevas tecnologías y también más interesado en la temática del proyecto. Para futuras versionas se plantea crear un panel de mandos de mayor tamaño que pueda incluir instrucciones mediante iconos o imágenes que faciliten el entendimiento de la aplicación.

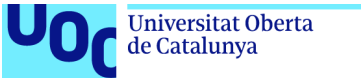

### **5.2. Pruebas del sistema**

Aparte de este *test* de usabilidad al sistema se le han realizado las siguientes pruebas para verificar que cumple con los objetivos técnicos del proyecto:

**Pruebas de comunicación entre Arduino y Processing:** se ha verificado que la comunicación entre Arduino y Processing se establece correctamente, mediante el envío de datos desde Arduino a Processing, donde se imprimen por consola, verificando así que la conexión y la transferencia de datos se realiza sin problemas.

**Pruebas de visualización en pantallas:** se ha verificado que las pantallas se muestran correctamente y que la información se visualiza conforme a los requisitos preestablecidos. Se ha comprobado la correcta disposición de los elementos en pantalla (texto, imágenes, gráficos).

**Pruebas de captura de imagen:** se ha comprobado que la cámara empleada para capturar el vídeo del/la visitante funciona correctamente y la captura de vídeo se muestra adecuadamente.

**Pruebas de introducción de texto:** se ha comprobado que el texto introducido en Processing mediante el teclado se visualiza correctamente por pantalla.

**Pruebas de rendimiento y estabilidad:** se ha ejecutado repetidamente el proyecto durante un mes para verificar su rendimiento y estabilidad. Se han solucionado problemas de memoria ampliando la memoria asignada a Processing. También se han solucionado pequeños problemas de demoras en la transferencia de datos corrigiendo ciertas deficiencias en el código de Arduino y Processing.

**Pruebas de interacción con el/la visitante:** se han simulado diferentes escenarios de interacción con el/la visitante para comprobar que el proyecto responde de manera adecuada. A tal fin, se han realizado pruebas de entrada de datos e interacciones con el teclado y botones de entrada.

**Pruebas de sincronización de sonido y visualización:** se han realizado pruebas para asegurar que la música de fondo se reproduce en el momento adecuado, comienza al abrir la aplicación.

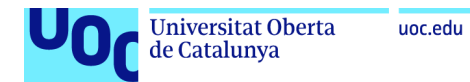

### **5.3. Resultados**

A continuación se adjuntan imágenes del proyecto, en sus diferentes fases:

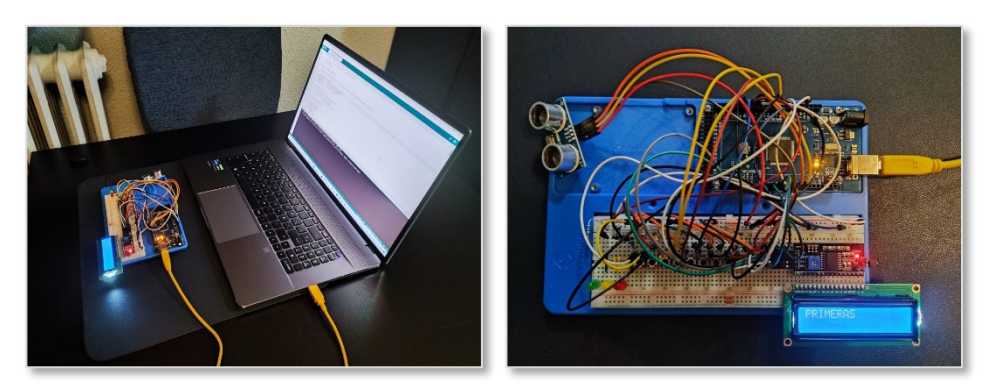

Figura 33: Imágenes primera fase del proyecto

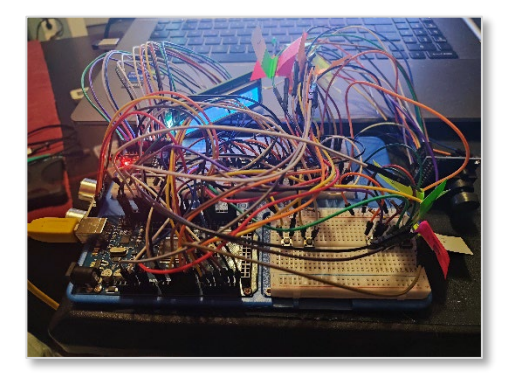

Figura 34: Circuitos proyecto concluido

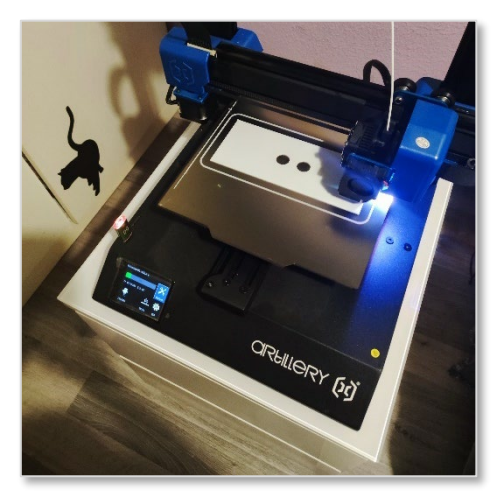

Figura 35: Impresión panel de mandos

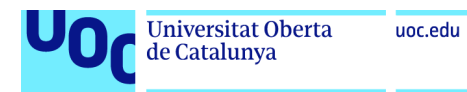

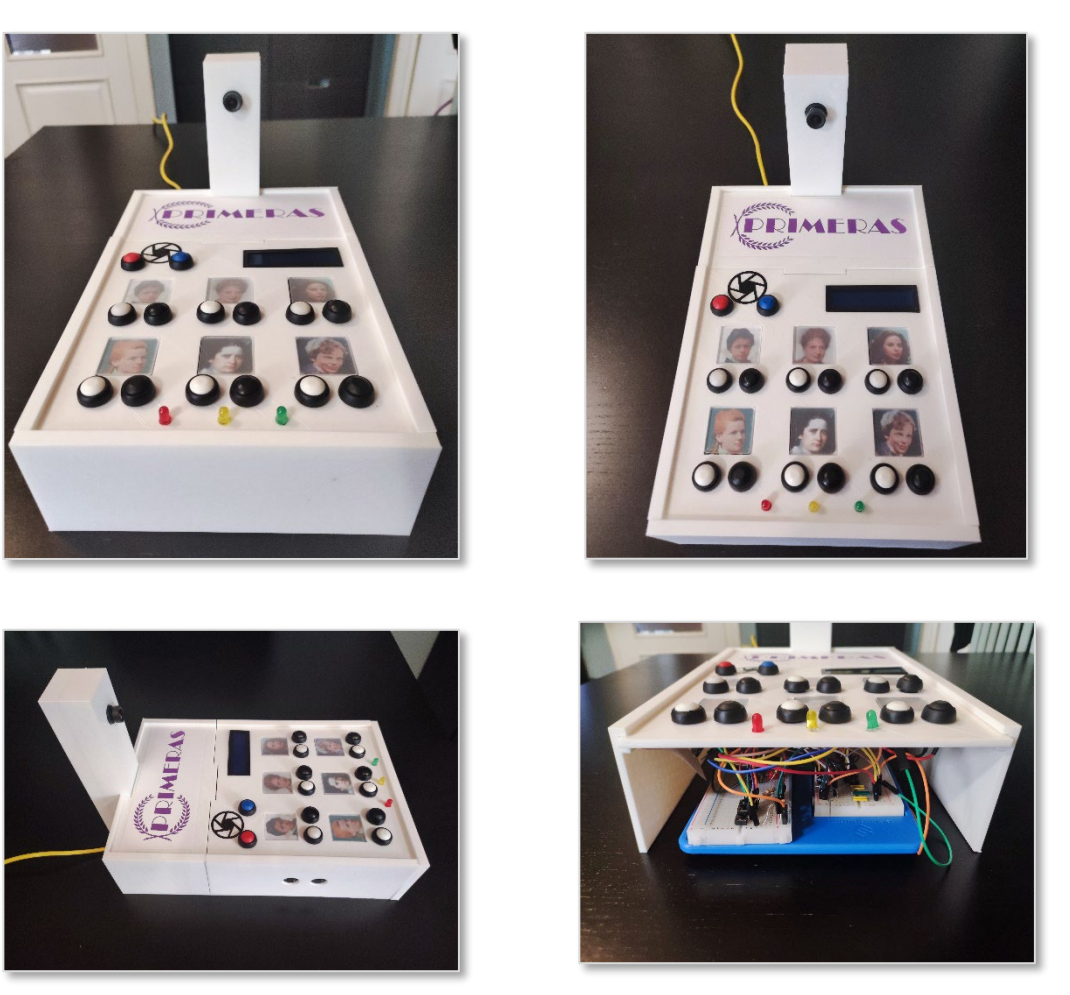

Figura 36: Panel de mandos

A continuación se adjuntan capturas de las pantallas del proyecto, donde se puede observar el resultado final del proyecto:

**PANTALLA DE INICIO:**

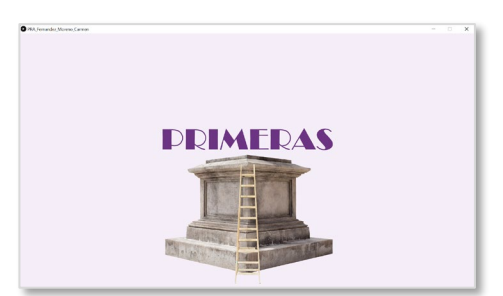

Figura 37: Pantalla de Inicio

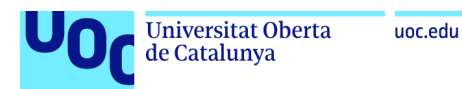

### **PRIMERA PANTALLA MILEVA MARIC:**

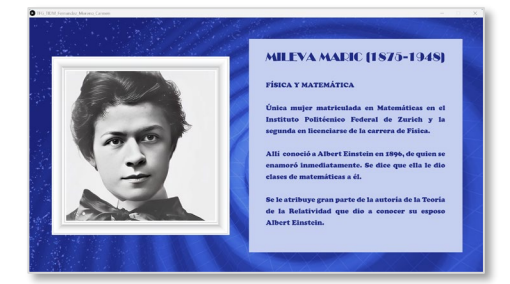

Figura 38: Primera Pantalla Mileva Maric

### **PRIMERA PANTALLA HEDY LAMMAR:**

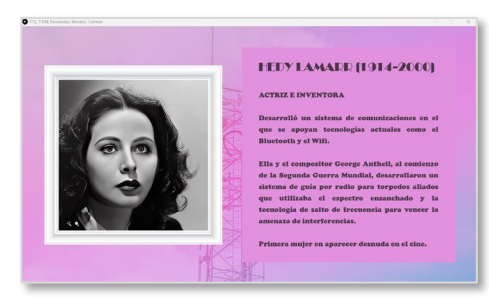

Figura 40: Primera Pantalla Hedy Lammar

#### **PRIMERA PANTALLA MARÍA LUZ MORALES:**

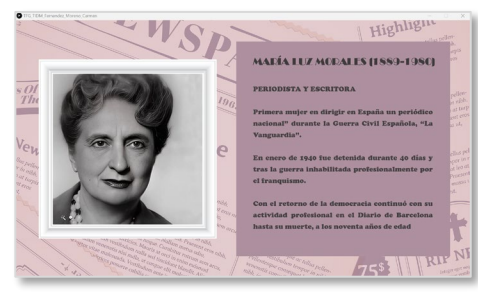

Figura 39: Primera Pantalla María Luz Morales

### **PRIMERA PANTALLA BERTHA BENZ:**

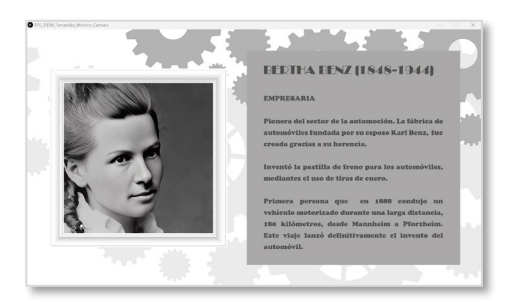

Figura 41: Primera Pantalla Bertha Benz

#### **PRIMERA PANTALLA CLARA PRIMERA PANTALLA AMELIA EARHART:**

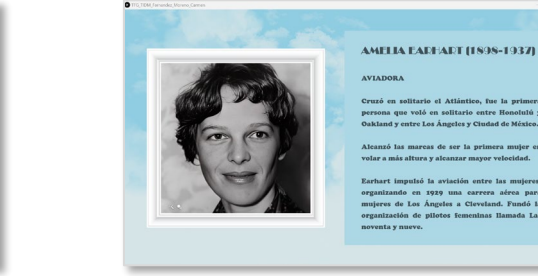

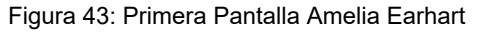

### **SEGUNDA PANTALLA MARÍA LUZ MORALES:**

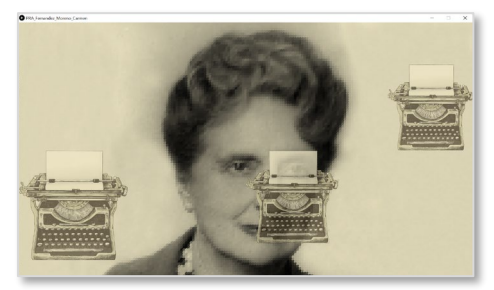

Figura 45: Segunda Pantalla María Luz Morales

# **CLADA CAMPOAMOR (1888-1972)**

**CAMPOAMOR:**

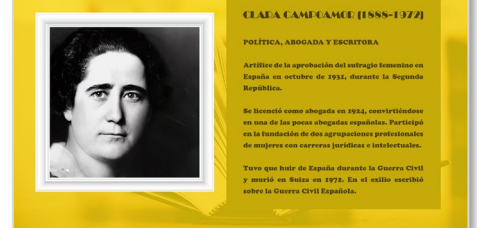

Figura 42: Primera Pantalla Clara Campoamor

### **SEGUNDA PANTALLA MILEVA MARIC:**

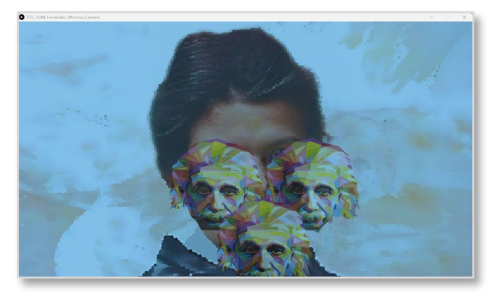

Figura 44: Segunda Pantalla Mileva Maric
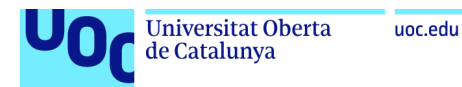

#### **SEGUNDA PANTALLA HEDY LAMMAR:**

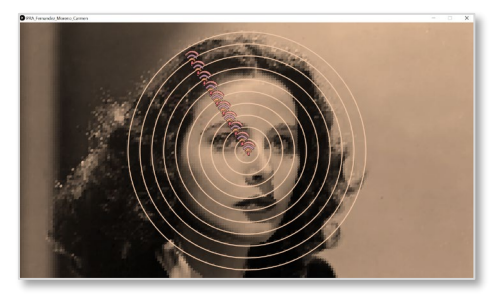

Figura 46: Segunda Pantalla Hedy Lammar

#### **SEGUNDA PANTALLA BERTHA BENZ:**

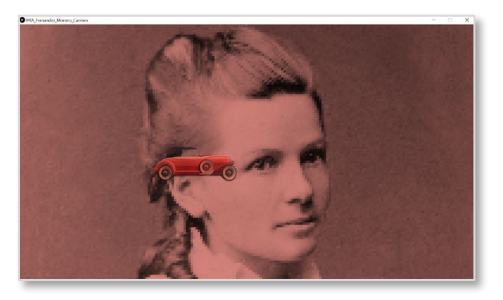

Figura 47: Segunda Pantalla Bertha Benz

#### **SEGUNDA PANTALLA CLARA CAMPOAMOR:**

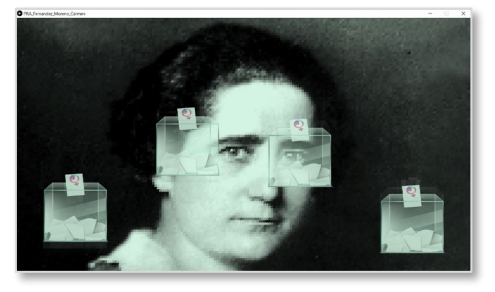

Figura 48: Segunda Pantalla Clara Campoamor

#### **SEGUNDA PANTALLA AMELIA EARHART:**

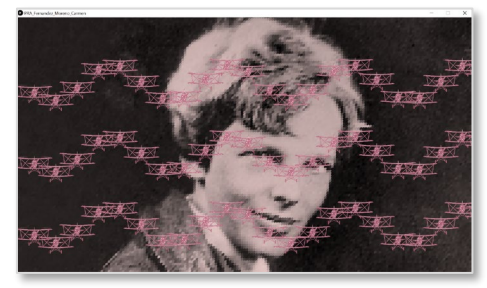

Figura 49: Segunda Pantalla Amelia Earhart

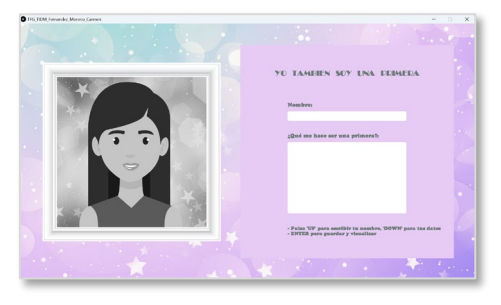

Figura 50: `Pantalla para el ingreso de datos

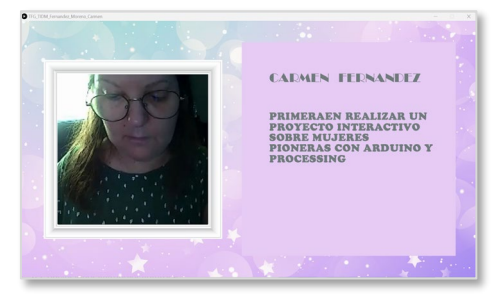

Figura 51: Pantalla final con la nueva pionera

# 6.Conclusiones y trabajos futuros

### **6.1. Conclusiones**

Este proyecto implica el uso de varios componentes de Arduino, como son un detector de ultrasonido, botones, pantalla LCD, cámara digital y también el uso de la tecnología e Processing para la recepción de los datos obtenidos con Arduino, para la visualización de las diferentes pantallas del proyecto. En este trabajo ambos sistemas funcionan conjuntamente para mejorar la experiencia

**PANTALLA PARA EL INGRESO DE DATOS: PANTALLA FINAL DE LA NUEVA PIONERA:**

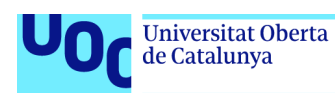

del/la visitante y convertir una exposición temática en una actividad interactiva, de la cual también puede sentirse protagonista.

Se trata de un proyecto muy completo como parte final de los estudios del Grado de Interacción Digital y Multimedia, ya que en el mismo se han tratado muchas de las competencias del Grado, como es la interacción, programación, gráficos 3D, vídeo, fotografía, Inteligencia Artificial, además de prácticamente todas las materias transversales del Grado TIDM.

No obstante, también se han detectado varios inconvenientes en el uso de estas tecnologías, casi todos derivados de la gestión en bucle de Arduino y Processing, que pueden generar incidencias en la sincronización que dificultan una comunicación fluida y estable entre ambos sistemas. La latencia en la comunicación a través de un puerto serie es otro de los inconvenientes detectados que puede derivar en retrasos en el envío de datos sobre todo si se intenta enviar imágenes o vídeos a través de una cámara digital. Además, Processing es una herramienta ideal para la generación de obras digitales interactivas, pero presenta problemas en la gestión de diferentes pantallas.

## **6.2. Trabajos futuros**

En este proyecto, para dar vida a las imágenes de las pioneras, se ha empleado el programa MyHeritage, en su versión gratuita, las prestaciones de esta versión libre son muy reducidas y se limitan a dar movimiento a las imágenes fijas proporcionadas, en próximas versiones del proyecto se propone emplear herramientas más avanzadas de inteligencia artificial, como puede ser PetaPixel, que en su versión para empresas, a partir de imágenes fijas puede dar movimiento y voz a las mismas

Se plantea también, el ingreso de los datos del/la visitante mediante la voz, a través de la programación de Arduino para TTS (*Text To Speech*), con el fin de simplificar la interacción y evitar el uso del teclado para la introducción de los datos.

De los *tests* de usabilidad se ha concluido que el aspecto a mejorar en el proyecto es la integración de las funciones del sistema, para facilitar la comprensión del mismo a las personas en un rango de mayor edad. Por lo que se propone crear un panel de mandos de mayor tamaño que pueda incluir instrucciones mediante iconos o imágenes, que faciliten el entendimiento de la aplicación, y añadir en la primera pantalla unas breves explicaciones.

El proyecto está abierto para cualquier personalización como puede ser la incorporación de más pioneras a la presentación actual. O la creación de monográficos de pioneras en cierto ámbito del conocimiento, por ejemplo, "pioneras en el mundo del ferrocarril", o la elaboración de otro tipo de presentación de cualquier otra temática.

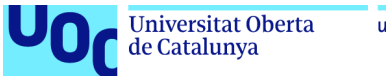

#### uoc.edu

# 7.Bibliografía

- [ 1 ] Objetivos de desarrollo sostenible (2023). En Naciones Unidas. Extraído el 21 de marzo de 2023 en https://www.un.org/sustainabledevelopment/es/
- [ 2 ] Ley Orgánica 3/2018, de 5 de diciembre, de Protección de Datos Personales y garantía de los derechos digitales. En BOE. Extraído el 21 de marzo de 2023 en https://www.boe.es/buscar/act.php?id=BOE-A-2018-16673
- [ 3 ] Waterfall model (2021). Wikipedia. Extraído el 21 de marzo de 2023 en https://en.wikipedia.org/wiki/Waterfall\_model
- [ 4 ] Puigdellívol, J. (2021). Aspectos numéricos de la iniciativa. FUOC: Barcelona.
- [ 5 ] 5 MUJERES (PIONERAS) DEL FERROCARRIL (s.f.). En Museo del Ferrocarril de Madrid. Extraído el 5 de marzo de 2023 en https://museodelferrocarril.org/educacion/Pioneras.asp
- [ 6 ] 20 MUJERES PIONERAS EN LA HISTORIA (s.f.). En Europa Press. Extraído el 5 de marzo de 2023 en https://www.europapress.es/sociedad/noticia-20-mujeres-pioneras-hist oria-20150308083220.html
- [ 7 ] CINCO MUJERES PIONERAS EN LA HISTORIA A TRAVÉS DEL ARCHIVO DE RNE (2021). En Archivo RTVE. Extraído el 5 de marzo de 2023 en https://www.rtve.es/rtve/20210308/cinco-mujeres-pioneras-historia-trav es-del-archivo-rne/2080086.shtml
- [ 8 ] Banzi, M. y Shiloh, M. (2016). Introducción a Arduino. Anaya Multimedia
- [ 9 ] Arduino Integrated Development Environment (IDE) v1. (2023). En Arduino Docs. Extraído el 21 de marzo de 2023 en https://www.arduino.cc/en/Guide/Environment
- [ 10 ] Application of Internet of Things and Sensors in Healthcare (2023). En National Library of Medicine. Extraído el 21 de marzo de 2023 en https://www.ncbi.nlm.nih.gov/pmc/articles/PMC9371210/
- [ 11 ] Get Started With Machine Learning on Arduino. (2023). Extraído el 21 de marzo de 2023 en https://docs.arduino.cc/tutorials/nano-33-ble-sense/get-started-with-ma chine-learning

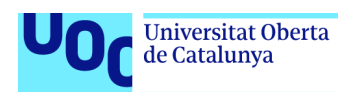

- [ 12 ] Torrente, O. (2013). ARDUINO. Curso práctico de formación. Editorial RC LIBROS.
- [ 13 ] Interfacing Ultrasonic Sensor With Arduino. (s.f.). En Autodesk Instructables. Extraído el 4 de abril de 2023 en https://www.instructables.com/Interfacing-Ultrasonic-Sensor-With-Ardui no-1/
- [ 14 ] OV7670 Camera Module: Datasheet, Specifications and Comparison (2021. En Utmel Electronics. Extraído el 4 de abril de 2023 en https://www.utmel.com/components/ov7670-camera-module-datasheet -specifications-and-comparison?id=797
- [ 15 ] What Is SD Card Reader & How to Use It (2021). En Mini Tool. Extraído el 4 de abril de 2023 en https://www.minitool.com/android-recovery/what-is-sd-card-reader-how -to-use-it.html
- [ 16 ] Shiffman, D. (2008). Learning Processing: A Beginner's Guide to Programming Images, Animation, and Interaction. Editorial MK
- [ 17 ] Conectando Arduino a Processing (2019). En MCI Capacitación. Extraído el 4 de abril de 2023 en https://cursos.mcielectronics.cl/2019/06/11/conectando-arduino-a-proc essing/
- [ 18 ] OV7670 Arduino Camera Sensor Module Framecapture Tutorial. (s.f.). En Autodesk Instructables. Extraído el 5 de marzo de 2023 en https://www.instructables.com/OV7670-Arduino-Camera-Sensor-Modul e-Framecapture-T/
- [ 19 ] MUJERES PIONERAS DE LA HISTORIA DE ESPAÑA A TRAVÉS DE LOS ARCHIVOS ESTATALES. (s.f.). En Centro de Información Documental de Archivos (CIDA). Extraído el 3 de marzo de 2023 en https://www.culturaydeporte.gob.es/cultura/areas/archivos/mc/centros/ cida/4-difusion-cooperacion/4-2-guias-de-lectura/mujeres-pioneras.htm l
- [ 20 ] MUJERES PIONERAS (s.f.) En National Geographic Historia. Extraído el 2 de marzo de 2023 en https://historia.nationalgeographic.com.es/temas/mujeres-pioneras
- [ 21 ] Segura, L. (2022). TERESA ORDAS. En RTVE. Extraído el 3 de marzo de 2023 en https://www.rtve.es/noticias/20220303/camara-abierta-teresa-ordas-su basta-nft-paisojo-ninas-guatemala/2301305.shtml

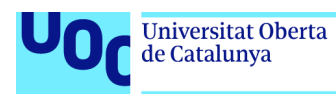

- [ 22 ] Tavera, P.A. (2022). DEVOTION NFT: EL ARTE DIGITAL QUE POTENCIA LA INCLUSIÓN. En Every. Extraído el 5 de marzo de 2023 en https://every.lgbt/devotion-nft/
- [ 23 ] Pérez, M. (2021) CLIT SPLASH: UN PROYECTO FEMINISTA PARA ARTISTAS DIGITALES CUBANOS. En ON Cuba News. Extraído el 5 de marzo de 2023 en https://oncubanews.com/cultura/artes-visuales/clit-splash-un-proyecto-f eminista-para-artistas-digitales-cubanos/
- [ 24 ] ZACHARY LIEBERMAN (2022). En Wikipedia. Extraído el 5 de marzo de 2023 en https://en.wikipedia.org/wiki/Zachary\_Lieberman
- [ 25 ] TEAMLAB BORDERLESS (2022). En teamLab. Extraído el 3 de marzo de 2023 en https://www.teamlab.art/w/peace\_sg/
- [ 26 ] McCleary, C. (2014). A Feminist Analysis of the Dove Campaign for Real Beauty. University of Tennessee, Knoxville. Extraído el 14 de abril de 2023 en https://trace.tennessee.edu/cgi/viewcontent.cgi?article=2724&context= utk\_chanhonoproj&httpsredir=1&referer=
- [ 27 ] Interactive Museum Exhibitions Examples and Technologies (s.f.). En Ditdot. Extraído el 14 de abril de 2023 en https://www.ditdot.hr/en/interactive-museum-exhibitions-examples-andtechnologies
- [ 28 ] Schneider, D. (2021). What Is a Target Audience Analysis + Examples.En Similarweb. Extraído el 14 de abril de 2023 en https://www.similarweb.com/blog/research/audience-and-brand-buildin g/target-audience-analysis/
- [ 29 ] López, J.M. (2019). El análisis estratégico del entorno. FUOC: Barcelona.
- [ 30 ] Puigdellívol, J. (2021). Modelo de negocio. FUOC: Barcelona.
- [ 31 ] Puigdellívol, J. (2021). Aspectos numéricos de la iniciativa. FUOC: Barcelona.
- [ 32 ] Mega 2560 Rev3 (s.f.). En Arduino Docs. Extraído el 14 de abril de 2023 enhttps://docs.arduino.cc/hardware/mega-2560
- [ 33 ] Ultrasonic Distance Sensor (HC-SR04). (s.f.). En PiBorg. Extraído el 14 de abril de 2023 en www.piborg.org/sensors-1136/hc-sr04
- [ 34 ] Arduino Mega 2560 Getting started with LCDs. (s.f.). En geekering. Extraído el 14 de abril de 2023 en www.geekering.com

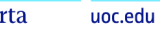

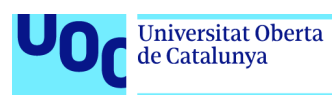

- [ 35 ] Zambetti, N. (2023). A Guide to Arduino & the I2C Protocol (Two Wire). En Arduino Docs. Extraído el 21 de abril de 2023 en https://docs.arduino.cc/learn/communication/wire
- [ 36 ] How to Setup I2C Communication on the Arduino (s.f.). En Circuit Basiscs. Extraído el 21 de abril de 2023 en www.circuitbasics.com
- [ 37 ] Interfacing Micro SD Card Module with Arduino (s.f.). En last Minute Engineers. Extraído el 21 de abril en https://lastminuteengineers.com/arduino-micro-sd-card-module-tutorial/ ?utm\_content=cmp-true
- [ 38 ] Alberich, J., Corral, A., Ferrer, A., Gómez, D. y Sánchez, A. (2016). Diseño gráfico. FUOC: Barcelona
- [ 39 ] Todas las imágenes que necesites en un solo lugar (s.f.). En Freepik. https://www.freepik.es/
- [ 40 ] Wikimedia Commons (s.f.). En Wikimedia Commons. https://commons.wikimedia.org/wiki/Portada
- [ 41 ] Biblioteca de audio de Youtube (s.f.). En Youtube Studio. https://studio.youtube.com/
- [ 42 ] Porta, L., González, P. y Pueyo, A. (2021). Usabilidad: ¿qué es y cuáles son sus principios?. Tecnología++ El blog de los Estudios de Informática, Multimedia y Telecomunicación de la UOC. Recuperado el 10 de abril de 2023 en https://blogs.uoc.edu/informatica/usabilidad-que-es-y-cuales-son-sus-p rincipios/
- [ 43 ] What is Arduino? (2023). En Arduino. Extraído el 10 de marzo en https://www.arduino.cc/.
- [ 44 ] Welcome to Processing! (2023). En Processing. Extraído el 10 de marzo en https://processing.org/
- [ 45 ] Salgado, C. (2015) Sketchs, mockups, wireframes y prototipos. Mosaic. Recuperado el 20 de marzo de 2023 en https://mosaic.uoc.edu/2015/09/15/proceso-de-desarrollo-de-un-proyec to-digital/
- [ 46 ] Los 10 principios de usabilidad de Jakob Nielsen: be user friendly (2017). Profile. Recuperado el 20 de marzo de 2023 en https://profile.es/blog/los-10-principios-de-usabilidad-web-de-jakob-niel sen/

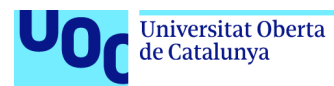

- [ 47 ] Medir la usabilidad con el Sistema de Escalas de Usabilidad (SUS) (2022). Diseño UX. Recuperado el 31 de mayo de 2023 en https://www.uifrommars.com/como-medir-usabilidad-que-es-sus/
- [ 48 ] Lubos, M. (s.f.) VGA kamera OV7670. Dratek Navoy. Recuperado el 31 de mayo de 2023 en https://navody.dratek.cz/navody-k-produktum/vga-kamera-ov7670.html

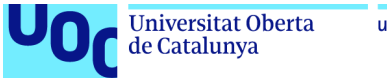

### uoc.edu

## 8.Anexos

Listado de apartados complementarios adicionales o que son demasiado extensos para incluir dentro de la memoria y tienen un carácter auto-contenido.

## **Anexo A: Entregables del proyecto**

FernandezMorenoCarmen\_TFG\_Memoria.pdf: archivo de Adobe Acrobat con la memoria del proyecto.

FernandezMorenoCarmen\_TFG\_GANTT\_v3.mpp: archivo de Microsoft Project con el diagrama de Gantt (segunda versión) del proyecto.

FernandezMorenoCarmen\_TFG\_Logo.ai: fichero de Adobe Illustrator con el logotipo de la aplicación.

FernandezMorenoCarmen\_TFG\_SCOPE.pptx: fichero de Microsoft Power Point con el modelo SCOPE para el estudio de mercado del proyecto.

Ficheros 3D: carpeta con los ficheros STL de las piezas que componen el panel de mandos.

Master: carpeta con el código de Arduino y Processing de la aplicación.

FernandezMorenoCarmen\_TFG\_Presentación.pdf: archivo de Adobe Acrobat con la presentación del proyecto en diapositivas.

FernandezMorenoCarmen\_TFG\_Video\_Funcionamiento.mp4: archivo mp4 con la explicación del funcionamiento del programa.

FernandezMorenoCarmen\_TFG\_Poster.pdf: archivo de Adobe Acrobat con el poster promocional del proyecto.

### **Anexo B: Resumen resultados de la encuesta de viabilidad**

FernandezMorenoCarmen\_TFG\_Resultado\_Entrevistas.xlsx: resultado de las entrevistas de usabilidad.